#### **Bakalářská práce**

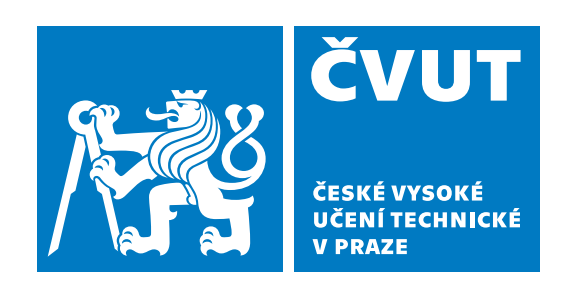

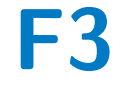

**F3 Fakulta elektrotechnická Katedra počítačů**

## **Webová aplikace pro podporu výtvarného ateliéru**

**Daria Kulynychenko**

**Vedoucí: Ing. Pavel Náplava, Ph.D. Studijní program: Softwarové inženýrství a technologie 19. května 2019**

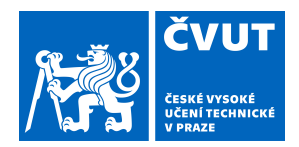

# ZADÁNÍ BAKALÁŘSKÉ PRÁCE

#### **I. OSOBNÍ A STUDIJNÍ ÚDAJE**

Příjmení: **Kulynychenko** Jméno: **Daria** Osobní číslo: **465896**

Fakulta/ústav: **Fakulta elektrotechnická**

Zadávající katedra/ústav: **Katedra počítačů**

Studijní program: **Softwarové inženýrství a technologie**

#### **II. ÚDAJE K BAKALÁŘSKÉ PRÁCI**

Název bakalářské práce:

**Webová aplikace pro podporu výtvarného ateliéru**

Název bakalářské práce anglicky:

#### **Web appliaction for creative studio support**

Pokyny pro vypracování:

Navrhněte a implementujte webovou aplikaci, která umožní výtvarnému ateliéru, nabízející zájemcům kurzy kreslení "pravou" mozkovou hemisférou. Smyslem aplikace je vytvořit komunikační kanál mezi ateliérem a účastníky kurzů, v rámci kterého se budou sdílet návody pro kreslení v podobě foto a video návodů. Postupujte následujícím způsobem: 1) Identifikujte a analyzujte požadavky výtvarného ateliéru.

- 2) Na základě požadavků vyberte vhodnou platformu pro realizaci aplikace a vytvořte návrh aplikace.
- 3) Aplikaci implementujte a ověřte její funkčnost vůči požadavkům zadavatele.
- 4) Společně se zadavatelem aplikaci nasaďte do reálného prostředí a uživatelsky ověřte, že splňuje požadavky zadavatele.
- 5) Popište způsob používání aplikace a jejího provozu.

Seznam doporučené literatury:

[1] UML 2 Use Case Diagramming Guidelines [online]. Dostupné z:

http://www.agilemodeling.com/style/useCaseDiagram.htm.

[2] FOWLER, M. Destilované UML. Knihovna programátora. Grada, 3

edition, 2009. ISBN 9788024720623.

[3] SILVER, Bruce (Bruce Richard). BPMN method and style: with BPMN implementer's guide. Aptos, Calif. : Cody-Cassidy Press, 2011. ISBN 9780982368114

[4] BPMN Specification - Business Process Model and Notation [online]. Dostupné z: http://www.bpmn.org/.

Jméno a pracoviště vedoucí(ho) bakalářské práce:

#### **Ing. Pavel Náplava, Ph.D., katedra ekonomiky, manažerství a humanitních věd FEL**

Jméno a pracoviště druhé(ho) vedoucí(ho) nebo konzultanta(ky) bakalářské práce:

Datum zadání bakalářské práce: **13.02.2019** Termín odevzdání bakalářské práce: **24.05.2019**

Platnost zadání bakalářské práce: **20.09.2020**

\_\_\_\_\_\_\_\_\_\_\_\_\_\_\_\_\_\_\_\_\_\_\_\_\_\_\_ \_\_\_\_\_\_\_\_\_\_\_\_\_\_\_\_\_\_\_\_\_\_\_\_\_\_\_ \_\_\_\_\_\_\_\_\_\_\_\_\_\_\_\_\_\_\_\_\_\_\_\_\_\_\_ Ing. Pavel Náplava, Ph.D. **Ing. and Solution** podpis vedoucí(ho) ústavu/katedry podpis vedoucí(ho) práce

prof. Ing. Pavel Ripka, CSc. podpis děkana(ky)

#### **III. PŘEVZETÍ ZADÁNÍ**

Studentka bere na vědomí, že je povinna vypracovat bakalářskou práci samostatně, bez cizí pomoci, s výjimkou poskytnutých konzultací. Seznam použité literatury, jiných pramenů a jmen konzultantů je třeba uvést v bakalářské práci.

Datum převzetí zadání **Podpis studentky** 

.

## **Poděkování**

Především bych chtěla poděkovat vedoucímu mé práce Ing. Pavlu Náplavovi, Ph.D., za jeho cenné rady, věcné připomínky a vstřícnost při konzultacích a vypracování této práce. Také bych chtěla poděkovat Pavle Macháčkové a ateliéru Mozaika za spolupráci a čas věnovaný tomuto projektu.

## **Prohlášení**

Prohlašuji, že jsem předloženou práci vypracovala samostatně a že jsem uvedla veškerou použitou literaturu.

V Praze, 19. května 2019

## **Abstrakt**

Cílem této práce bylo provést analýzu, vytvořit návrh a implementovat webovou aplikaci pro výtvarný ateliér. Aplikace slouží jako komunikační kanál mezi ateliérem a jeho zákazníky. Jsou do ní pravidelně vkládány nové návody, jak kreslit a malovat, a to v podobě foto- a videonávodů. Kromě analýzy požadavků a samotného vývoje aplikace bylo provedeno porovnání a výběr vhodného nástroje pro tuto činnost, uživatelské testování a nasazení do reálného prostředí.

**Klíčová slova:** ateliér, webová aplikace, CMS, analýza, WordPress

**Vedoucí:** Ing. Pavel Náplava, Ph.D.

## **Abstract**

The aim of this work was to analyze, create a proposal and implement a web application for the art studio. The application serves as a communication channel between the studio and customers. The studio regularly inserts new tutorials on how to draw and paint in the form of photo and video tutorials. In addition to analyzing requirements and development, a comparison and selection of a suitable tool for application development, user testing and deployment in the real environment was performed.

**Keywords:** art studio, web application, CMS, analysis, WordPress

**Title translation:** Web application for creative studio support

# **Obsah**

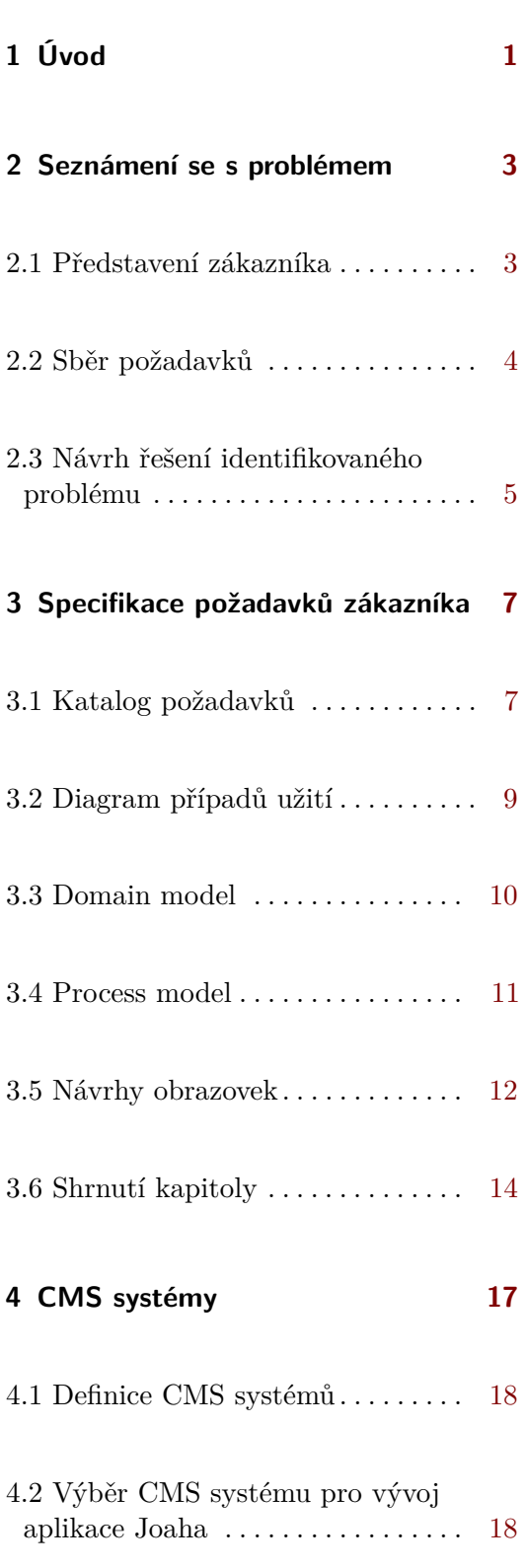

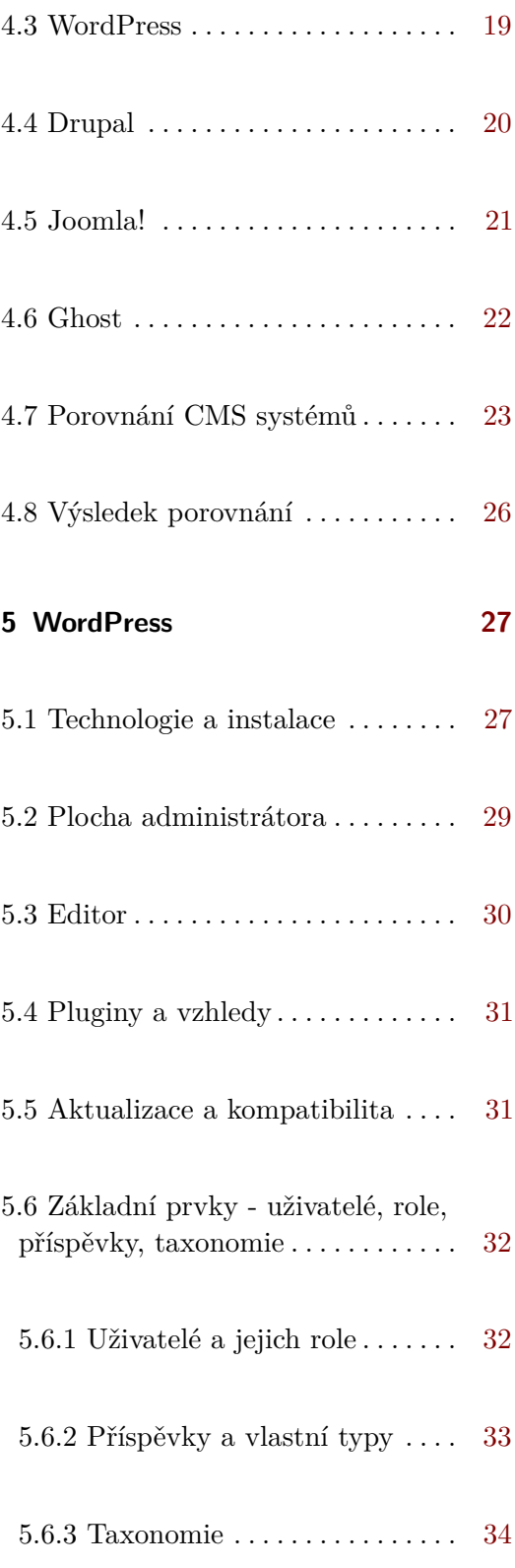

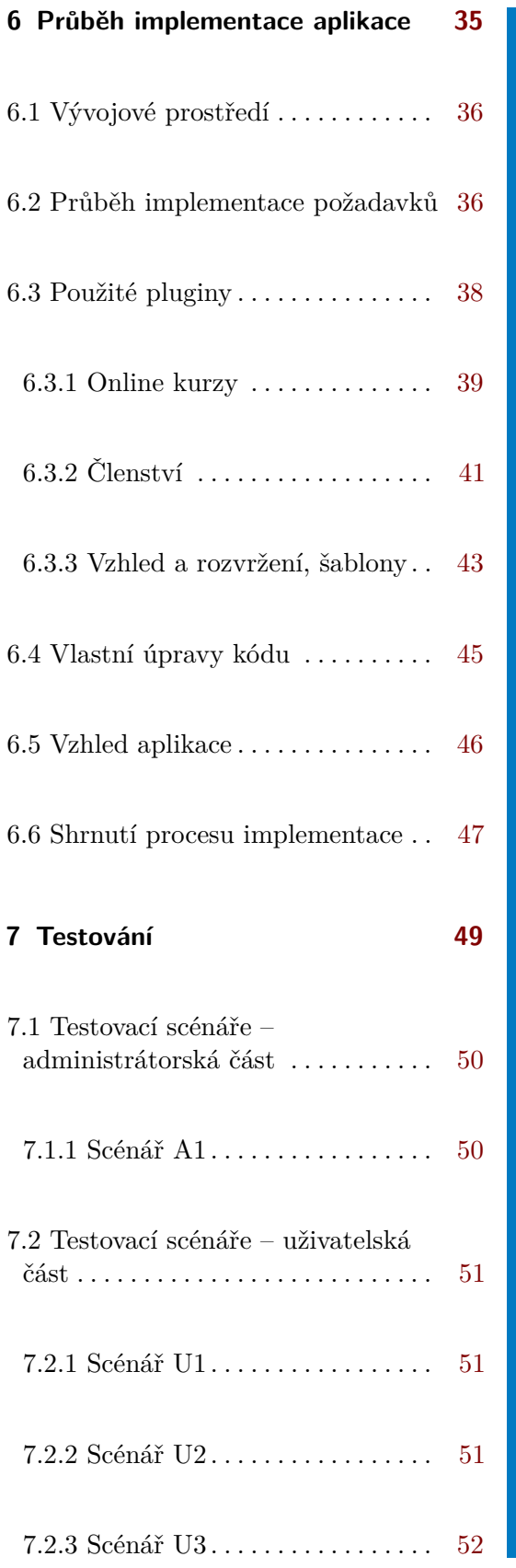

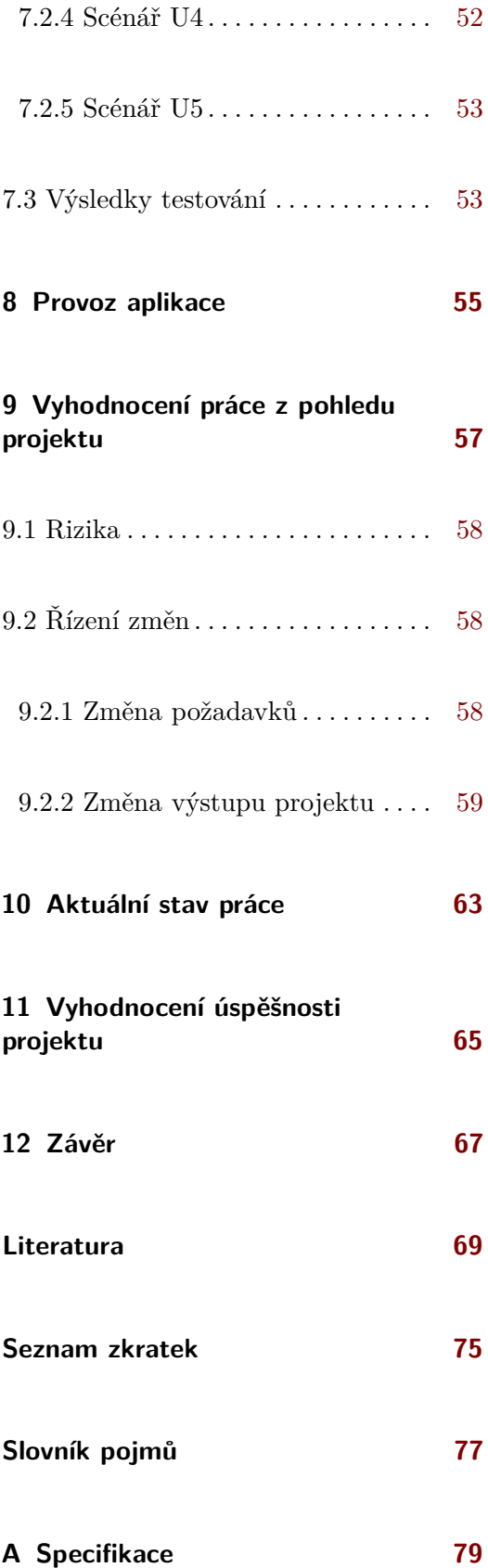

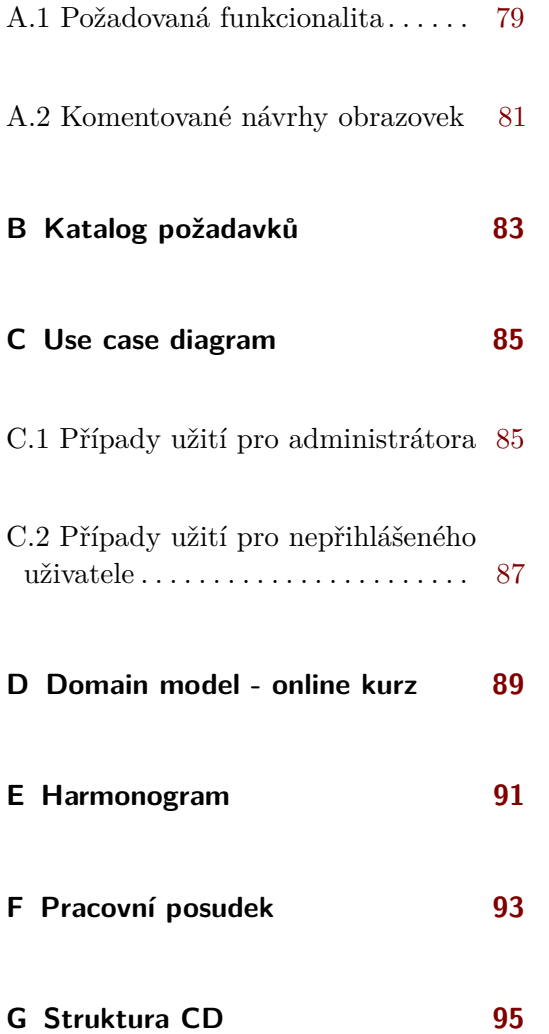

# **Obrázky**

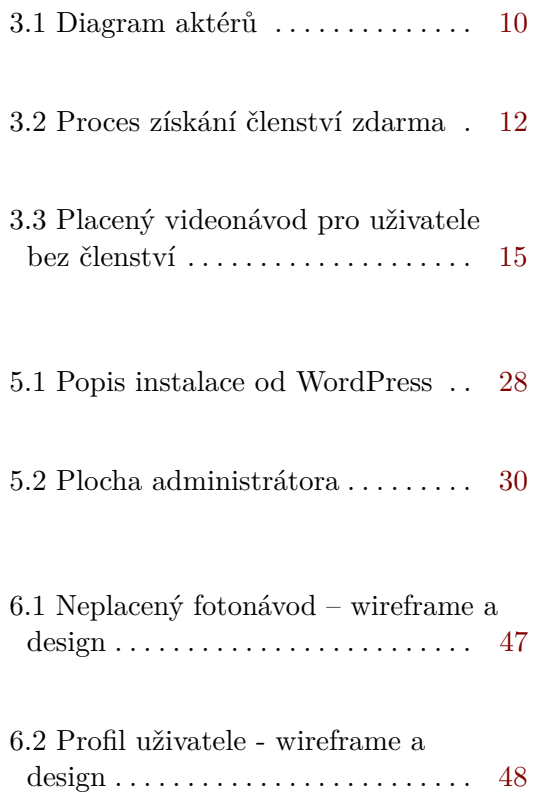

# **Tabulky**

×.

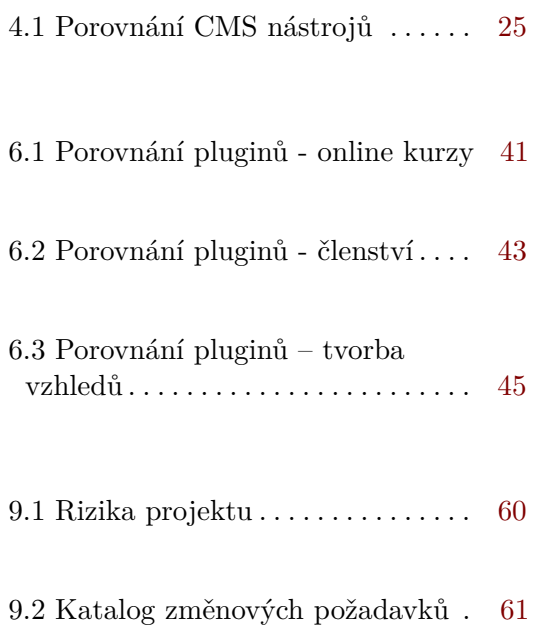

# <span id="page-10-0"></span>**Kapitola 1**

## **Úvod**

Cílem této práce je provést analýzu požadavků zákazníka a následně navrhnout a vyvinout aplikaci, která je uspokojí. Nedílnou součástí zadání je testování aplikace zákazníkem a její nasazení do reálného prostředí. Zákazník také obdrží kompletní dokumentaci a uživatelské manuály. Aplikace bude sloužit jako komunikační kanál mezi výtvarným ateliérem a jeho klienty a zároveň jako prostředek inspirace pro uživatele.

Zvolila jsem si toto téma z několika důvodů. Za prvé ve volném čase ráda kreslím a maluji, a proto taková práce je pro mě zajímavá. Za druhé mě zaujala praktická část, a to seznámení se s novou technologií. Nakonec považuji za přínosné těsnou spolupráci s reálným zákazníkem.

V následujících kapitolách detailněji popíšu zákazníka a proces sběru požadavků a také identifikuji problém, který je nutné řešit během naší spolupráce. Specifikuji požadavky a provedu jejich analýzu pomocí UML a BPMN diagramů. Také popíšu proces vytvoření a použití návrhů obrazovek, nazývaných také *Wireframes*, které byly nedílnou součástí analýzy a návrhu. V kapitole [4](#page-26-0) porovnám nástroje, které jsou vhodné pro vývoj aplikace, a vyberu jeden z nich. V praktické části práce se zaměřím na základní prvky vybraného CMS systému a průběh implementace požadavků. Také uvedu metody testování a popis testovacích scénářů. Poslední kapitoly jsou věnovány vyhodnocení projektu a popisu jeho aktuálního stavu.

# <span id="page-12-0"></span>**Kapitola 2**

## **Seznámení se s problémem**

Kapitola slouží úvodem do problému, řešení kterého je popsáno v této práci. V následujících podkapitolách představím zákazníka a popíšu proces sběru jeho požadavků. Jako shrnutí kapitoly navrhnu řešení problému, které bude implementováno během naši spolupráce.

#### <span id="page-12-1"></span>**2.1 Představení zákazníka**

Zákazníkem je Ateliér Mozaika [\[1\]](#page-78-1) – výtvarný ateliér, který nabízí kurzy kreslení a malby. Má velké množství klientů a jejich počet se stále zvyšuje, proto se před několika lety rozhodl připravit pro ně dárek. Majitelka ateliéru přišla s nápadem vytvořit aplikaci, která bude poskytovat možnost naučit se kreslit přímo z domova. Aplikace bude obsahovat foto- a videonávody. Uživatelé budou mezi sebou komunikovat, sdílet své zkušenosti a prostě se inspirovat. Benefitem pro stávající zákazníky bude bezplatný přístup do některých kategorií.

Po provedení výzkumu mínění mezi klienty ateliéru bylo zjištěno, že lidé preferují webovou aplikaci s responzivním designem, aby měli možnost pracovat i z mobilního zařízení. Hlavní výhodou webové aplikace je to, že je snadno přenositelná a dostupná z libovolného zařízení, které má přístup na internet.

Aplikace bude mít další funkčnosti, jako je přidání návodů uživatelem,

integrace se sociálními sítěmi a online kurzy. Při prvním setkání měla zákaznice jasnou představu o budoucí aplikaci. Na dalších schůzkách jsme upřesňovali požadavky a rozšiřovali rozsah aplikace o další zajímavou funkcionalitu.

## <span id="page-13-0"></span>**2.2 Sběr požadavků**

Sběr požadavků probíhal v první půlce práce. Protože je majitelka ateliéru tvořivý člověk, jako techniku sběru požadavků jsem zvolila prototypování. Hned po prvním setkání se zákaznicí jsem vytvořila návrhy obrazovek, které urychlily sběr požadavků, a to tak, že klientka byla schopná snáze najít nějaké nepochopení z mé strany nebo přidat nové požadavky. Rychlým tempem vznikla z návrhů obrazovek specifikace aplikace, kterou po domluvě se zákaznicí nazýváme *"Joaha"*.

Specifikace, která se nachází na přiloženém CD, se skládá z několika částí. V její úvodu popisuji způsob prioritizace požadavků, v druhé části definuji role uživatelů. Hlavním obsahem dokumentu je seznam všech funkčností a omezení, které má aplikace poskytovat. Závěr specifikace tvoří seznam obrazovek a jejich popis.

Pro prioritizaci požadavků jsem zvolila systém MoSCoW. Jako zdroj informací o tomto systému sloužila kniha "A guide to the Business Analysis Body of Knowledge", publikovaná International Institute of Business Analysis  $(IIBA)[41]$  $(IIBA)[41]$ .

Systém MoSCoW spočívá v tom, že se požadavky rozdělí do 4 skupin podle svých priorit:

- **.** Must (musí mít) požadavky, které musí být splněny, aby se projekt mohl být považován za úspěšný.
- **.** Should (měl by mít) požadavky, které by měly být splněny, pokud je to možné. Obvykle se jedná o požadavky, jež je možné nahradit nějakým jiným řešením.
- **.** Could (bylo by dobré, kdyby měl) –požadavky, které jsou považovány za vhodné pro tento projekt, ale které budou realizované pouze v případě, že zbydou čas a zdroje.

**.** Would not (zatím nebude mít) – požadavky, které nebudou po dohodě se zákazníkem realizované v této verzi, ale možná budou uspokojeny v budoucích verzích systému.

Po několika setkáních byla specifikace připravena a následně byla schválena zákaznicí, čímž byl stanoven rozsah projektu. Příklad specifikace se nachází v příloze [A,](#page-88-0) celou verzi je možné najít na přiloženém CD.

#### <span id="page-14-0"></span>**2.3 Návrh řešení identifikovaného problému**

Jako shrnutí této části definuji řešení problému, které má být implementováno během spolupráce se zákazníkem.

Ateliér Mozaika potřebuje webovou aplikaci, která bude sloužit jako inspirace pro jeho klienty. Systém jim bude poskytovat přístup k foto- a videonávodům, online kurzům a obrázkům. Zobrazovaný obsah se má měnit v závislosti na roli uživatelů, kteří musí mít možnost komunikovat mezi sebou, a to pomocí komentářů a vlastních návodů. Funkcionalita aplikace "Joaha" musí odpovídat specifikaci, popsané v podkapitole [2.2.](#page-13-0) Nedílnou součástí zadání je návrh aplikace takovým způsobem, aby byla snadno rozšiřitelná o další funkcionalitu, definovanou ve specifikaci s prioritou "Would not".

# <span id="page-16-0"></span>**Kapitola 3**

## **Specifikace požadavků zákazníka**

Pro analýzu požadavků a návrh řešení jsem se rozhodla použit UML a  $BPMN$  diagramy. Ve své práci jsem používala UML k tvorbě náčrtků $^1$  $^1$ , tedy pro lepší pochopení požadavků a usnadnění komunikace se zákazníkem. K zachycení interakce uživatele a systému jsem použila *diagram případů užití*, pro vytvoření slovníku pojmů *domain model*. BPMN jsem používala pro grafické znázornění procesů v aplikaci – vytvoření business process diagramu.

Při vytvoření diagramů jsem se řídila příklady, návody a radami z knih Martina Fowlere "Destilované UML"[\[43\]](#page-81-1) (UML diagramy), Craige Larmana "Applying UML and patterns"[\[47\]](#page-81-2) (domain model), Bruce Silvere "BPMN method and style"[\[51\]](#page-81-3) (návrh business process diagramu) a ze specifikace notace BPMN[\[3\]](#page-78-2), dostupné z oficiálních stránek OMG, věnovaných této problematice<sup>[2](#page-16-3)</sup>.

## <span id="page-16-1"></span>**3.1 Katalog požadavků**

V kapitole [2.2](#page-13-0) bylo zmíněno, že veškeré požadavky zákazníka byly zaznamenány do specifikace. Nebyly však ve formě vhodné pro další analýzu a vývoj. Specifikace popisovala obecný pohled na systém a jeho funkcionalitu, které bylo nutné blíže upřesnit. Proto jsem se rozhodla vytvořit katalog požadavků s jednoduchou strukturou:

<span id="page-16-2"></span><sup>&</sup>lt;sup>1</sup>Anglicky: UML as sketch

<span id="page-16-3"></span><sup>2</sup>Dostupné z [http://www](http://www.bpmn.org/)*.*bpmn*.*org/

- **.**1. ID požadavku nutné pro jednoduché odkazování na požadavek.
	-
- 3. *Specifikace požadavků zákazníka*<br> **1.** ID požadavku nutné pro jednoduché od<br> **2.** Název pro snadnou navigaci katalogem.<br> **3.** Detailní popis požadavku stručné shrnutí 1. ID požadavku – nutné pro jednoduché odkazování na požadavek.<br>
2. Název – pro snadnou navigaci katalogem.<br>
3. Detailní popis požadavku – stručné shrnutí toho, co má systém poskytovat nebo umožňovat uživateli. nebo umožňovat uživateli. 1. v<br/> – Fro snadnou navigaci katalogem.<br> [3](#page-17-0). Detailní popis požadavku – stručné shrnutí t<br/>c nebo umožňovat uživateli.<br>
4. Typ – funkční, nebo nefunkční $^3$  požadavek.<br>
5. Priorita – převzata ze specifikace, použit .<br>**2.** Detailní popis požadavku – stručné shrnutí toho, co má systém poskytova nebo umožňovat uživateli.<br>**4.** Typ – funkční, nebo nefunkční $^3$  požadavek.<br>**5.** Priorita – převzata ze specifikace, použit byl stejný systém
	-
	-
- 19. slovenský redakteriesteckeho umožňovat uživateli.<br>
19. složitost tento prvek je mým odhadem na základě představy o možných<br>
19. Složitost tento prvek je mým odhadem na základě představy o možných<br>
19. složitost t nástrojích, které budou použity pro vývoj. Jejich detailnější popis je uveden v kapitole [4.](#page-26-0) Pro definici stupně složitosti jsem používala klasický systém *High, Medium, Low*, což v českém překladě znamená vysoká, střední a malá složitost. ... Soznost vento prvot je mym odnačení na zaháde predstavy o moznych<br>nástrojích, které budou použity pro vývoj. Jejich detailnější popis je<br>uveden v kapitole 4. Pro definici stupně složitosti jsem používala klasický<br>systé
- kterého byl požadavek odvozen), nebo případ užití (ID případu užití, který se vztahuje k tomuto požadavku). % střední a malá složitost.<br> **7.** Vazby na jiné dokumenty – vazby na specifikaci (bod specifikace, z kterého byl požadavek odvozen), nebo případ užití (ID případu užití, který se vztahuje k tomuto požadavku).<br>
8. Uživatels
	- tzn. něco mu umožňuje nebo ho v něčem omezuje.
- kterého byl požadavek odvozen), nebo případ užití (ID případu užití<br>který se vztahuje k tomuto požadavku).<br>8. Uživatelská role role uživatele, pro kterého je tento požadavek relevantní<br>tzn. něco mu umožňuje nebo ho v něč začátku byly všechny požadavky ve stavu "ToDo", což znamená, že byly ve frontě na zpracování. 10. Zdroj požadavku – tato informace se bude hodit pro vývoj aplikace. Na začátku byly všechny požadavky ve stavu "ToDo", což znamená, že byly ve frontě na zpracování.<br> **10.** Zdroj požadavku – hlavním zdrojem je zde samozř
- tují ale požadavky, které plynou z legislativy (například, požadavek na ochranu osobních údajů). Proto si myslím, že je nutné tento údaj u požadavků zaznamenat. 10. Zdroj požadavku – hlavním zdrojem je zde samozřejmě zákazník. Existují ale požadavky, které plynou z legislativy (například, požadavk<br/> na ochranu osobních údajů). Proto si myslím, že je nutné tento údaj u požadavků
- požadavku a další důležité informace. ochranu osobních údajů). Proto si myslím, že je nu<br>požadavků zaznamenat.<br>**11.** Poznámky – sem se zaznamenávají definice pojmů, der<br>požadavku a další důležité informace.<br>**12.** Štítky – pro rychlé filtrování požadavků podle
	-

Jako prostředek pro vytvoření katalogu požadavků jsem použila MS Excel. Je to komerční nástroj k tvorbě tabulek. Pro mé účely byl vhodný zejména proto, že poskytuje jednoduchý způsob údržby, řazení a filtrace tabulek. Dalším důvodem výběru MS Excel byl výstupní formát .xls, který je dnes snadno přenositelný a může být otevřen v mnoha aplikacích. Náhled katalogu požadavků se nachází v příloze [B,](#page-92-0) jeho celá verze je dostupná na přiloženém CD.

Katalog požadavků v této práci má několik cílů. Za prvé došlo k upřesnění požadavků zákazníka a jejich rozdělení na menší části, za druhé bylo nutné

<span id="page-17-0"></span><sup>3</sup> anglický pojem je Non-functional

specifikovat požadavky, jejichž zdrojem je legislativa. Takové požadavky se považují za nezbytné při vývoji libovolného podobného systému. Důležité bylo také vytvoření komplexního pohledu na vyžadovanou funkcionalitu, který by zahrnoval nejen prioritu, ale i složitost a souvislost s jinými důležitými prvky analýzy.

#### <span id="page-18-0"></span>**3.2 Diagram případů užití**

Jak jsem již zmínila dříve, při analýze požadavků jsem použila diagram  $p$ řípadů užití $^4$  $^4$ , zpracovaný v notaci UML. Diagram případů užití ukazuje vztahy mezi aktéry a případy užití v rámci systému[\[26\]](#page-80-0). Nejdůležitějším cílem diagramu je znázornit, jak může uživatel v určité roli používat systém. Ve své práci jsem používala případy užití hlavně k popisu omezení přístupu uživatelů do funkčnosti systému.

Aplikace "Joaha" podporuje více rolí uživatelů, které mají svá omezení, proto je nutné jasně definovat, co který uživatel bude moci v aplikaci dělat. Z tohoto důvodu a za účelem přehlednosti jsem rozdělila velký diagram do několika menších. Každý diagram má právě jednoho aktéra, tj. uživatelskou roli, která je propojena s případy užití, jež jsou pro ni určeny. Takový způsob rozdělení diagramu má své výhody a nevýhody. **Výhodou** je hlavně to, že lze jednoduše zjistit, co je pro danou uživatelskou roli povoleno. Následná kontrola konzistence diagramu a požadavků zákazníka je pak snadnější. **Nevýhodou** je, že se v diagramech vyskytují duplicity jelikož velké množství případů užití je relevantní pro více rolí. Po zvážení všech pro a proti jsem se rozhodla, že přehlednost a možnost rychle zjistit omezení uživatelských rolí jsou pro mě důležitější než absence duplicit.

Jednou z důležitých součástí diagramu případů užití je diagram aktérů, který slouží k tomu, aby zdůraznil vztahy mezi uživatelskými rolemi, zvláště generalizaci[5](#page-18-2) aktéra.

Jak vidíme na obrázku [3.1,](#page-19-1) administrátor je specializací účastníka online kurzu a zároveň přihlášeného uživatele s členstvím. To znamená, že je mu poskytnuta všechna funkcionalita obou aktérů a ještě nějaká navíc. Proto v samotném diagramu případů užití jsou pro administrátora zobrazeny jen ty případy užití, které jsou určeny **jen** jemu (příloha [C.1\)](#page-94-1).

<span id="page-18-1"></span><sup>4</sup>Use Case diagram

<span id="page-18-2"></span><sup>&</sup>lt;sup>5</sup> anglicky – generalization

<span id="page-19-1"></span>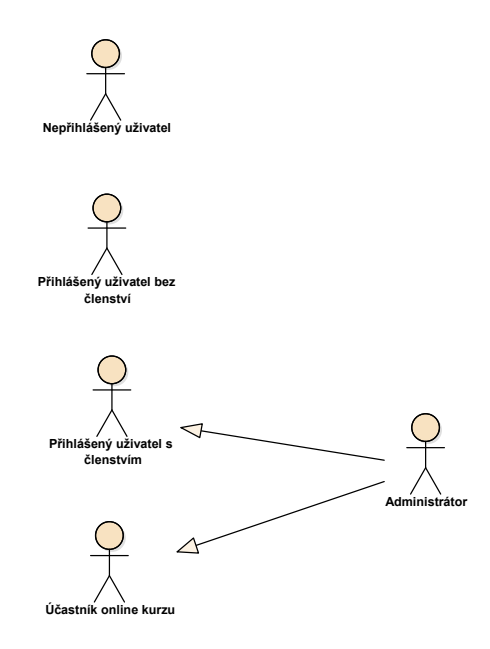

**Obrázek 3.1:** Diagram aktérů

Diagram případů užití pro nepřihlášeného uživatele je uveden v příloze [C.2,](#page-96-0) celý diagram včetně souboru aplikace Enterprise Architect je k nahlédnutí na přiloženém CD.

#### <span id="page-19-0"></span>**3.3 Domain model**

Aplikace "Joaha" pracuje s mnoha pojmy, které se vzájemně podobají, jako jsou "členství" a "přístup", "víkendový kurz" a "online kurz". Proto jsem se rozhodla pro jejich jednoznačnou definici použít doménový model. Na začátku jsem definovala všechny entity z reálného světa. Pro tento účel jsem použila metodu použití seznamu kategorií popsanou v knize "Applying UML and patterns" Graige Larmana[\[47\]](#page-81-2). Tato metoda spočívá v tom, že se pro každou z kategorií z tohoto seznamu snažíme najít objekt, který by do ní patřil. Například, do kategorie "Transakce" patří v případě aplikace "Joaha" *Platba, Nákup*, do kategorie "Ostatní připojené systémy" pak *Platební brána* a *Sociální síť*.

Objekty nalezené pomocí této metody jsem rozdělila do několika balíčků v závislosti na jejich kategorii:

- **.** Role například administrátor, přihlášený uživatel.
- 8 Role například administrátor, přihlášený<br>**8 Kontejnery historie nákupů**, "oblíbené".
- Kontejnery historie nákupů,<br>■ Média návody, online kurzy.
- **.** Transakce jak bylo zmíněno výše, patří sem nákup a platba.
- **.** Externí systémy sociální síť a platební brána.
- **.** Ostatní sem patří objekty jako členství, datum, komentář.

V systému takové velikosti, jako je aplikace "Joaha", je doménový model poměrně komplexní a velký. Z tohoto důvodu ho nedávám celý do příloh. V příloze [D](#page-98-0) je uvedena část diagramu, která se týká online kurzů. Celý diagram, stejně jako i veškerá dokumentace, je k nahlédnutí na přiloženém CD.

#### <span id="page-20-0"></span>**3.4 Process model**

Protože aplikace "Joaha" má komplexní funkcionalitu, rozhodla jsem se její nejsložitější procesy zachytit v modelu procesů. Pro tento účel jsem se rozhodla použit notaci BPMN 2.0, nikoli UML. Diagram vytvořený pomocí této notace považuji za čitelnější pro zákazníka, který nemá zkušenost v oblasti informačních technologií.

Velké množství procesů, které budou probíhat v aplikaci "Joaha", je triviální, například komentování, přidání návodu nebo vyhledávání. Přesto obsahuje aplikace i procesy, které jsou za prvé velmi důležité z pohledu priorit požadavků, za druhé jsou netriviální a vstupují do nich i externí systémy. Proto jsem se rozhodla vizualizovat 4 procesy: France I procesy, které jsou<br>požadavků, za druhé jsou netriviální<br>Proto jsem se rozhodla vizualizovat 4<br>1. Přihlášení pomocí sociálních sítí.<br>2. Registrace pomocí sociálních sítí. Proto jsem se rozhodla vizualizovat 4<br> **1.** Přihlášení pomocí sociálních sítí.<br> **2.** Registrace pomocí sociálních sítí.<br> **3.** Získání členství zdarma z důvodu

- 
- 
- **.**3. Získání členství zdarma z důvodu účasti ve víkendových kurzech.
- 1. Přihlášení pome<br/>
2. Registrace pom<br>
3. Získání členství<br>
4. Nákup členství.

V této podkapitole popíšu jeden z procesů – získání členství zdarma. Ostatní jsou dostupné na přiloženém CD.

<span id="page-21-1"></span>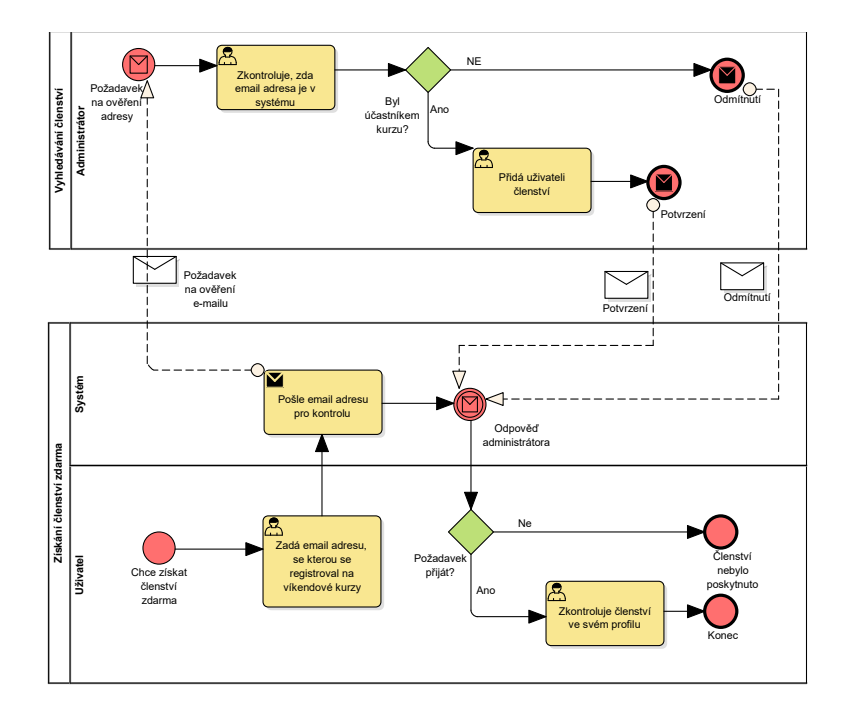

**Obrázek 3.2:** Proces získání členství zdarma

Na obrázku [3.2](#page-21-1) vidíme, že se celý proces získání členství zdarma začíná žádostí uživatele. Pokud se uživatel zúčastnil víkendových kurzů, pošle požadavek na poskytnutí členství. Administrátor musí ručně zkontrolovat, zda je e-mailová adresa v seznamu zákazníků, a na základě toho buď poskytnutí členství schválí, nebo nikoliv. Uživatel pak dostane notifikaci o vyřízení svého požadavku a následně své členství zkontroluje v osobním profilu.

V první verzi aplikace "Joaha" probíhá kontrola z pohledu administrátora ručně. Důvodem je to, že zákazník v současné době mění systém evidence návštěvníků víkendových kurzů, proto ještě není definováno, který systém se napojí na aplikaci "Joaha". V závislosti na termínu ukončení migrace dat do nového systému bude možné požadavek o automatické kontrole přidat jako požadavek na změnu<sup>[6](#page-21-2)</sup>, nebo ho zahrnout do dalších verzí aplikace.

#### <span id="page-21-0"></span>**3.5 Návrhy obrazovek**

Tato podkapitola je věnována návrhům obrazovek (wireframes) pro aplikaci "Joaha". Ty slouží několika účelům [\[27\]](#page-80-1):

<span id="page-21-2"></span><sup>6</sup> anglicky – Change Request

- **.**<br>**1.** Pomáhají zúčastněným stranám lépe porozumět tomu, co se bude vyvíjet, a ukazují, zda analytik správně uchopil jejich požadavky. a ukazují, zda analytik správně uchopil jejich požadavky.
- 1. Pomáhají zúčastněným stranám lépe porozumět tomu, co se bude vyvíjet a ukazují, zda analytik správně uchopil jejich požadavky.<br>2. Pomáhají analytikovi zajistit, aby se zákazníci, pokud je jich více, shodli na tom, jaký na tom, jaký systém se má zvolit. 1. Pomáhají zúčastněným stranám lépe porozumět tomu, co se bu a ukazují, zda analytik správně uchopil jejich požadavky.<br>
2. Pomáhají analytikovi zajistit, aby se zákazníci, pokud je jich v na tom, jaký systém se má zvolit. **.** Pomáhají analytikovi zajistit, aby se zákazníci, pokud je jich více, shodli na tom, jaký systém se má zvolit.<br> **3.** Slouží designerům jako podklad pro návrh webových stránek.<br> **4.** Pomáhají vývojářům pochopit požadovan
	-
	- davky na řešení.

V případě aplikace "Joaha" se návrhy obrazovek používaly ve všech fázích analýzy problému. Wireframes sloužily jako zdroj požadavků ve fázi jejich sběru, pomáhaly při komunikaci se zákazníkem, usnadnily nalezení chyb ve specifikaci a nyní slouží jako podklad pro designera, který navrhne grafický vzhled stránky.

Návrh obrazovek jsem začala výběrem vhodného nástroje. Rozhodla jsem se použít Adobe Illustrator, což je vektorový grafický editor. Zvolila jsem jej namísto speciálních nástrojů pro tvorbu wireframes, jelikož mě neomezoval předpřipraveným vzhledem a poskytnul mi větší volnost při návrhu.

Ve výsledku vzniklo 19 obrazovek, které jsme se zákazníkem pro usnadnění komunikace očíslovali. Na obrázku [3.3](#page-24-0) je zobrazen návrh stránky placeného videonávodu z pohledu uživatele bez členství. Její součástí jsou:

- **.** Hlavní menu. Obsahuje odkazy na různé stránky aplikace, vyhledávání, tlačítko změny jazyka, odkaz na zprávy pro uživatele a na jeho profil.
- **·** Vedlejší menu "Kategorie". Umožní vyhledávání kategorií, témat a klíčových slov.
- **.** Místo pro reklamu jeden z požadavků zákazníka.
- **.** Banner, který upozorní uživatele na to, že návod je ve zrychlené verzi.
- **.** Samotný videonávod. Návod se přehraje zrychleně. Pod videem jsou odkazy na sdílení pomocí sociálních sítí.
- **.** Diskuze a podobné návody.
- **.** Footer, který je stejný na všech stránkách.

Wireframes nezachycují celý systém, pouze jeho nejdůležitější součásti, jako jsou například stránky návodů a online kurzů, přihlášení a registrace, nákup nebo osobní profil uživatele. Stránky pro přidání příspěvků, správu komentářů nebo uživatelů poskytuje přímo CMS, a proto nejsou navržené pomocí wireframes. Ostatní návrhy obrazovek jsou vzhledem k jejich velkému množství uloženy na přiloženém CD.

## <span id="page-23-0"></span>**3.6 Shrnutí kapitoly**

V této kapitole jsem popsala proces specifikace a upřesnění požadavků, jejich analýzu a částečný návrh řešení. Po provedení těchto aktivit mám dostatečné množství podkladů k tomu, abych definovala požadavky na nástroj, který se použije pro vývoj, a zvolila právě takový.

<span id="page-24-0"></span>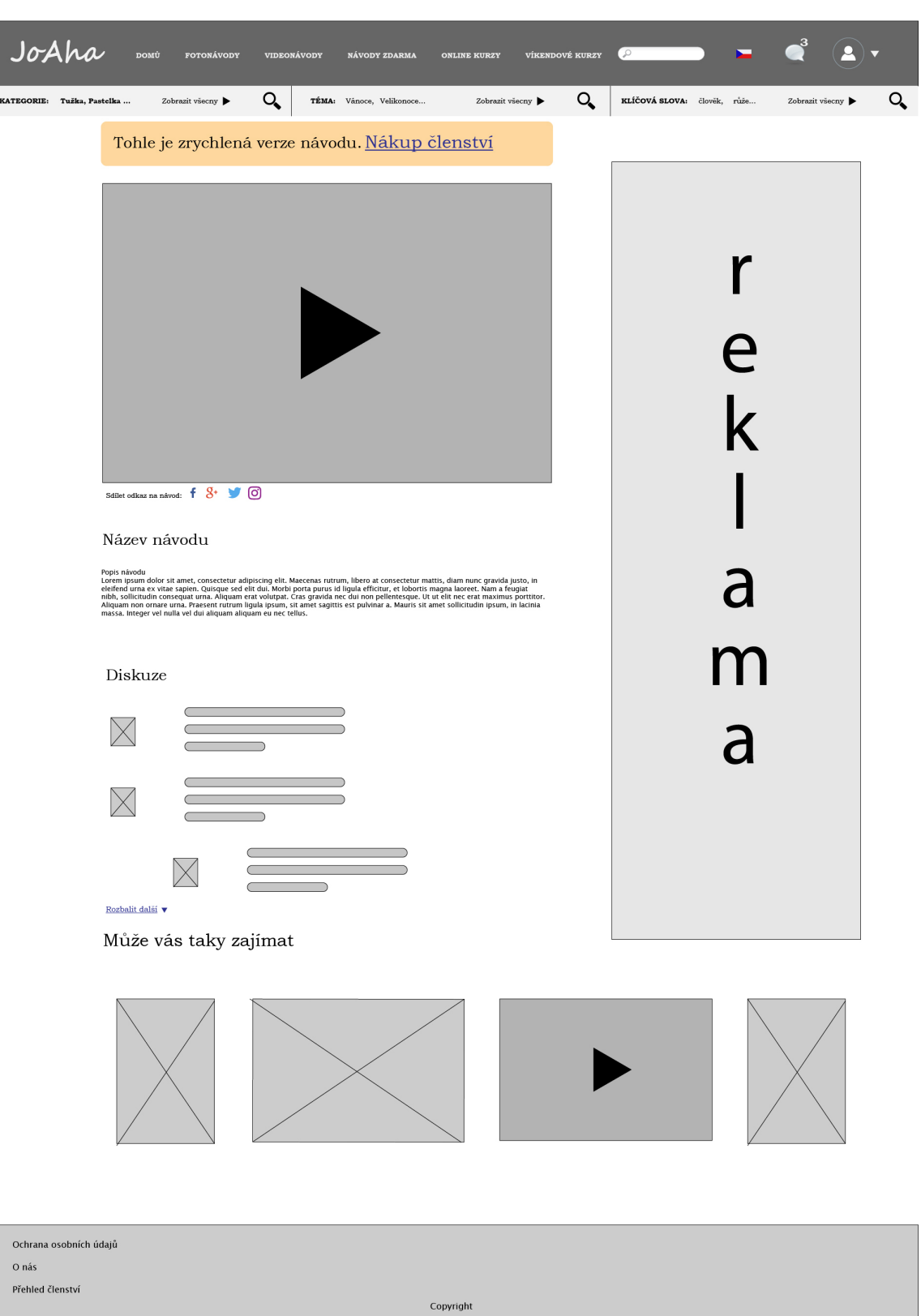

**......** 3.6. Shrnutí kapitoly

**Obrázek 3.3:** Placený videonávod pro uživatele bez členství

# <span id="page-26-0"></span>**Kapitola 4**

## **CMS systémy**

Po analýze požadavků jsem zjistila, že většina funkcí aplikace "Joaha" jako jsou komentování, přidání příspěvků, přihlášení, je často použitelná u aplikací, např. blogy a e-shopy. Proto jsem se rozhodla, že zkusím zjistit, jaké nástroje se používaly při tvorbě podobných systémů. Pro tento účel jsem použila plugin Wappalyzer pro prohlížeč Chrome<sup>[1](#page-26-1)</sup>. Tento plugin při návštěvě webové stránky detekuje platformu, na níž tato stránka běží, případně použité frameworky. Po návštěvě několika známých webových stránek jsem zjistila, že velké množství z nich běží na CMS systémech. Například stránky ed $X^2$  $X^2$ mající funkcionalitu podobnou aplikaci "Joaha" (poskytování placených a neplacených online kurzů) běží na platformě Drupal. Jako příklady blogů a e-shopů mohou sloužit web ČVUT<sup>[3](#page-26-3)</sup> – používá Drupal, populární servis Slevomat<sup>[4](#page-26-4)</sup> je postaven na Nette Framework, e-shop obchodu Cropp <sup>[5](#page-26-5)</sup> používá Magento.

Na základě těchto zjištění jsem se rozhodla použít CMS, který zjednoduší a urychlí vývoj tím, že použiju předpřipravené šablony a pluginy místo psaní funkcionality od začátku.

V následujících podkapitolách jsou popsány CMS systémy, vhodné pro vývoj aplikace "Joaha", provedeno jejich srovnání a výběr jednoho z nich.

<span id="page-26-1"></span><sup>1</sup>Dostupný z: [https://www](https://www.wappalyzer.com/)*.*wappalyzer*.*com/

<span id="page-26-2"></span><sup>2</sup>Dostupné z: [https://www](https://www.edx.org/)*.*edx*.*org/ , navštíveno 2. ledna 2019

<span id="page-26-3"></span><sup>3</sup>Dostupný z:[https://www](https://www.cvut.cz/)*.*cvut*.*cz/ , navštíveno 26. prosince 2018

<span id="page-26-4"></span><sup>4</sup>Dostupný z:[https://www](https://www.slevomat.cz/)*.*slevomat*.*cz/, navštíveno 26. prosince 2018

<span id="page-26-5"></span><sup>5</sup>Dostupný z:[https://www](https://www.cropp.com)*.*cropp*.*com, navštíveno 26. prosince 2018

## <span id="page-27-0"></span>**4.1 Definice CMS systémů**

Podle Alexe Kempkense, jednoho z vývojářů Joomla!, CMS je aplikace, která poskytuje většímu počtu uživatelů s různými úrovněmi oprávnění možnost správy obsahu (celého nebo části), dat nebo informací o webových stránkách. Správa obsahu se týká vytváření, úpravy, archivace, publikování, distribuce obsahu, dat a informací [\[46\]](#page-81-4). Díky existenci open-source CMS systémů je vývoj webových aplikaci levnější a rychlejší. Mnohé systémy jsou poskytovány s GNU GPL[6](#page-27-2) – jde o licenci, která dovoluje programátorům měnit kód podle svých potřeb. Díky tomu jsou aplikace postavené na těchto systémech zcela uzpůsobitelné dle potřeb zákazníka.

#### <span id="page-27-1"></span>**4.2 Výběr CMS systému pro vývoj aplikace Joaha**

Ve fázi sběru požadavků jsem zjistila, že zákazník nemá požadavky na použité technologie. Z tohoto důvodu se při jejich výběru řídím svými požadavky jako vývojáře a schopností daných technologií vyhovět požadavkům na systém. Protože nemám zkušenost s vývojem pomocí CMS, volila jsem pro aplikaci "Joaha" takový systém, který by splňoval mé základní požadavky a uspokojil potřeby zákazníka:

- ryvojem pomocí číns, volna jsom propriednejší a uspokojil potřeby zákazníka:<br> **1.** Musí být open-source. Tento typ software mi dovolí přidávat a upravovat<br>
kód podle mých potřeb. Pro zákazníka je provoz takové aplikace lev kód podle mých potřeb. Pro zákazníka je provoz takové aplikace levnější a zároveň díky dalším požadavkům to nebude mít vliv na kvalitu systému. 1. Musí být open-source. Tento typ software mi dovolí přidávat a upravovat kód podle mých potřeb. Pro zákazníka je provoz takové aplikace levnější a zároveň díky dalším požadavkům to nebude mít vliv na kvalitu systému 2. M
	- na koho obrátit.
- red podle mych potreb. Pro zakaznika je provoz takove aplikace levnejsi a zároveň díky dalším požadavkům to nebude mít vliv na kvalitu systému (2. Musí mít dostatečně velkou komunitu, abych se v případě problémů měla na ko předchozí. Výhodou pro zákazníka je to, že software s kvalitní dokumentací je snadno udržovatelný. 1. Musí mít kvalitní dokumentaci. Tento požadavek má stejný účel jako<br>předchozí. Výhodou pro zákazníka je to, že software s kvalitní dokumentací je snadno udržovatelný.<br>**4.** Musí podporovat motivy, které bych mohla upravov
	- potřeb. S motivy bude vývoj aplikace rychlejší, jejich úprava umožní udělat libovolný design dle přání zákazníka.

Aby CMS systém splňoval druhý požadavek, musí být populární. Podle

<span id="page-27-2"></span><sup>6</sup>Dostupné z [http://www](http://www.gnugpl.cz/)*.*gnugpl*.*cz/

W3Techs byly v roce 2018 nejpoužívanějšími CMS systémy WordPress, Drupal a Joomla![\[28\]](#page-80-2). Tyto systémy splňují mé požadavky a nabízí ještě mnohem víc.

Všechny tři systémy jsou postaveny na PHP. Pro porovnání jsem se rozhodla zvolit si ještě jeden systém, který by byl napsán v jiném programovacím jazyce. Během studia jsem se seznámila s technologií Node.js, která je postavená na JavaScriptu. Node.js je vyvinut pro vysoce škálovatelné webové aplikace. Díky tomu, že nemá vlákna, ale používá asynchronní zpracování událostí, je v některých případech rychlejší a zvyšuje propustnost webového serveru[\[49\]](#page-81-5).

Jednou z nejpopulárnějších alternativ WordPress, Drupal a Joomla! je Ghost [\[2\]](#page-78-3). Má dostatečně velkou komunitu a zároveň rozsáhlou a podrobnou dokumentaci. Další výhodou Ghost je jeho časté aktualizování[7](#page-28-1) .

Nakonec jsem pro porovnání zvolila 4 CMS systémy: WordPress, Drupal, Joomla! a Ghost. Jejich výhody a nevýhody rozeberu podrobněji v následujících podkapitolách.

#### <span id="page-28-0"></span>**4.3 WordPress**

Všechny informace o tomto CMS systému jsem čerpala z oficiálních stránek WordPressu<sup>[8](#page-28-2)</sup>.

WordPress je jedním z největších systémů pro správu obsahu. Je to opensource framework pro vytváření webových aplikací, jako jsou blogy, e-shopy, statické stránky apod. Zásah do zdrojového kódu je nutný jen pro nejnáročnější uživatele – systém poskytuje velké množství pluginů a motivů. Podle oficiálních stránek WordPressu je 32% všech webů postaveno právě na tomto redakčním systému [\[53\]](#page-81-6). Dále se podíváme na výhody a nevýhody tohoto CMS.

#### **Výhody WordPressu:**

- redakčním systému [53]. Dále se podíváme na výhody a nevýhody tohoto CMS.<br> **Výhody WordPressu:**<br> **1. Je to open-source software.** To umožňuje tvůrci webu zasáhnout do zdrojového kódu a upravit ho podle svých potřeb. zdrojového kódu a upravit ho podle svých potřeb.
- 1. **Je to open-source software.** To umožňuje tvůrci webu zasáhnout do zdrojového kódu a upravit ho podle svých potřeb.<br>2. **Velká komunita po celém světě.** Podpora pro programátora, velké množství řešených problémů, návodů, množství řešených problémů, návodů, best practices a diskuzí.

<span id="page-28-1"></span><sup>7</sup>Seznam posledních aktualizací: https://github*.*[com/TryGhost/Ghost/releases](https://github.com/TryGhost/Ghost/releases)

<span id="page-28-2"></span><sup>8</sup>Dostupné z: [https://cs](https://cs.wordpress.org/)*.*wordpress*.*org/

# 4. CMS systémy**.....................................**

- **.**3. **Více než 50 000 pluginů[\[53\]](#page-81-6)**. Větší množství pluginů umožňuje přidání nových funkcí webové stránky bez napsání vlastního kódu. Pluginy umožňují přidání a správu e-shopu, online platbu, fóra, analytiku, propojení se sociálními sítěmi a mnohem více. **.**<br>**2. Více než 50 000 pluginů** [53]. Větší množství pluginů umožňuje přidání nových funkcí webové stránky bez napsání vlastního kódu. Pluginy umožňují přidání a správu e-shopu, online platbu, fóra, analytiku, propojení
	- kterým lze rychle vytvořit atraktivní webovou stránku.
- 2. **1. Velké množství motivů.** WordPress poskytuje mnoho motivů, díky kterým lze rychle vytvořit atraktivní webovou stránku.<br> **1. Velké množství motivů.** WordPress poskytuje mnoho motivů, díky kterým lze rychle vytvořit at stylem, což dává možnost vytvářet unikátní aplikace. 1. **Verke Hindzství Hidtví:** Wordi ress poskytuje Hindro Hidtví, diky kterým lze rychle vytvořit atraktivní webovou stránku.<br>
5. **Úprava motivů vlastním CSS**. Každou stránku lze doplnit vlastním stylem, což dává možnost vy
- tvůrce webu nemusí vytvářet různé styly pro různá zařízení. 1. **Podle oficiálních stránek MordPress** je tento systém přeložen do více než 160 jazyků [52]
	- přeložen do více než 160 jazyků [\[52\]](#page-81-7)
- 1. **Mnohojazyčnost**. Podle oficiálních stránek WordPress je tento systém<br> **7. Mnohojazyčnost**. Podle oficiálních stránek WordPress je tento systém<br>
přeložen do více než 160 jazyků [52]<br> **8. Úprava obsahu přes mobilní aplik** mobilní aplikaci, přes kterou může uživatel přidávat a měnit obsah stránek.

#### **Nevýhody WordPressu:**

- **.**<br>**1. WordPress se často aktualizuje**. Použité pluginy nemusí být kom-<br>patibilní s novou verzí, což může vyvolat výpadek webové aplikace a<br>zvýšení nákladů na údržbu [31]. patibilní s novou verzí, což může vyvolat výpadek webové aplikace a zvýšení nákladů na údržbu [\[31\]](#page-80-3). 1. **WordPress se často aktualizuje**. Použité pluginy nemusí být kompatibilní s novou verzí, což může vyvolat výpadek webové aplikace a zvýšení nákladů na údržbu [31].<br> **2. Pomalé načtení webové aplikace.** Pro přidání doplň
	- lity je nutné instalovat pluginy, které zvyšují celkovou velikost aplikace. Kvůli tomu se stránky velmi pomalu nahrávají [\[33\]](#page-80-4).

#### <span id="page-29-0"></span>**4.4 Drupal**

Drupal je komplexní a flexibilní CMS platforma. Podle Ashleye Marshe jej lze popsat takto: "Drupal is the hardest but the most powerful CMS among all", což v překladu znamená, že "Drupal je nejsložitější, ale nejrobustnější CMS mezi všemi"[\[48\]](#page-81-8). Tento systém je vhodný pro tvorbu různých webových stránek, jako jsou e-shopy, online noviny a časopisy, personální blogy apod. Systém je škálovatelný a výkonný.

#### **Výhody Drupal:**

- **.**<br>**1. Je to open-source software.** Programátor může měnit a doplňovat funkce podle svých potřeb. funkce podle svých potřeb.
- 1. **Je to open-sourc**<br>funkce podle svých<br>2. **Nezávislý na OS**<sup>[9](#page-30-1)</sup><br>Mac OS X[30]. 2. Nezávislý na  $OS^9$ . Drupal je možné instalovat na Linux, Windows nebo Mac OS X[\[30\]](#page-80-5).
- **1. Je to open-source sortware.** Programator muze ment a doplnovat funkce podle svých potřeb.<br> **2. Nezávislý na OS**<sup>9</sup>.Drupal je možné instalovat na Linux, Windows nebo<br>
Mac OS X[30].<br> **3. Flexibilní struktura menu.** Drupa vého menu [\[6\]](#page-78-4).
- **2. INEZAVISIY NA US** ".Drupal je mozne instalovat na Linux, Windows nebo Mac OS X[30].<br> **3. Flexibilní struktura menu.** Drupal povoluje vytvoření mnohaúrovňového menu [6].<br> **4. Více než 16 000 pluginů** [\[40\]](#page-81-9). Ty umožňují p cionalitu, aniž by ji musel programátor psát sám. **.. F exibilini** struktura ment<br>vého menu [6].<br>**4. Více než 16 000 pluginů** cionalitu, aniž by ji musel pr<br>**5. Velká škálovatelnost** [\[40\]](#page-81-9).
	-

#### **Nevýhody Drupal [\[31\]](#page-80-3):**

- **Nevýhody Drupal [31]:<br>
<b>1. Složitost vývoje pro nezkušeného uživatele.** Drupal vyžaduje pro<br>
vývoj technické znalosti, zatímco například WordPress a Joomla! umožní<br>
vytvořit webovou stránku i bez zkušeností v programování vývoj technické znalosti, zatímco například WordPress a Joomla! umožní vytvořit webovou stránku i bez zkušeností v programování. 1. **Složitost vývoje pro nezkušeného uživatele.** Drupal vyžadu vývoj technické znalosti, zatímco například WordPress a Joomla! vytvořit webovou stránku i bez zkušeností v programování.<br>2. **Složitá instalace**. Instalace Dru
	-

#### <span id="page-30-0"></span>**4.5 Joomla!**

Informaci o tomto CMS systému jsem čerpala z oficiálních stránek Joomla! [\[50\]](#page-81-10)

Joomla! se řadí mezi populární nástroje pro správu obsahu. Na této platformě dnes běží 2 miliony aktivních webových stránek [\[50\]](#page-81-10). Jedná se o vhodný nástroj pro tvorbu firemních stránek, online novin a časopisů, online rezervací, e-shopů, školních portálů atd. Systém poskytuje mnoho motivů a pluginů pro customizaci webových stránek.

#### **Výhody Joomla!:**

**.**1. **Open-source software**. Každý vývojář může zasáhnout do kódu a upravit ho na základě svých požadavků.

<span id="page-30-1"></span><sup>9</sup>Operační systém

4. CMS systémy**.....................................**

- **.**2. **Motivy.** Joomla! umožňuje používat motivy a měnit je podle vlastních potřeb. **.**3. **Multijazyčnost**. Joomla! podporuje 70 jazyků.
	-
- 2. **Motivy.** Joomla! umožňuje používat motivy a měnit je podle vlastních potřeb.<br> **3. Multijazyčnost**. Joomla! podporuje 70 jazyků.<br> **4. Více než 8 000 pluginů** . Nadstavby umožňují přidávat nové funkce do webových stránek do webových stránek. Pomocí pluginů jde jednoduše přidat e-shop nebo posílání newsletterů. 1. **Více než 8 000 pluginů** Madstavby umožňují přidávat nové funkce do webových stránek. Pomocí pluginů jde jednoduše přidat e-shop nebo posílání newsletterů.<br> **1. Verzování kontentu**. Joomla! na rozdíl od WordPressu uklád
- příspěvků, takže uživatel může kdykoliv vrátit provedené změny. do webovych stranek. Pomoci plugin<br>posílání newsletterů.<br>**5. Verzování kontentu**. Joomla! na i<br>příspěvků, takže uživatel může kdyk<br>**6. Velká komunita po celém světě.**<br>**7. Posílání zpráv mezi administrát** 5. **Verzování kontentu**. Joomla! na rozdí příspěvků, takže uživatel může kdykoliv<br>6. **Velká komunita po celém světě.**<br>7. **Posílání zpráv mezi administrátory.**<br>8. **LESS CSS.** Joomla! nabízí LESS prepro
	-
	-
- enties příspěvků, takže uživatel může kdykoliv vrátit provedené změny.<br> **2. Velká komunita po celém světě.**<br> **7. Posílání zpráv mezi administrátory.**<br> **8. LESS CSS.** Joomla! nabízí LESS preprocessor, který rozšiřuje funkci nalitu CSS například o proměnné.
- 7. **Posílání zpráv mezi administrátory.**<br>
8. **LESS CSS.** Joomla! nabízí LESS preprocessor, který rozšiřuje funkcionalitu CSS například o proměnné.<br>
9. **Responzivita.** Tento systém používá známý framework Bootstrap pro vytv vytvoření responzivních stránek. 10. **Podpora reklamy.** Přidání reklamních bannerů je zabudovanou funkcí<br> **2. Responzivita.** Tento systém používá známý framework Bootstrap pro<br>
10. **Podpora reklamy.** Přidání reklamních bannerů je zabudovanou funkcí<br>
10.
	- Joomla! a nevyžaduje instalaci pluginů.

**Nevýhody Joomla! [\[14\]](#page-79-0):**

- **Nevýhody Joomla! [14]:<br>
<b>1. Potřeba velké výkonnosti serveru.** Stejná nevýhoda jako i u Word-<br>
Press pro velké aplikace potřebujeme výkonné technické vybavení, jinak<br>
se systém bude pomalu načítat. Press – pro velké aplikace potřebujeme výkonné technické vybavení, jinak se systém bude pomalu načítat. 1. **Potřeba velké výkonnosti serveru.** Stejná nevýhoda jako i u Word-Press – pro velké aplikace potřebujeme výkonné technické vybavení, jinak se systém bude pomalu načítat.<br> **2. Problémy s kompatibilitou pluginů**. Některé
	- patibilní, výsledkem je, že nemůžeme použít veškerou jejich funkcionalitu.

<span id="page-31-0"></span>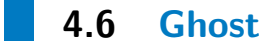

Ghost je méně populární než WordPress nebo Joomla! [\[28\]](#page-80-2), ale důvodem jeho zařazení do seznamu pro porovnání bylo použití jiného než PHP programovacího jazyka. Ghost na rozdíl od Wordpressu a Joomly! běží na Node.js serveru. Systém se hodí pro vytvoření blogů, online novin a časopisů. Má minimalistický design, který dovoluje soustředit se na vytvoření obsahu. CMS nenabízí pluginy, takže veškerou doplňkovou funkcionalitu je nutné vytvořit ručně.

**Výhody Ghost:**

- **.**1. **Open-source.** Programátorovi nic nebrání v tom, aby doplnil platformu o funkcionalitu, kterou potřebuje.
- **.**2. **Minimalistický design editoru [\[44\]](#page-81-11).** Dovoluje soustředit se na vytvoření obsahu. Umožňuje napsání příspěvků v jazyce Markdown. 2. **Minimalistický design editoru** [\[44\]](#page-81-11)**.** Dovoluje soustředit se na vytvoření obsahu. Umožňuje napsání příspěvků v jazyce Markdown.<br> **2. Minimalistický design editoru** [44]**.** Dovoluje soustředit se na vytvoření obsahu. U
	- vytvořit harmonogram publikací příspěvků.
- 1. **Platforma běží na Node.js.** Je to zároveň výhoda i nevýhoda Ghost.<br> **1. Platforma běží na Node.js.** Je to zároveň výhoda i nevýhoda Ghost.<br> **1. Platforma běží na Node.js.** Je to zároveň výhoda i nevýhoda Ghost.<br>
Node.j Node.js je podporován hostingy mnohem méně než PHP. Naproti tomu Node.js nabízí možnost asynchronního zpracování požadavků, což zvyšuje propustnost webového serveru [\[49\]](#page-81-5). 1. **Platforma běží na Node.js.** Je to zároveň výhoda i nevýhoda Ghost Node.js je podporován hostingy mnohem méně než PHP. Naproti tomu Node.js nabízí možnost asynchronního zpracování požadavků, což zvyšuje propustnost webo
	- zatím jen na platformě Android [\[45\]](#page-81-12). Umožňuje přidávat a měnit příspěvky.

#### **Nevýhody Ghost [\[10\]](#page-79-1):**

- **.**1. **Absence pluginů.** Všechnu doplňkovou funkcionalitu pro webovou aplikaci je třeba dělat ručně.
- 1. **Absence pluginů.** Všechnu doplňkovou funkcionalitu pro webovou aplikaci je třeba dělat ručně.<br>2. **Nová platforma.** Ghost je nový systém, prozatím má v porovnání s WordPress a Joomla! málo uživatelů. WordPress a Joomla! málo uživatelů.

#### <span id="page-32-0"></span>**4.7 Porovnání CMS systémů**

V této podkapitole porovnávám CMS systémy WordPress, Drupal, Joomla! a Ghost na základě informací uvedených v předchozích podkapitolách a údajů z oficiálních stránek systémů. Základními body srovnání jsou: v teto podkapnole porovnáv<br>a Ghost na základě informací u<br>z oficiálních stránek systémů.<br><u>1.</u> Požadavky na technologie<br>**2.** Cena a licence

- z oficiálních stránel<br>
1. Požadavky na<br>
2. Cena a licence<br>
3. Existence plug
	-
- 1. Požadavky na technologie<br>
2. Cena a licence<br>
3. Existence pluginů a motivů
- **.**4. Podpora komerce
	- 4. *CMS systémy*∎ ■ ■ ■<br>**4. Podpora komerce**<br>**5. Možnost úpravy kódu**

Ostatní vlastnosti představují výhody, ale nemají při rozhodování tak velkou váhu . Pro zpřehlednění jsem vytvořila srovnávací tabulku [4.1.](#page-34-0) Informace pro porovnání jsem čerpala z oficiálních stránek výrobců CMS systémů<sup>[10](#page-33-0)</sup>.

4. CMS systémy**.....................................**

<span id="page-33-0"></span><sup>10</sup>[https://wordpress](https://wordpress.org/)*.*org/, [https://www](https://www.drupal.org/)*.*drupal*.*org/, [https://www](https://www.joomla.org/)*.*joomla*.*org/ a [https://ghost](https://ghost.org/)*.*org/

<span id="page-34-0"></span>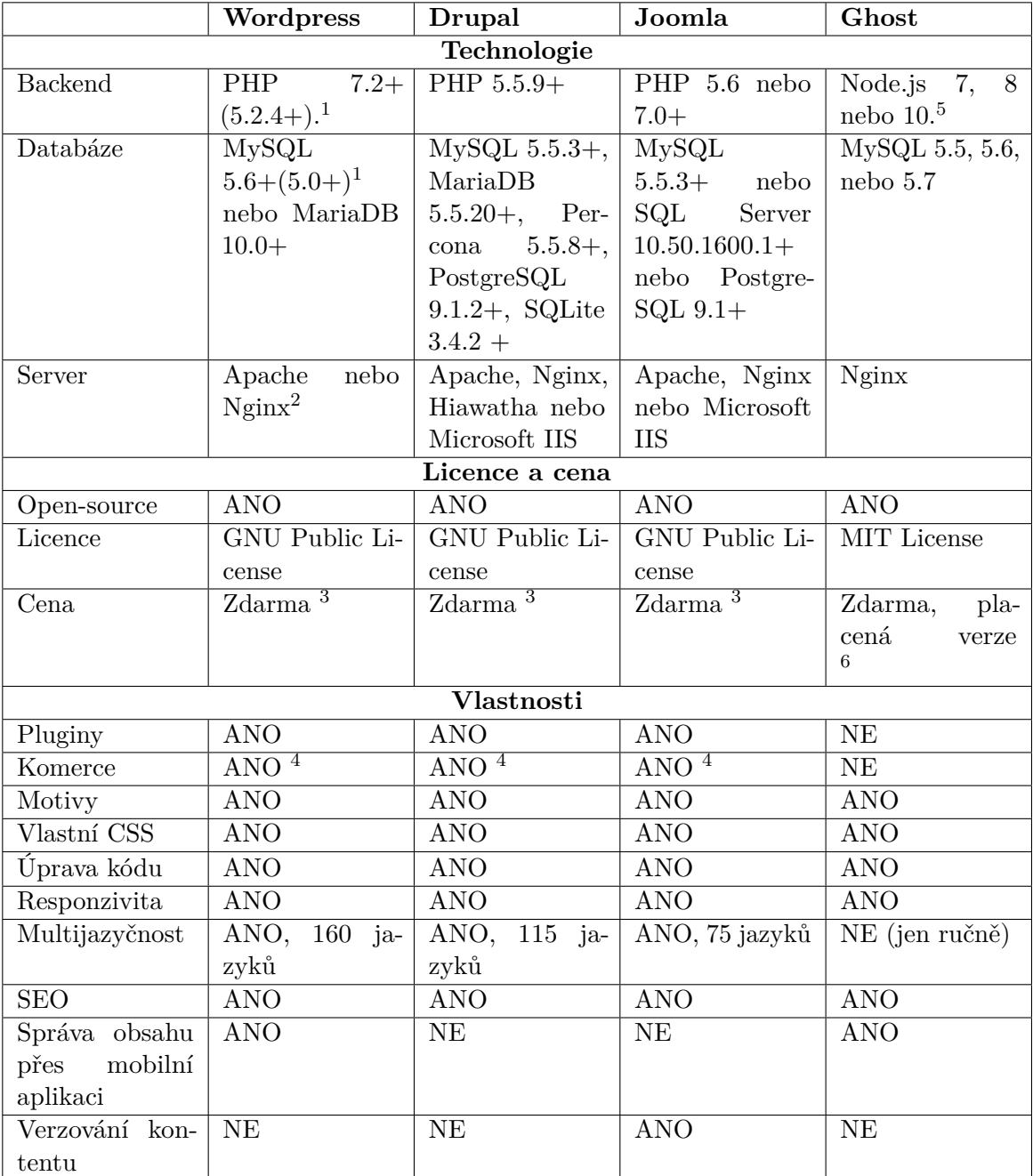

<sup>1</sup> Verze 5.2.4 není doporučena kvůli bezpečnosti

<sup>2</sup> Doporučené, jinak poběží na libovolném

<sup>3</sup> Existují placené pluginy

<sup>4</sup> Pomocí pluginů

 $^5$  Doporučený OS – Ubuntu 16.04 nebo 18.04

<sup>6</sup> Placená verze poskytuje PaaS řešení

**Tabulka 4.1:** Porovnání CMS nástrojů

## <span id="page-35-0"></span>**4.8 Výsledek porovnání**

Podle porovnávací tabulky [4.1](#page-34-0) vidíme, že Ghost nabízí mnohem méně vlastností než ostatní CMS. Nemá pluginy ani podporu komerce. Pokud bych zvolila Ghost, vývoj by trval delší dobu, což je pro zákazníka vždy nevýhoda.

Co se týká ostatních CMS systémů, jsou téměř na stejné úrovni. Poskytují pluginy, motivy, multijazyčnost, nejsou náročné na technologie backendu.

Nakonec jsem zvolila WordPress, protože zákazník má již jednu webovou aplikaci, která běží v tomto CMS. To znamená, že zákazník má pravděpodobně již kontakty na odborníky z WordPress, kteří by mohli pokračovat ve vývoji. Navíc zákazník bude muset absolvovat jen jedno školení, aby se naučil pracovat s WordPressem, a to mu dovolí ovládat obě aplikace. Nakonec v půlce projektu přibyl změnový požadavek, podle kterého bude aplikace propojená se stávajícími stránky zákazníka. Volba WordPressu jako platformy zjednoduší integraci systémů a jejich provoz (kapitola [8\)](#page-64-0).
# **Kapitola 5**

## **WordPress**

V kapitole [4](#page-26-0) jsem naznačila, že WordPress je jedním z nejpopulárnějších CMS systémů. Slouží pro zjednodušení vývoje a podpory webových aplikací různých druhů. Protože podle porovnání WordPress nejvíce odpovídá požadavkům a potřebám zákazníka, věnuji v této kapitole pozornost hlavně jeho základním kamenům.

Popis základní funkcionality CMS považuji za důležitý pro neznalé uživatelé. Setkala jsem se s WordPressem poprvé, proto popíšu jeho technologie z pohledu začátečníka v programování pomocí tohoto systému. Většinu informací jsem čerpala z tutoriálů, dokumentace WordPressu nebo prostým zkoušením.

V dalších kapitolách budu používat terminologii WordPressu, která často nemá překlad do češtiny. Nepřeložitelné pojmy jsou vysvětleny ve slovníku na konci práce.

## **5.1 Technologie a instalace**

WordPress je napsán na platformě PHP s použitím webových technologií typu JavaScript (knihovna JQuery) a CSS. Instalace systému je snadná a je přizpůsobena i pro neznalého uživatele. Postup instalace je následující:

<span id="page-37-0"></span>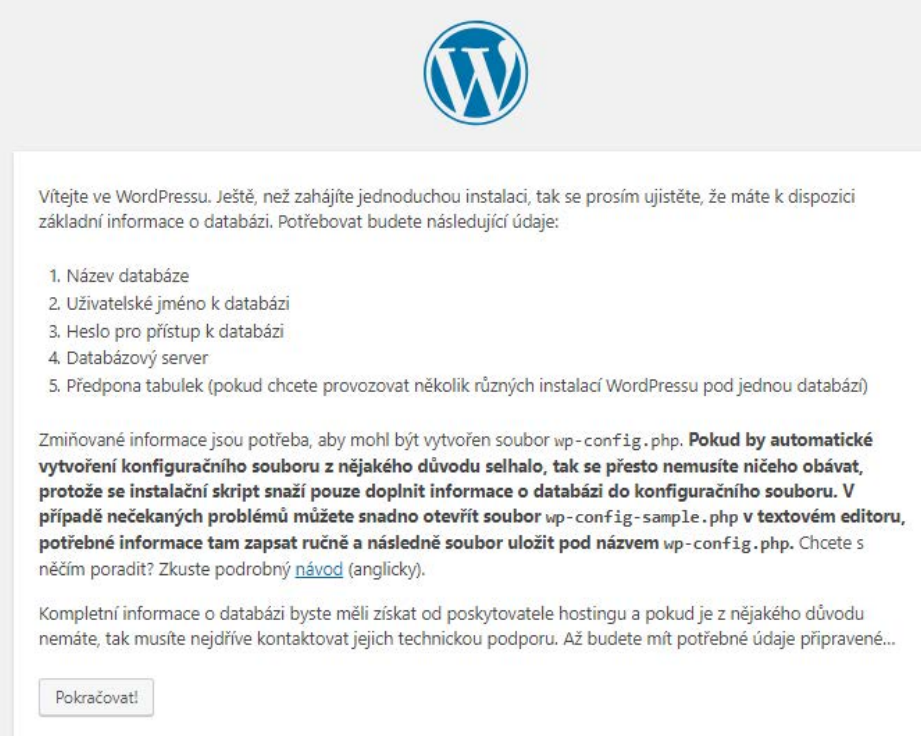

**Obrázek 5.1:** Popis instalace od WordPress

- 1. Uživatel si stáhne balíček WordPress z oficiálních stránek systému [\[23\]](#page-79-0).<br>
1. Uživatel si stáhne balíček WordPress z oficiálních stránek systému [23].<br>
1. Jak jsem psala dříve, WordPress je dostupný ve 160 jazykových mut Jak jsem psala dříve, WordPress je dostupný ve 160 jazykových mutacích. Jazyk se pak dá upravit v nastaveních systému. 1. Uživatel si stáhne balíček WordPress z oficiálních stránek systému [23] Jak jsem psala dříve, WordPress je dostupný ve 160 jazykových mutacích Jazyk se pak dá upravit v nastaveních systému.<br>2. Balíček se vloží do adresá
	- aplikace.
- Lak jsem psala dříve, WordPress je dostupný ve 160 jazykových mutacích<br>
1 Jazyk se pak dá upravit v nastaveních systému.<br>
2. Balíček se vloží do adresáře na hostingu a otevře se hlavní stránka<br>
aplikace.<br>
3. Uživatel uvidí - obrázek [5.1.](#page-37-0) K tomu, aby založil web, musí ručně vytvořit databázi (nebo o ni poprosit provozovatele hostingu). % aplikace.<br> **3.** Uživatel uvidí přivítání od WordPressu s detailním popisem instalace<br>
- obrázek 5.1. K tomu, aby založil web, musí ručně vytvořit databázi<br>
(nebo o ni poprosit provozovatele hostingu).<br>
4. Zadáním základn
	- nové webové aplikace) uživatel dokončí instalaci.

Podle stránek WordPressu trvá instalace 5 minut. Celý popis lze najít v Codexu, kde se nachází online dokumentace a uživatelský manuál [\[12\]](#page-79-1).

Samotný balíček WordPress aplikace se skládá ze 4 adresářů:

**. Root adresář.** Tady se nachází hlavně konfigurace aplikace - přístup k databázi, administrátorský účet, nastavení apod.

- **. wp-admin.** Veškerá data, která se týkají administrátorského prostředí aplikace. To jsou například soubory pro správu médií, uživatelské nastavení, stránka editoru.
- **. wp-content.** Tento adresář je nejdůležitější pro uživatele, protože se zde nachází veškerá data pluginů a vzhledů.
- **. wp-includes.** Ostatní soubory z WP Core, tzn. CSS soubory, API apod.

## **5.2 Plocha administrátora**

Nejvyšší role ve WordPressu je administrátor. Uživatel s těmito oprávněními má přístup ke všem nastavením aplikace včetně správy uživatelů, příspěvků, stránek, pluginů a vzhledů. Proto musí jít o osobu, která je seznámena s technologií, ideální volbou je tedy vývojář nebo proškolený uživatel.

Plocha administrátora je část webové aplikace, která slouží k přizpůsobení vzhledu a funkcionality a k naplnění stránek obsahem. Pro přihlášení k této části webu je nutné použít adresu /wp-admin/.

Stránka se skládá ze 3 částí (obrázek [5.2](#page-39-0) ):

- **.** Admin Bar. Nachází se v horní části obrazovky a poskytuje rychlou navigaci do webu, uživatelského profilu, stránek WordPressu a úpravy vzhledu.
- **.** Admin Panel. Levé menu, které slouží pro veškerou navigaci v administrátorském účtu. Poskytuje přístup k pluginům a šablonám, nastavením, editoru a nástěnce.
- **.** Hlavní část. Mění se podle toho, kde se zrovna nachází uživatel.

Různé pluginy přidávají do Admin panelu své položky, aby urychlily přístup k dalším nastavením.

5. WordPress **......................................**

<span id="page-39-0"></span>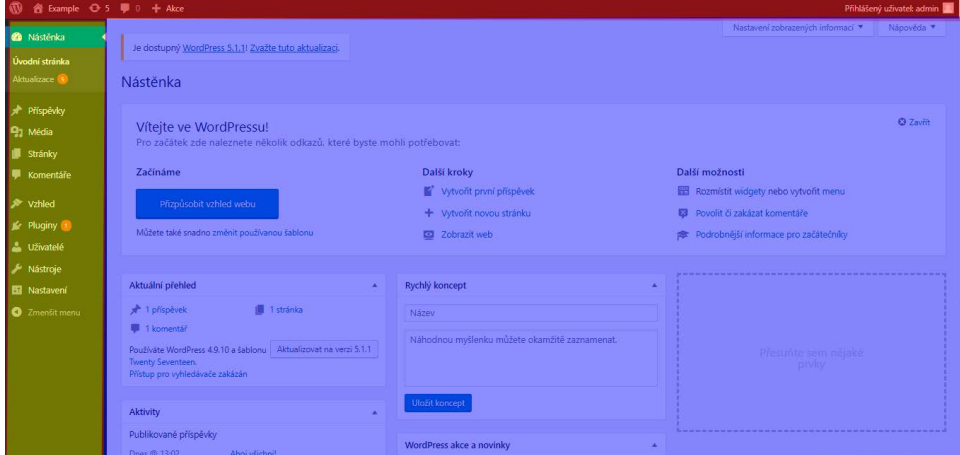

**Obrázek 5.2:** Plocha administrátora. Červená – admin bar, žlutá – admin panel, modrá – hlavní část.

## **5.3 Editor**

Od verze 5.0 nabízí WordPress uživateli dva druhy editoru: HTML (klasický) a vizuální (Gutenberg) [\[42\]](#page-81-0). Přepínač mezi editory se nachází v nastaveních a na samotné stránce editace.

Klasický editor je určený přímo pro práci s HTML značkami. Nabízí uživateli i tlačítka pro přidání odstavců, odkazů apod., což je pro začátečníka velká výhoda. Nevýhodou je, že uživatel nevidí výsledek své práce okamžitě, zobrazí se až po publikaci (případně náhledu) příspěvku nebo stránky. Tvorba responzivních webových stránek vyžaduje buď minimální znalost HTML a CSS nebo použití pluginů typu Elementor nebo Divi (pluginy pro vizuální tvorbu rozvržení webu).

V současné době nabízí WordPress editor Gutenberg, který je WYSIWYG[1](#page-39-1) typu. Pro tvorbu stránek používá bloky, což jsou jak jednoduché části typu obrázků a odstavců, tak i rozvržení do sloupců a složitější komponenty. Gutenberg je drag-and-drop editor s moderním designem, takže se v něm vyzná i začátečník. Nevýhodou je, že se uživatelé velmi často setkávají s chybami, což je zřejmé z jejich komentářů na stránkách projektu [\[34\]](#page-80-0).

<span id="page-39-1"></span><sup>1</sup>What You See Is What You Get - co vidíš, to dostaneš.

## **5.4 Pluginy a vzhledy**

Při prvním spuštění nabízí WordPress uživateli předinstalované vzhledy "Twenty Seventeen", "Twenty Fifteen" a "Twenty Sixteen". Uživatel si může nainastalovat jiné šablony pomocí menu z Admin panelu Vzhled→Šablony. Šablony mění větší část frontendu a jejich primárním úkolem je správně použít WP Core pro zobrazení informací uživateli. Při volbě vzhledu je třeba dávat pozor na pluginy, které budou u webových stránek použity. Jedná se nejen o kompatibilitu, ale i o možnost přizpůsobení té či jiné částí webu.

Pluginy jsou balíčky doplňující nebo měnící funkcionalitu WordPress. Nepracují samostatně, ale většinou používají funkce z WP Core. Slouží primárně k rozšíření funkcionality webu bez přidání vlastního kódu. Při instalaci pluginů je třeba dávat pozor na jejich vzájemnou kompatibilitu, podporovanou verzi WordPressu a požadovanou verzi PHP a MySQL.

Nezbytným požadavkem na technologie byla možnost měnit kód a vzhled aplikace podle vlastních potřeb. Přestože vývojář vidí veškerý kód WordPressu, není doporučeno do něho nějakým způsobem zasahovat. Jedním z důvodů je, že při aktualizaci systému, šablon a pluginů se některé složky přemažou a uživatel může ztratit veškeré své změny. Proto nabízí WordPress uživatelům možnost vytvoření Child Theme. Jedná se o šablonu, odvozenou z jiné šablony WordPress. Pokud uživatel vytvoří prázdnou child theme, není patrná žádná změna. Následník používá veškerý kód (vzhled a chování) rodičovské šablony, dokud uživatel nepřepíše potřebné soubory. Například pokud vývojář chce změnit výchozí rozvržení příspěvků, zkopíruje soubor **single.php** do child theme a následně ho upraví podle svých potřeb [\[13\]](#page-79-2).

## **5.5 Aktualizace a kompatibilita**

Důležitou částí provozu aplikace je aktualizace jejích modulů. V případě WordPressu se aktualizují samotný CMS systém, šablony a pluginy. Aktualizace je pro web běžící na tomto systému nezbytná. Jedná se nejen o podporu, ale také o bezpečnost, rychlost, opravu chyb a kompatibilitu. Kroky, které je třeba udělat téměř před každou aktualizaci, zvlášť pokud se jedná o samotný CMS:

**.** Zvážit aktualizaci.

## 5. WordPress **......................................**

- **.** Udělat zálohu databáze a samotné aplikace.
- **.** Ujistit se, že hosting podporuje požadovanou verzi PHP a MySQL.
- **.** Pokud se jedná o aktualizaci pluginu nebo šablony, zajistit, aby verze WordPressu odpovídala minimální požadované verzi.
- **.** Je-li možné, seznámit se s chybami, které vznikly po této aktualizaci u jiných uživatelů.

Během aktualizace se aplikace automaticky přepne do režimu údržby, tzn. nebude dostupná uživatelům (včetně administrátora). Nedoporučuji aktualizaci nějak přerušovat, zvlášť přechodem na jinou stránku. Takový postup může způsobit chybu aktualizace, důsledkem čehož může nastat problém s nevypínáním režimu údržby [\[8\]](#page-78-0).

## **5.6 Základní prvky - uživatelé, role, příspěvky, taxonomie**

Informaci pro tuto podkapitolu jsem čerpala z Codexu WordPress, a to stránky:

- **. Roles and Capabilities** role uživatelů [\[21\]](#page-79-3)
- **. Post Types** popis typů příspěvků [\[20\]](#page-79-4)
- **Post Types** popis typů příspěvků [20]<br>■ **Function Reference/register post type** definice a použití funkce register\_post\_type [\[9\]](#page-79-5)
- **. Taxonomies** taxonomie [\[24\]](#page-79-6)

### **5.6.1 Uživatelé a jejich role**

Pro správu přístupových práv používá WordPress koncept rolí. Každý uživatel má přidělenu jednu nebo více rolí, které definují, zda je oprávněn psát příspěvky, editovat je, instalovat pluginy apod.

WordPress poskytuje 6 výchozích rolí:

- **.** Super Admin super administrátor má nejvyšší oprávnění, a to v celé síti webů (pokud se používá WordPress Multisite)
- **.** Admin administrátor má nejvyšší oprávnění v rámci dané webové aplikace.
- **.** Editor redaktor má právo spravovat příspěvky a komentáře.
- **.** Author autor má právo publikovat a spravovat své příspěvky.
- **.** Contributor spolupracovník může psát příspěvky, ale nesmí je publikovat (obvykle je posílá ke schválení redaktorovi nebo administrátorovi).
- **.** Subscriber návštěvník běžný uživatel, který nemá skoro žádná oprávnění.

Úpravou kódu nebo pomocí pluginů lze přidat nové role, měnit jejich oprávnění a přiřazovat role uživatelům.

Když se uživatel dostane na webovou stránku poprvé, není přihlášený a nemá tedy žádnou roli. Ta je mu přiřazena až po registraci. Příslušnou roli uživatele definuje administrátor, který ji následně může také měnit.

## **5.6.2 Příspěvky a vlastní typy**

Zakladatelé WordPressu prezentují tento CMS hlavně jako publikační systém [\[35\]](#page-80-1), proto základními prvky jsou příspěvky<sup>[2](#page-42-0)</sup>. Podle Codexu se tím rozumí typ příspěvku, a to například stránka, příloha, navigační menu nebo dokonce vlastní CSS. Všechny příspěvky mají společné prvky jako název, slug<sup>[3](#page-42-1)</sup>, povolená taxonomie apod. Pro potřeby uživatelů poskytuje WordPress funkci register\_post\_type, která umožní uživateli vytvářet vlastní druhy příspěvků. Například v případě aplikace "Joaha" jsem vytvořila fotonávod, videonávod, obrázek. Pluginy také vytváří vlastní druhy příspěvků jako produkt (Woocommerce) nebo kurz (LifterLMS).

Výhodou existence různých typů příspěvků je to, že administrátor může spravovat přístup uživatelů ke čtení, editaci, publikaci u jednotlivých typů

<span id="page-42-1"></span><span id="page-42-0"></span><sup>&</sup>lt;sup>2</sup>anglicky - Post

<sup>3</sup>Podle slovníku WordPress, je slug slovo nebo několik slov popisujících příspěvek, které se dají použít v URL. Například, v odkazu *www.wordpress.org/post/welcome-post* je slugem "welcome-post".

5. WordPress **......................................**

zcela nezávisle. Navíc mají různé druhy příspěvků odlišnou taxonomii (například stránka nemůže být zařazena do kategorie). Nevýhodou může být to, že některé pluginy umožní interakci jen s výchozími typy, což jsou stránka a příspěvek.

Rozdělení příspěvku do typů se hodí i při vyhledávání. Například, v aplikaci "Joaha" chceme umožnit uživateli vyhledávat kurzy, ale ne jejich lekce (které jsou také druhem příspěvků). Tato informace je uložena v parametru exclude\_from\_search, který říká, zda má WordPress vyloučit typ z vyhledávacího dotazu.

Poslední výhodou je přehlednost pro uživatele.

## **5.6.3 Taxonomie**

Publikační systém předpokládá vytváření velkého množství příspěvků. Pro zpřehlednění poskytuje WordPress možnost příspěvky seskupovat, a to pomocí taxonomie. Ve výchozím stavu nabízí CMS kategorie a štítky, uživatel ale může přidat vlastní taxonomie obdobným způsobem jak se to dělá při přidání typů příspěvků. Používá se funkce register\_taxonomy, pomocí které lze definovat název taxonomie, typy příspěvků, pro které bude dostupná, a ostatní vlastnosti jako hierarchie, název v menu apod.

Taxonomii lze použít pro vyhledávání, filtrování nebo v případě aplikace "Joaha" i pro řízení přístupu k obsahu webových stránek.V aplikaci jsem použila 4 druhy taxonomie, a to:

- **.** Kategorie používá se pro řízení přístupu k příspěvku (prodej členství vlastně znamená prodej přístupu ke všem příspěvkům dané kategorie)
- **.** Štítky používají se pro SEO, vyhledávání a filtrování.
- **.** Témata stejně jako štítky se používají pro filtrování a vyhledávání.
- **.** Zdarma spíše technický prvek, který pomáhá definovat, zda je návod placený.

Některé pluginy přidávají pro své potřeby jinou taxonomii, tu jsem ale nepoužívala ani neměnila.

## **Kapitola 6**

## **Průběh implementace aplikace**

V této kapitole bych ráda popsala samotný průběh implementace aplikace "Joaha". Vzhledem k tomu, že jsem používala CMS systém, budu se věnovat hlavně popisu práce ve WordPressu, a to výběru vývojového prostředí, přizpůsobení kódu, použitým pluginům apod. Účelem této kapitoly je takový popis implementace, který by ulehčil neznámému čtenáři seznámení se s WordPressem a který by mohl být jistou podobou tutoriálu.

Samotnou implementaci jsem rozdělila do 5 částí:

- **.**1. Seznámení se s prostředím, instalace IDE, čtení dokumentace.
- 1. Seznámení se s prostředím, instalace IDE<br>
2. Implementace požadavků s prioritou MH.<br>
<sup>2. J</sup>ul<sup>2</sup> CH. 1. Seznámení se s prostředím, instalace IDF <br>
2. Implementace požadavků s prioritou MH <br>
3. Implementace požadavků s prioritou SH. 2. Implementace požadavků s pr<br>
3. Implementace požadavků s pr<br>
4. Implementace CH požadavků.<br>
5. Č
	- 1. Implementace požadavků s prioritou SH.<br> **4. I**mplementace CH požadavků.<br>
	5. Úprava vzhledu, design.
	-
	-

Implementace požadavků s různými prioritami probíhaly obdobně, proto jsem sjednotila jejich popis do jedné podkapitoly.

## **6.1 Vývojové prostředí**

Protože WordPress používá PHP a MySQL, potřebovala jsem pro vývoj lokální server. Na začátku jsem zvolila AMPPS[\[29\]](#page-80-2) server, který nabízel zpracování PHP scriptů, MySQL databázi a zcela automatizovanou instalaci WordPressu. Po několika týdnech použití AMPPS jsem se setkala s problémem zastaralé verze PHP. Během vývoje se snažím používat nejnovější verze WordPressu, pluginů a šablon, což server AMPPS neumožňoval. Kvůli tomu jsem instalovala server XAMPP[\[39\]](#page-80-3), který nabízí nejnovější verze PHP.

Pro úpravu PHP souborů se dá použít libovolný textový editor, ale z vlastní zkušenosti vím, že vývoj v IDE je mnohem pohodlnější a rychlejší. Zvolila jsem komerční řešení od JetBrains - PhpStorm[\[19\]](#page-79-7), který nabízí mnoho výhod. Za prvé poskytuje navigaci kódem, která pomáhá zorientovat se v různých pluginech a v samotném WP Core. Za druhé vyhodnocuje některé části kódu a rovnou upozorňuje na chyby a překlepy. Největší výhodou pro mě bylo full-text vyhledávání v kódu, které mi umožnilo najít části, jež mě současně zajímaly.

Co se týká samotného seznámení s WordPressem, v předchozích kapitolách jsem naznačila, že CMS poskytuje online dokumentaci Codex, která kromě popisu funkcí obsahuje i některé příklady použití. Nezbytnou částí seznámení se s WordPressem bylo čtení fór a blogů, například, WPBeginner [\[36\]](#page-80-4).

## **6.2 Průběh implementace požadavků**

Implementaci požadavků lze rozdělit do dílčích bloků:

- **.**1. Přidání funkcionality pomocí pluginů. Tuto část detailněji popíšu v kapitole [6.3.](#page-47-0) 1. Přidání funkcionality pomocí pluginů. Tuto část detailněji p<br/>kapitole 6.3.<br>
2. Přidání funkcionality pomocí vlastního kódu (podkapitola [6.4\)](#page-54-0).<br>
3. Úprava funkcionality WordPressu a pluginů. 1. Přidání funkcionality pomocí pluginů. Tut kapitole 6.3.<br>
2. Přidání funkcionality pomocí vlastního kódu<br>
3. Úprava funkcionality WordPressu a pluginů.<br>
4. Úprava šablony – vzhled a funkcionalita. kapitole 6.3.<br>
2. Přidání funkcionality pomocí vlastního k<br>
3. Úprava funkcionality WordPressu a plug<br>
4. Úprava šablony – vzhled a funkcionalita.
	-
	-
	-

Pro přidání vlastní funkcionality jsem vytvořila child theme - šablonu, která

upravovala šablonu Storefront. Důvodem bylo to, že během implementace jsem zjistila, že pouhá úprava CSS mi nestačí.

Hlavními součástmi šablony jsou soubory function.php a style.css. Jak napovídají rozšíření souborů, function.php se používá pro úpravu php scriptů.

Protože WordPress je populární CMS systém a používá jej velké množství lidí, poskytuje velké API pro úpravy funkcionality a vzhledu. Hlavními funkčními prvky WordPressu jsou akce (actions), filtry (filters) a zkrácené kódy (shortcodes).

**.** Akce je funkce, která přidává data nebo upravuje funkce WordPress. Nemá návratovou hodnotu. Například další kus kódu přidává funkcionalitu pro sledování popularity příspěvku (při otevření příspěvku zavolá funkci pro zvětšení počtu návštěv). Akce se provede při vykreslení hlavičky stránky (to definujeme přidáním akce do wp\_head).

```
function wpb track post views (\$post id) {
  if (!is\_single() ) return;if ( \text{empty} ( \text{spost} id ) \}global $post;\text{post} id = \text{post}\rightarrow\text{ID};
  }
  wpb set post views (\text{spost}_i id );
}
add_action ( 'wp_head', 'wpb_track_post_views');
```
**.** Filtry – funkce, které jsou hodně podobné akcím, s tím rozdílem, že data zpracovávají, mění a vrací zpět do rodičovské funkce. V dalším příkladě mění filtr obsah tím, že do něho přidá Javacript pro zrychlení videa. Filtr se liší od akce tím, že jako parametr přijme obsah (\$content) a jako výsledek ho vrátí.

```
function restricted_videonavod ($content) {
  \text{Content} = \text{'<} \text{script}document.addEventListener ("DOMContentLoaded",
   function () \{var v = document. querySelectorAll("video");
    v[0]. playbackRate = 3;
  \} ) ;
  \langle script >';
  return $ content;
}
```

```
add_filter('restricted_video','
   r e stricted videonavod');
```
**.** Shortcodes je zkratka typu [název], jejímž jediným účelem je zavolat funkci a vrátit její data. Výhodou zkrácených kódů je to, že na rozdíl od akcí a filtrů je lze zavolat z frontendu. Například, pro přidání vyhledávacího pole do menu jsem vytvořila jednoduchý shortcode, který jsem pak pomocí pluginu "Shortcodes in Menu" [\[22\]](#page-79-8) přidala do menu. Kód samotné funkce vypadá následně:

```
function search_to_menu ( ) {
  return '<li>' .get search form ( false ) . '</li>';
}
add_shortcode ('menu_search', 'search_to_menu');
```
Akce, filtry a shortcody poskytují programátorovi velkou kontrolu nad funkcionalitou CMS systému. Umožňují tak měnit a rozšiřovat funkčnost WordPressu bez rizika ztráty všech změn při aktualizaci systému. Nejvíc jsem je používala během vlastní implementace funkčnosti, popsané v podkapitole [6.4.](#page-54-0)

## <span id="page-47-0"></span>**6.3 Použité pluginy**

Jedním z důvodů použití CMS systému pro vývoj aplikace "Joaha" byla existence pluginů, které urychlí a zjednoduší implementaci.

Při volbě pluginů jsem porovnávala různé produkty na základě jejich funkcionality, podpory a ceny. Pro každou funkcionalitu jsem definovala minimální požadavky na plugin. V této podkapitole jsem uvedla nejzajímavější porovnání pluginů (pro členství, online kurzy a vzhled stránek). Ostatní srovnání jsem dělala na základě komentářů, ceny nebo dostupné funkcionality. Kompletní seznam všech použitých pluginů se nachází v dokumentaci aplikace "Joaha".

## **6.3.1 Online kurzy**

Pro vytvoření online kurzů jsem se rozhodla použít LMS – systém pro podporu výuky. Podobné systémy nabízí hotové řešení pro online kurzy, kvízy či testy na webových stránkách. V první verzi bude aplikace "Joaha" poskytovat jen základní funkčnost pro online kurzy. Při vývoji jsem ale počítala s tím, že se aplikace bude s časem rozšiřovat, proto jsem hledala pluginy se stabilní podporou a funkcionalitou navíc.

Pro LMS plugin jsem stanovila takové minimální požadavky, které vychází z analýzy a wireframů:

- **.** Možnost vytvoření kurzu bez domovské stránky (podle wireframes při otevření kurzu se rovnou otevírá lekce tohoto kurzu).
- **.** Možnost dělení lekcí do sekcí.
- **.** Úprava vzhledu kurzu.
- **.** Zobrazení komentářů ke kurzu na stránkách jednotlivých lekcí. **.** Zobrazení informace o kurzu na stránkách jednotlivých lekcí.
- Zobrazení informace o kurzu na stránkách jednotlivých lekcí.<br>■ Podpora, aktualizace a dokumentace.
- 

Po vyhledávaní pluginů v uložišti WordPress jsem zvolila 4 pluginy, které jsem porovnávala mezi sebou, a to LifterLMS [\[17\]](#page-79-9), CoursePress [\[5\]](#page-78-1), LearnPress [\[16\]](#page-79-10) a WP-Courses [\[37\]](#page-80-5). Každý z nich měl své výhody a nevýhody. Pluginy CoursePress a Wp-Courses jsem neotestovala do konce, protože jsem je odmítla na začátku testování. První z nich měl podle komentářů velmi špatnou podporu a málo časté aktualizace. Druhý jsem musela odmítnout kvůli absenci dělení lekcí do sekcí.

Celé porovnání je uvedeno v tabulce [6.1.](#page-48-0)

<span id="page-48-0"></span>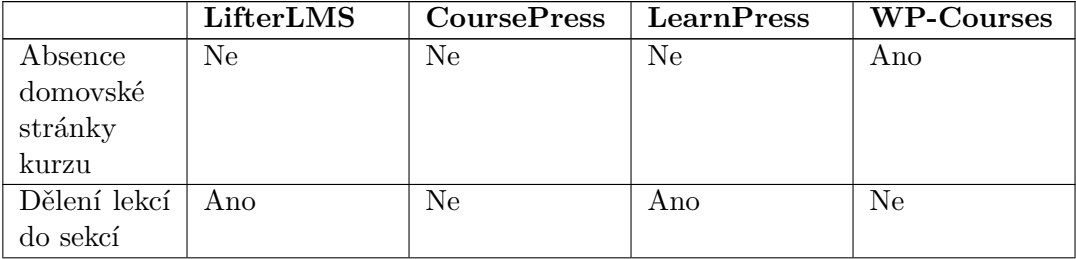

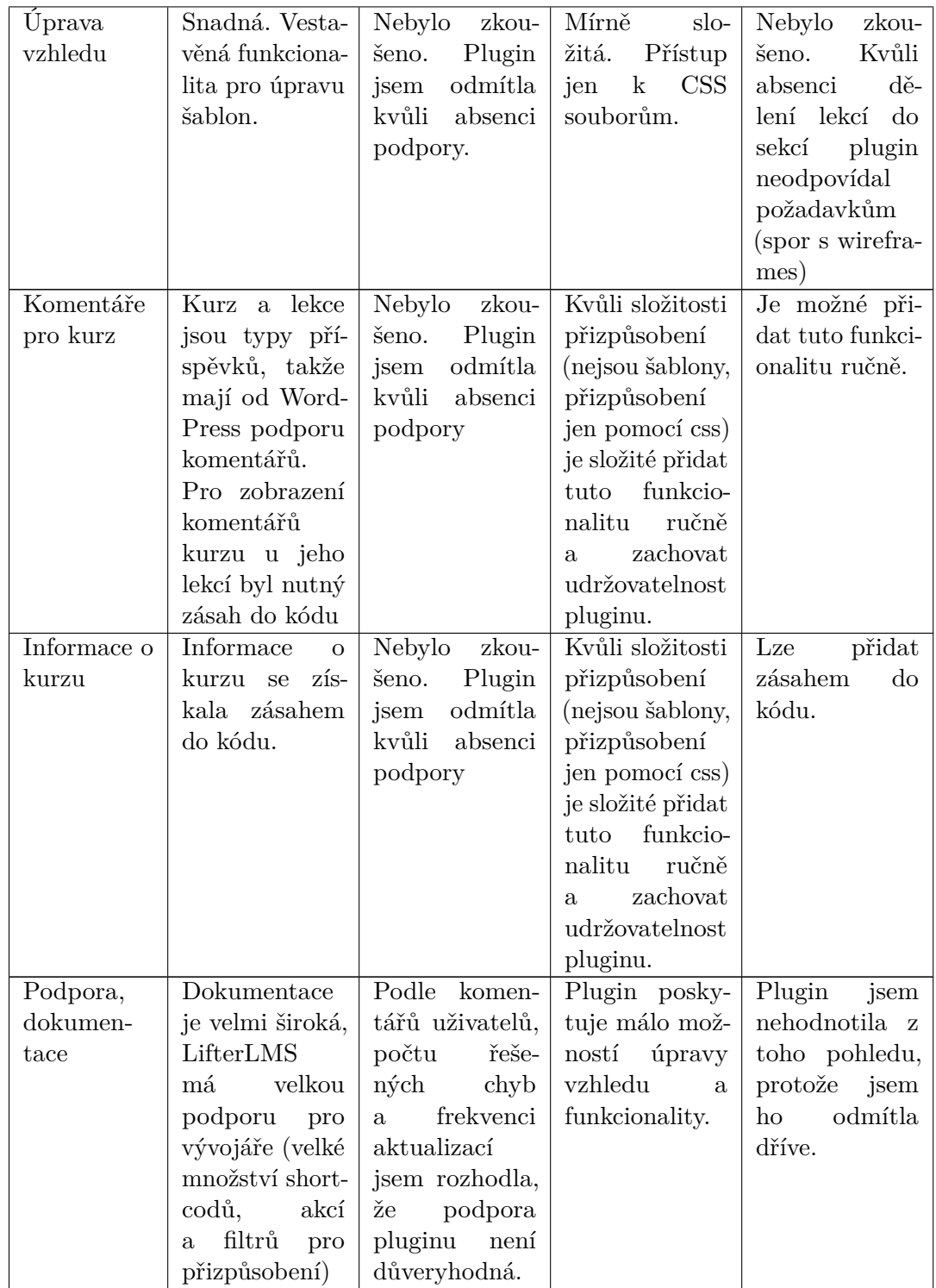

**...................................** 6.3. Použité pluginy

| Vlastnosti  | Vestavěná       | Nákup kurzů,    | Prodej kurzů,   | Funkcionalitu       |
|-------------|-----------------|-----------------|-----------------|---------------------|
| navíc       | funkcionalita   | velké množství  | platební brány  | rozšiřují<br>plu-   |
|             | nákup<br>pro    | platebních      | lze získat<br>z | giny.               |
|             | online<br>kurzu | bran, certifi-  | placených       |                     |
|             | omezení<br>a    | káty a kvízy    | pluginů.        |                     |
|             | obsahu<br>pro   |                 |                 |                     |
|             | nečleny.        |                 |                 |                     |
| Vyhodnocení | LifterLMS       | Většinu poža-   | Plugin<br>se    | Přestože<br>ab-     |
|             | má velkou a     | davků jsem      | mi zdál<br>být  | domov-<br>sence     |
|             | použitelnou do- | nezkoušela      | nepoužitelný    | ské<br>stránky      |
|             | kumentaci, je   | kvůli<br>tomu,  | pro aplikaci    | kurzu<br>byla       |
|             | připraven pro   | podle<br>že     | "Joaha" kvůli   | jedním z poža-      |
|             | změny. Posky-   | hodnocení<br>a  | složitému       | davků, vedlo to     |
|             | tuje<br>šablony | komentářů na    | přizpůsobení    | ke složitějšímu     |
|             | pro úpravu      | moment srov-    | vzhledu.        | přidání infor-      |
|             | vzhledu skoro   | nání plugin     |                 | mací o kurzu        |
|             | veškerého       | neměl podporu   |                 | společných<br>$a -$ |
|             | obsahu. Obrov-  | vývojářů ani    |                 | komentářů.          |
|             | skou výhodou    | nebyl aktuali-  |                 | Navíc<br>plu-       |
|             | vestavěná<br>je | zován víc než 3 |                 | $\sin$<br>nemá      |
|             | funkcionalita   | měsíce.         |                 | vestavenou          |
|             | pro nákup       |                 |                 | funkcionalitu       |
|             | kurzu a ome-    |                 |                 | pro dělení lekcí    |
|             | zení obsahu     |                 |                 | do sekcí.           |
|             | pro nezapsané   |                 |                 |                     |
|             | uživatele.      |                 |                 |                     |

**Tabulka 6.1:** Porovnání pluginů - online kurzy

Po porovnání jsem se rozhodla použít plugin LifterLMS, protože nejvíc odpovídá minimálním požadavkům a je velmi flexibilní vzhledem k přizpůsobení. Navíc má velmi dobrou dokumentaci a API pro vývojáře [\[15\]](#page-79-11).

#### **6.3.2 Členství**  $\sim 10$

V případě členství jsem nějaký čas vybírala mezi vlastní implementaci a použitím pluginu. V případě WordPressu by se dalo členství implementovat jako role uživatelů nebo jako položku v meta datech. Nevýhodou vlastního

řešení je absence podpory a horší udržovatelnost. Proto jsem nakonec přistoupila k volbě pluginu, který by poskytoval základní funkčnost, ale nebyl příliš přeplněný funkcionalitou navíc. Podle analýzy jsem stanovila následující požadavky na plugin:

- **.** Uživatel může mít více členství najednou.
- **.** Členství se dá přidávat ručně z administrátorské plochy.
- **.** Omezení obsahu pro nečleny spíše přání (dá se udělat ručně).
- **.** Neomezený počet členství.
- **.** Informace o stavu členství se dá získat přes kód.
- **.** Členství je časově omezené.

Pro porovnání jsem zvolila pluginy Groups [\[11\]](#page-79-12), WooCommerce Membership [\[32\]](#page-80-6), Paid Membership Pro [\[18\]](#page-79-13) a WP-Members [\[38\]](#page-80-7). Jejich srovnání lze najít v tabulce [6.2.](#page-51-0)

<span id="page-51-0"></span>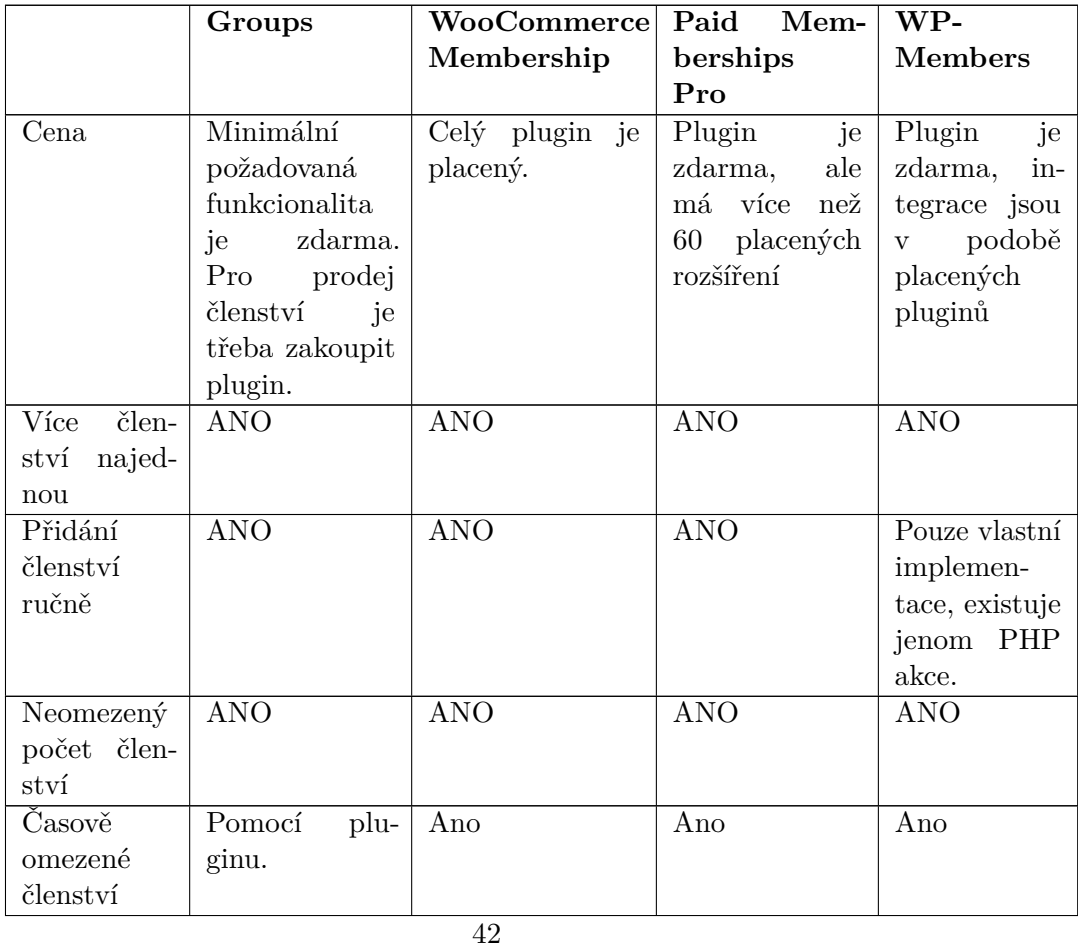

**...................................** 6.3. Použité pluginy

| Omezení ob-  | Ano, neplacená          | Lze omezit jen   | Ano, pomocí          | Lze<br>omezit        |
|--------------|-------------------------|------------------|----------------------|----------------------|
| sahu         | funkcionalita,          | přístup k typům  | shortcodů.           | přístup<br>jen       |
|              | pomocí short-           | příspěvků.       |                      | $\mathbf k$<br>typům |
|              | codů.<br>Lze            |                  |                      | příspěvků.           |
|              | libo-<br>zavřít         |                  |                      |                      |
|              | část<br>volnou          |                  |                      |                      |
|              | příspěvku.              |                  |                      |                      |
| Přístup přes | Ano, je přístup         | Ano, pomocí fil- | Ano, pomocí          | Ano, pomocí          |
| kód          | pomocí short-           | trů a akcí.      | filtrů a akcí.       | filtrů a akcí.       |
|              | codů.                   |                  |                      |                      |
| Prodej člen- | Propojení               | Ano, zabudovaná  | Ano,<br>plugin       | Pomocí plu-          |
| ství         | WooCom-<br>$\mathbf{s}$ | funkcionalita.   | nabízí<br>6<br>$za-$ | ginu.                |
|              | merce pomocí            |                  | budovaných           |                      |
|              | pluginu.                |                  | platebních           |                      |
|              |                         |                  | bran. Ostatní        |                      |
|              |                         |                  | platební brány       |                      |
|              |                         |                  | lze přidat po-       |                      |
|              |                         |                  | mocí pluginů         |                      |

**Tabulka 6.2:** Porovnání pluginů - členství

Po porovnání jsem vybrala plugin Groups. Má veškerou požadovanou funkcionalitu a také přehlednou dokumentaci. Nenabízí zbytečnou funkcionalitu a jeho použití je jednoduché.

## **6.3.3 Vzhled a rozvržení, šablony**

Podle návrhu v aplikaci "Joaha" tvoří fotonávody, na rozdíl od ostatních typů příspěvků, velmi složité rozložení. Podle mých předpokladů nebude člověk, který bude přidávat návody, seznámen s HTML ani s CSS. Proto je nutné co nejvíce automatizovat vytvoření takového rozložení. Nabízí se využití různých WYSIWYG editorů, které uživateli rovnou ukazují, jak bude vypadat jeho příspěvek. Další možností bylo vytvořit vlastní šablonu příspěvku, do které by pak uživatel jen dával obrázky a text.

Hledala jsem tedy plugin, který by umožňoval buď vytvořit šablonu příspěvku nebo přidat složité rozvržení bez znalostí HTML. Minimální požadavky na takový plugin:

- **.** Možnost vytvoření šablon příspěvků.
- **.** Vytvoření složitého rozvržení (sloupce, víceúrovňové zanoření).
- **.** Podpora shortcodů (tento požadavek zaručuje možnost použití jiných pluginů, například pro omezení přístupu k obsahu, přidání sdílení přes sociální sítě apod.)
- **.** Uživatel nemusí pracovat s HTML ani CSS ideálně WYSIWYG editor.

Vybrala jsem 3 pluginy, které na první pohled splňovaly všechny požadavky: Elementor [\[7\]](#page-78-2), Brizy [\[4\]](#page-78-3) a Gutenberg (dříve plugin, teď vestavěný editor WordPressu) [\[25\]](#page-80-8). Jejich srovnání je vidět v tabulce [6.3.](#page-53-0)

<span id="page-53-0"></span>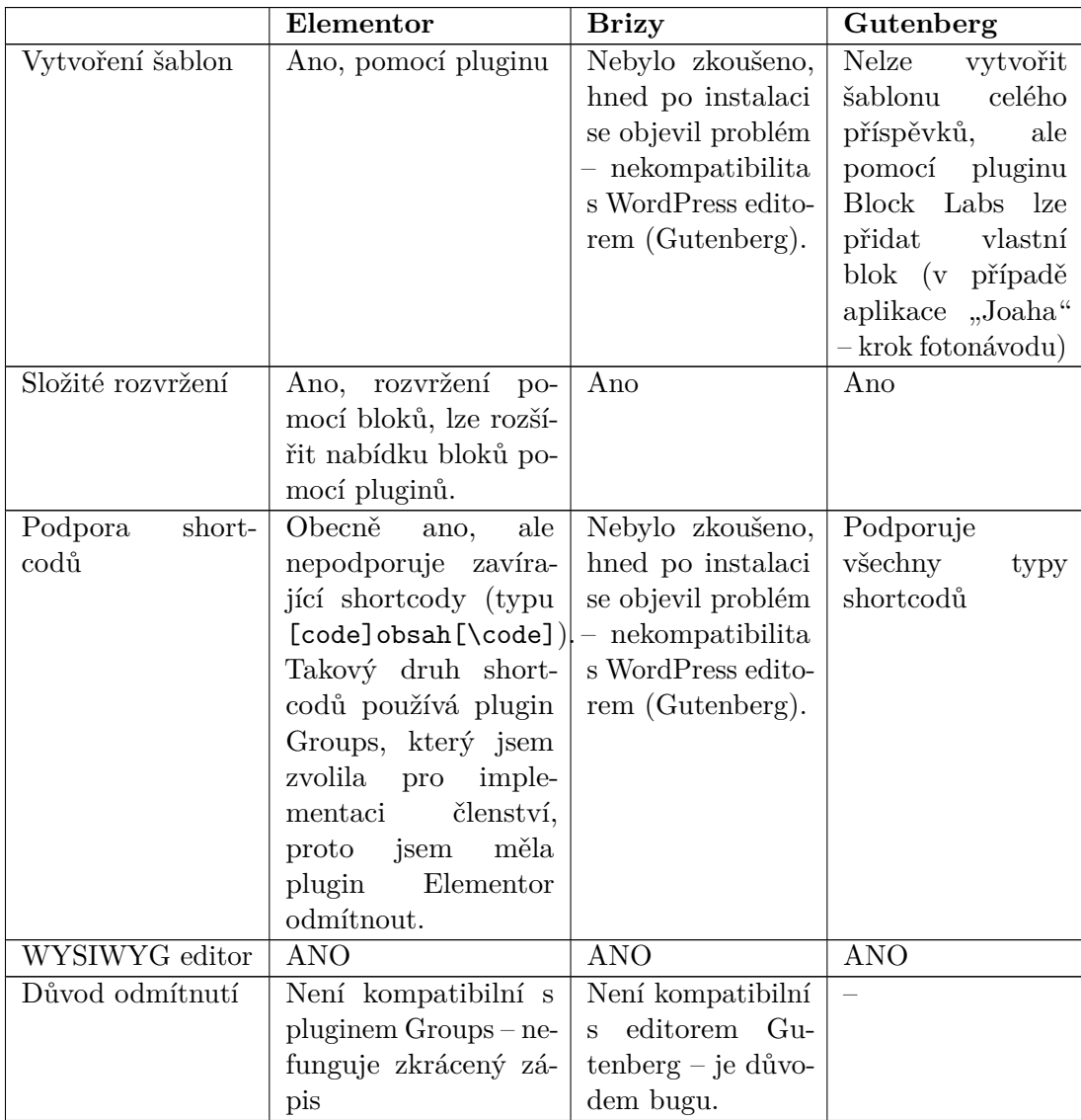

| Důvod zvolení |  | Výchozí editor,   |  |
|---------------|--|-------------------|--|
|               |  | díky čemuž je     |  |
|               |  | vysoká kompati-   |  |
|               |  | bilita. Doplněný  |  |
|               |  | pluginem Block    |  |
|               |  | Lab splňuje poža- |  |
|               |  | davek na šablony  |  |
|               |  | příspěvků.        |  |

**Tabulka 6.3:** Porovnání pluginů – tvorba vzhledů

Bohužel na tomto kroku jsem se poprvé setkala s nekompatibilitou pluginů. Elementor nepodporoval uzavírající se shortcody, a Brizy způsoboval špatné fungování editoru WordPress. Nakonec jsem zvolila Gutenberg, doplněný pluginem Block Labs, který přidává nové bloky (v případě aplikace "Joaha" – krok fotonávodu).

## <span id="page-54-0"></span>**6.4 Vlastní úpravy kódu**

Některá požadovaná funkcionalita musela být implementována ručně kvůli absenci potřebných pluginů. Většinou se jednalo o jednoduché funkce nebo o přidání některé funkcionality do pluginů. Vlastním kódem jsem přidala například integraci pluginu BuddyPress a User Bookmarks, WooCommerce apod (jedná se o přidání záložek Oblíbené, Členství do profilu uživatele). Někdy bylo nutné opravit chyby v pluginech nebo pozměnit vzhledu šablony. V této podkapitole uvedu krátký popis všech úprav (detailní popis se nachází v dokumentaci aplikace): Někdy bylo nutné opravit<br>V této podkapitole uvedu v dokumentaci aplikace):<br>**1.** Přidání funkcionality<br>**2.** Tlačítko "Více"

- **Exemplese aveca másiry popis všech apráv** (asalníh popis se nastality<br> **Přidání funkcionality**<br> **a.** Tlačítko "Více" pro nahrání komentářů místo výchozího stránko-<br>
vaní.<br> **b.** Eunkce pro použití prvního obrázku fotonávod vaní.
- Přidání funkcionality<br> **a.** Tlačítko "Více" pro nahrání komentářů místo výchozího stránkovaní.<br> **b.** Funkce pro použití prvního obrázku fotonávodu místo obrázku náhledového.<br> **c.** Automatizace skrývání obsahu pro nečleny ( náhledového.
- % a. Tlačítko "Více" pro nahrání komentářů místo výchozího stránkovaní.<br>
b. Funkce pro použití prvního obrázku fotonávodu místo obrázku náhledového.<br>
c. Automatizace skrývání obsahu pro nečleny (shortcode, který auto-matic maticky určuje členství uživatelů, jež budou mít přístup k příspěvku, a to na základě kategorií).
- 
- Průběh *implementace aplikace*<br> **d.** Zrychlení videonávodu pro nečleny.<br> **e.** Vyhledávací menu "Kategorie" (hle Průběh implementace aplikace<br> **.**<br> **.** Zrychlení videonávodu pro nečleny.<br> **.** Vyhledávací menu "Kategorie" (hledání příspěvků na základě kategorií, štítků a témat).<br> **.** Změna viditelnosti složek v oblíbeném gorií, štítků a témat). d. Zrychlení videonávodu pro nečleny.<br>
e. Vyhledávací menu "Kategorie" (hledán gorií, štítků a témat).<br>
f. Změna viditelnosti složek v oblíbeném.<br>
Oprava chyb d. Zrychle<br>
e. Vyhledá<br>
gorií, št<br>
f. Změna<br>
2. Oprava chyb<br>
a. Špatné
	-
	-
- e. Vymedavací menu "Kategorie" (medaní prispevku na zaklade kategorií, štítků a témat).<br> **f.** Změna viditelnosti složek v oblíbeném.<br>
Oprava chyb<br> **a.** Špatné zobrazení veřejných záložek v pluginu User Bookmarks (ve verzi verzi 3.4 se zobrazovaly jen složky přidané administrátorem, nikoli uživatelem). 2. Oprava chyb<br> **a.** Špatné zot<br>
verzi 3.4 se<br>
uživatelem<br>
3. Úprava vzhledu<br> **a.** Úprava vzl a. Spatné zobrazení veřejných verzi 3.4 se zobrazovaly jen uživatelem).<br>Úprava vzhledu komentářů.<br>**a.** Úprava vzhledu komentářů.<br>**b.** Přidání vyhledávacího pole verzi 3.4 se zobrazovaly jen slozky pridané admin<br>uživatelem).<br>Úprava vzhledu<br>**a.** Úprava vzhledu komentářů.<br>**b.** Přidání vyhledávacího pole a notifikací do menu.<br>Integrace
- 3. Úprava v<br> **a.** Úpr.<br> **b.** Přid<br>
4. Integrace<br> **a.** Nov.
	-
	-
	-
- 1. Úprava vzhledu komentářů.<br>
1. Přidání vyhledávacího pole a notifikací do menu.<br>
1. Integrace<br>
1. Nové záložky v profilu uživatele (členství, oblíbené, vložení pří-<br>
1. Přidání potifikací BuddyPress při různých akách Wor spěvků apod.)
- 1. Přidání vymedavacno pole a notifikací do menu.<br>
Integrace<br> **a.** Nové záložky v profilu uživatele (členství, oblíbené, vložení příspěvků apod.)<br> **b.** Přidání notifikací BuddyPress při různých akcích WordPressu (na-příkla příklad vložení uživatelem příspěvků).

Jak jsem zmínila dříve, pro implementaci jsem používala akce, filtry a shortcody, které jsem přidávala do souboru functions.php patřícího vytvořené child theme.

## **6.5 Vzhled aplikace**

Po domluvě se zákazníkem dělala design aplikace třetí strana. Během implementace jsem upravovala vzhled tak, aby byl podobný wireframům (hlavně rozložením). V době odevzdání práce nebyl finální design připraven, proto zůstává aplikace prozatím podobná wireframům. Na obrázku je vidět, jak vypadá aplikace do úpravy vzhledu podle designu. Pro porovnání uvedu i příslušný wireframe (obrázek [6.1\)](#page-56-0).

U některých stránek (například profil uživatele – obrázek [6.2\)](#page-57-0) se rozložení velmi liší od wireframů, jelikož jsem při implementaci usoudila, že takové rozložení bude pro uživatele pohodlnější a zároveň pochopitelnější.

Pro implementaci jsem zvolila šablonu Storefront, která je kompatibilní s WooCommerce a má minimalistický a jednoduchý design. V případě, že bych **...** 6.6. Shrnutí procesu implementace

<span id="page-56-0"></span>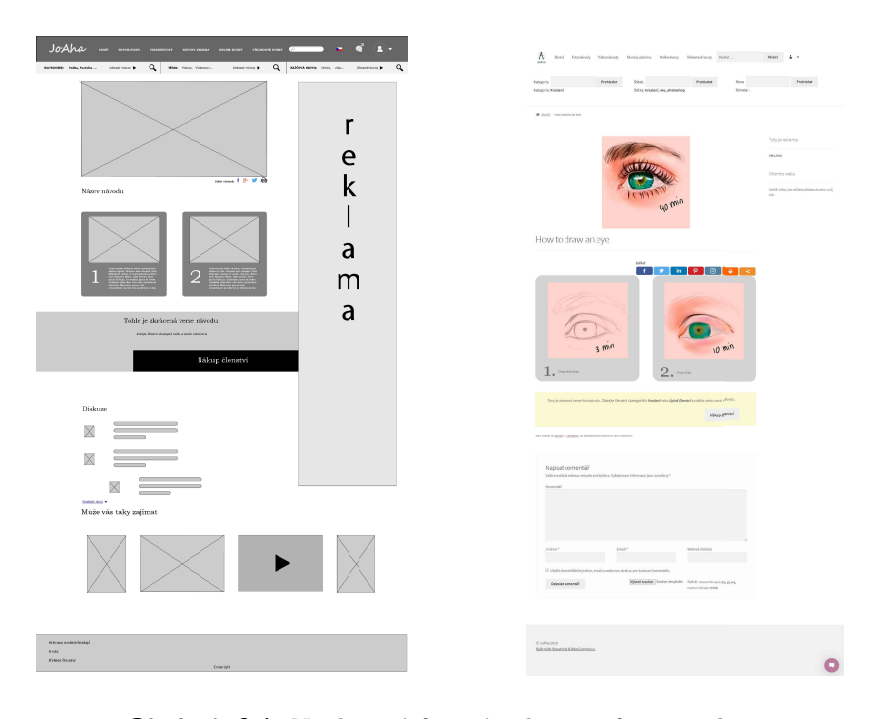

**Obrázek 6.1:** Neplacený fotonávod – wireframe a design

měla design aplikace od začátku vývoje, zvolila bych šablonu, která se mu nejvíce podobá. V mé situaci by si změna šablony v takto pokročilé etapě vývoje vyžádala úpravu velkého množství funkcí, což by znamenalo značnou ztrátu času.

## **6.6 Shrnutí procesu implementace**

V této kapitole jsem popsala průběh implementace požadavků. Detailnější informaci o fungování systému lze najít v uživatelském manuálu na přiloženém CD, kde se také nachází kompletní dokumentace aplikace.

<span id="page-57-0"></span>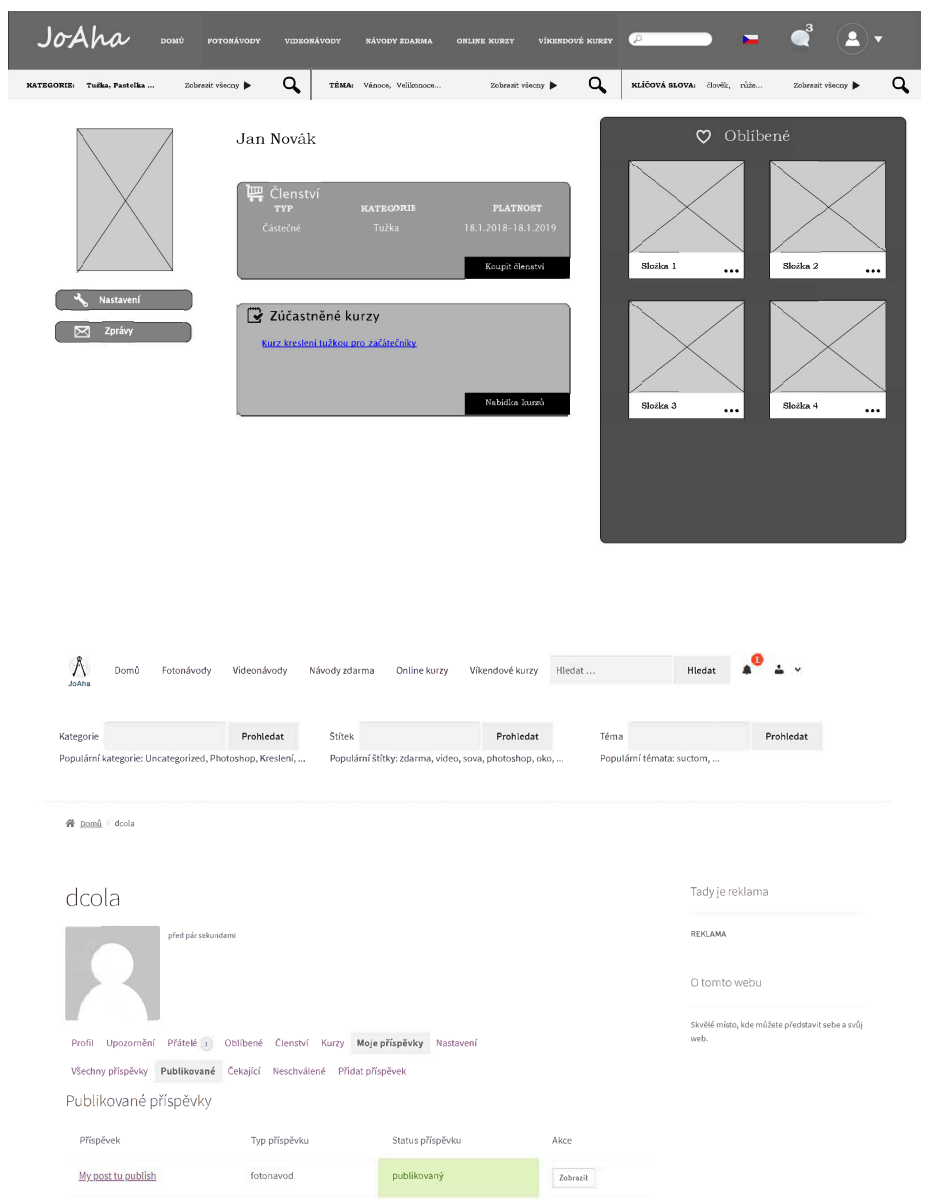

**Obrázek 6.2:** Profil uživatele - wireframe a design

## **Kapitola 7**

## **Testování**

Pro ověření funkčnosti aplikace "Joaha" jsem zvolila dvě úrovně testování: FAT  $^1$  $^1$  a UAT  $^2$  $^2$  testy.

FAT testy se prováděly po implementaci každého požadavku (případně skupiny požadavků). Někdy bylo kvůli problémům s kompatibilitou pluginů nutné provádět ověření funkčnosti opakovaně (například po určité konfiguraci pluginu UserBookmarks nastává problém s publikací příspěvků pomocí editoru Gutenberg. Výběr správné konfigurace vyžaduje opakované testování).

Během konzultací probíhaly průběžné UAT testy. Byly testované hlavní části aplikace, a to implementace požadavků MH a SH. Po testování je vidět, že zadání bylo pochopeno správně, jelikož změnové požadavky, popsané v kapitole [9.2,](#page-67-0) se týkají jen doplnění funkčnosti.

Finální UAT testování zatím nebylo provedeno z důvodů absence designu aplikace. Připravila jsem testovací scénáře, podle kterých by zákazník mohl ověřit funkčnost celé aplikace. Testování se rozdělí do dvou části: testování administrátorské části a uživatelské. V této kapitole uvedu několik scénářů pro uživatelské testování. Pomocí těchto průchodů se dá zkontrolovat hlavní funkčnost aplikace.

<span id="page-58-0"></span><sup>1</sup> funkční testy

<span id="page-58-1"></span> $^{2}$ uživatelské akceptační testy

## <span id="page-59-0"></span>**7.1 Testovací scénáře – administrátorská část**

## **7.1.1 Scénář A1**

**Cíl:** vložení různých typů příspěvků (online kurz, fotonávod, videonávod, obrázek). Kontrola toho, že v editoru nechybí možnost přidání důležitých informací typu taxonomie.

#### **Průchody:**

- 
- **.**1. Uživatel se přihlásí jako administrátor. **Průchody:**<br>
1. Uživatel se přihlásí jako administrátor.<br>
2. Uživatel přidá fotonávod. Ověří, zda je možné přidat kategorie, štítky,<br>
témata. témata.
- 1. Uživatel se přihlásí jako administrátor.<br>
2. Uživatel přidá fotonávod. Ověří, zda je možné přidat kategorie, štítky témata.<br>
3. Uživatel udělá fotonávod placeným a skryje jednu jeho část od uživatelů bez členství. bez členství. 3. Uživatel udělá fotonávod placeným a skryje jednu jeho část od uživatelů
	- připomíná, aby: Uzivatel udela fotonavod placenym a<br>bez členství.<br>Uživatel se podívá na kontrolu před<br>připomíná, aby:<br>**a.** definoval, zda je návod zdarma<br>**b.** skryl nějakou část návodu Uživatel se podívá na kontrolu<br>připomíná, aby:<br>**a.** definoval, zda je návod zd<br>**b.** skryl nějakou část návodu<br>**c.** přidal taxonomii. Uživatel se podívá na<br>připomíná, aby:<br>**a.** definoval, zda je :<br>**b.** skryl nějakou čás<br>**c.** přidal taxonomii.<br>**d.** přidal náhledový
		-
		-
		-
		-
- 1. definoval, zda je návod zdarma<br>
1. skryl nějakou část návodu<br>
1. přidal taxonomii.<br>
1. přidal náhledový obrázek<br>
1. Uživatel přidá videonávod. Ověří, zda je možné přidat kategorie, štítky, 1. uživatel přidál taxonomii.<br>
1. přidál taxonomii.<br>
1. přidál náhledový obrázek<br>
1. Uživatel přidá videonávod. Ověří, zda je možné přidat kategorie, štítky,<br>
1. Uživatel přidá videonávod. Ověří, zda je možné přidat katego témata. 1. Uživatel přidá videonávod. Ověří, zditémata.<br>
6. Uživatel udělá videonávod placeným.<br>
7. Uživatel se podívá na kontrolu před 5. Uživatel přidá videonávod. Ověří, zda je možné přidat kategorie, štítky témata.<br>
6. Uživatel udělá videonávod placeným.<br>
7. Uživatel se podívá na kontrolu před publikací a ověří, zda mu systém připomíná, aby:
	-
	- připomíná, aby: Uživatel udělá videonávod placeným<br>
	Uživatel se podívá na kontrolu pře<br/>e připomíná, aby:<br>
	a. definoval, zda je návod zdarma b. přidal taxonomii. Uživatel se podívá na připomíná, aby:<br>**a.** definoval, zda je j<br>**b.** přidal taxonomii.<br>**c.** přidal náhledové
		-
		-
		-
- 1. definoval, zda je návod zdarma<br>
1. přidal taxonomii.<br>
1. c. přidal náhledové video.<br>
1. Uživatel vloží obrázek. Otestuje, zda je možné přidat kategorie, štítky, **.**8. Uživatel vloží obrázek. Otestuje, zda je možné přidat kategorie, štítky, témata. 19. přidal náhledové video.<br>
19. Uživatel vloží obrázek. Otestuje, zda je možné přidat kategorie, štítky témata.<br>
19. Uživatel se podívá na kontrolu před publikací a ověří, zda mu systém připomíná, aby:
	- připomíná, aby:

**..........**7.2. Testovací scénáře – uživatelská část

- 
- **.**a. přidal taxonomii. **.**<br>**.** přidal taxonomii.<br>**b.** přidal náhledový obrázek.<br>**Uživatel přidá online kurz**.
- <sup>a.</sup> přidal taxonomii.<br> **b.** přidal náhledový obrá<br>
10. Uživatel přidá online kurz.<br>
11. Uživatel stanoví cenu onlin
- 11. přidal taxonomii.<br>
10. Uživatel přidá online kurzu.<br>
11. Uživatel stanoví cenu online kurzu.

**Testovací data:** pro ověření funkčnosti budou připraveny obrázky, videa a ukázkový text. Také bude existovat účet administrátora.

## <span id="page-60-0"></span>**7.2 Testovací scénáře – uživatelská část**

**7.2.1 Scénář U1**

**Cíl:** kontrola různých typů přihlášení.

**Průchody:** uživatel se přihlásí pomocí e-mailu a každé dostupné sociální sítě.

**Testovací data:** budou registrováni uživatelé, a to prostřednictvím různých sociálních sítí a e-mailu.

**7.2.2 Scénář U2**

**Cíl:** prohlédnutí placených foto- a videonávodů bez nákupu členství.

## **Průchody:**

**.**1. Uživatel bez členství otevře placený fotonávod. Ten bude mít některé kroky skryté. Systém zobrazí uživateli hlášku o tom, že návod je placený, a vypíše seznam členství, která může uživatel zakoupit. Objeví se také tlačítko, které uživatelé přesměruje k obchodu.

7. Testování **......................................**

<sup>7.</sup> Testování<br> **2.** Uživatel bez členství otevře placený videonávod. Ten bude zrychlený.<br>
Systém zobrazí uživateli hlášku o tom, že návod je placený, a vypíše<br>
seznam členství, která může uživatel zakoupit. Obieví se také Systém zobrazí uživateli hlášku o tom, že návod je placený, a vypíše seznam členství, která může uživatel zakoupit. Objeví se také tlačítko, které uživatelé přesměruje k obchodu.

**Testovací data:** bude vytvořen uživatel bez členství a placené foto- a videonávody.

## **7.2.3 Scénář U3**

**Cíl:** prohlédnutí placených foto- a videonávodů s členstvím.

#### **Průchody:**

- **Průchody:**<br>1. Uživatel s členstvím otevře placený fotonávod. Ten bude všechny kroky<br>zobrazené. Žádná hláška se neukáže. zobrazené. Žádná hláška se neukáže.
- **.**2. Uživatel s členstvím otevře placený videonávod. Ten nebude zrychlený. Žádná hláška se neukáže.

**Testovací data:** bude vytvořen uživatel s členstvím v nějaké kategorii a placené foto- a videonávody ve stejné kategorii.

## **7.2.4 Scénář U4**

**Cíl:** zápis na online kurz.

#### **Průchody:**

- 
- **Průchody:**<br>
1. Uživatel zobrazí online kurz. Bude si moci zobrazit jen náhledové lekce.<br>
2. Uživatel klikne na odkaz pro nákup kurzu a vyplní požadované údaje. 1. Uživatel zobrazí online kurz. Bude si moci zobrazit jen náhledové lekce.<br>
2. Uživatel klikne na odkaz pro nákup kurzu a vyplní požadované údaje.<br>
Zvolí metodu placení převodem. Zvolí metodu placení převodem.
- 
- **.**3. Administrátor ve svém účtu potvrdí platbu. **.**4. Uživatel zkontroluje, že může zobrazit libovolnou lekci.

**Testovací data:** bude vytvořen online kurz a uživatel, který na něj není přihlášen.

#### **7.2.5 Scénář U5**

**Cíl:** přidání příspěvků uživatelem.

#### **Průchody:**

- **.**1. Uživatel ze svého profilu klikne na odkaz pro přidání fotonávodu.
	-
- **Průchody:**<br>
1. Uživatel ze svého profilu<br>
2. Uživatel přidá fotonávod.<br>
3. Uživatel zkontroluje, že d
- 1. Uživatel ze svého profilu klikne na odkaz pro přidání fotonávodu.<br>
2. Uživatel přidá fotonávod<br/>.<br>
3. Uživatel zkontroluje, že dostal notifikaci o zpracování fotonávodu.<br>
4. Uživatel ověří, že ve svém profilu vidí u 1. Uživatel ze svého profilu klikne na odkaz pro přidání fotonávodu.<br>
2. Uživatel přidá fotonávod<br/>.<br>
3. Uživatel zkontroluje, že dostal notifikaci o zpracování fotonávodu.<br>
4. Uživatel ověří, že ve svém profilu vidí u schválení". <sup>1</sup><br> **3.** Uživatel zkontroluje, že dostal notifikaci o zpracování fotonávodu.<br>
4. Uživatel ověří, že ve svém profilu vidí u tohoto návodu stav "čeká n<br/> schválení".<br>
5. Administrátor zkontroluje, že mu přišel email o če 4. Uživatel ověří, že ve svém profilu vidí u to schválení".<br>5. Administrátor zkontroluje, že mu přišel em<br/> 6. Administrátor ověří, že je návod neplacený.<br>7. Administrátor fotonávod schválí. reduciónsky schválení".<br>
5. Administrátor zkontroluje, že m<br/>t $\begin{minipage}{0.5\textwidth} \emph{6.} \emph{Administrátor ověří, že je návod} \emph{7.} \emph{Administrátor fotonávod schválí.} \emph{8.} \emph{Uživatel zkontroluje, že dostal no} \emph{1.} \emph{1.} \emph{1.} \emph{2.} \emph{2.} \emph{2.} \emph{3.} \emph{3.} \emph{4.}$ 
	-
	-
	-
	-
- 5. Administrátor zkontroluje, že mu přišel email o čeka 6. Administrátor ověří, že je návod neplacený.<br>**7.** Administrátor fotonávod schválí.<br>8. Uživatel zkontroluje, že dostal notifikaci o schválení.<br>**9.** Uživatel zopakuje 10. Administrátor ověří, že je návod neplacený.<br>
10. Uživatel z<br/>kontroluje, že dostal notifikaci o schválení.<br>
10. Uživatel zopakuje všechny předchozí kroku pro přidání videonávodu a obrázku. obrázku.

**Testovací data:** bude vytvořen uživatel pro přidání příspěvků.

## **7.3 Výsledky testování**

Během projektu proběhlo několik průběžných UAT testování podle scénářů, popsaných v podkapitolách [7.1](#page-59-0) a [7.2.](#page-60-0) Po ověření funkčností byl zákazník

7. Testování **......................................**

spokojen s aktuálním fungováním systému. Přibyly několik změnových požadavků, uvedených v kapitole [9.2.](#page-67-0) Finální UAT testování bude provedeno po úpravě designu aplikace podle podkladů, které poskytne třetí strana.

## **Kapitola 8**

## **Provoz aplikace**

V půlce projektu se zásadně změnil požadavek na jeho výstup. Podle původního zadání měla být aplikace "Joaha" nasazená do reálného prostředí a připravená k okamžitému provozu. To znamenalo, že součástí projektu bylo zvolení hostingu, na kterém systém poběží. Po změnách, popsaných v kapitole [9.2,](#page-67-0) požadovaným výstupem jsou zdrojové kódy aplikace, kterou následně další tým vývojářů integruje s jinou webovou stránkou. Tím pádem hledání vhodného hostingu je součásti jiného projektu. Nasazení aplikace se plánuje na konec léta 2019, nejdříve ale po ukončení integraci dvou systému.

## **Kapitola 9**

## **Vyhodnocení práce z pohledu projektu**

K práci jsem přistupovala projektově, a to pomocí harmonogramu (příloha E), sledování rizik a řízení změn. Samotný projekt se rozdělil do dvou etap: K práci jsem přistupovala projektově, a to pomocí harmonog *E*), sledování rizik a řízení změn[.](#page-100-0) Samotný projekt se rozdělil d<br> **1.** Etapa 1 - analýza a výběr CMS systému (zimní semestr).<br> **2.** Etapa 2 - implementace a test

- **.**2. Etapa 2 implementace a testování (letní semestr).
	-

Během projektu jsem se řídila harmonogramem, vytvořeným ve formě jednoduchého Ganttova digramu. Je vidět 4 typy úkolů: Během projektu jsem se řídila harmonogramem, vytv<br/>c jednoduchého Ganttova digramu. Je vidět $4$ typy úkolů:<br><br/><br> $\begin{array}{ll} \bf{1.} & \bf{Oranžov\'e - rodičovsk\'e úkoly, primární dělení projektu.} \\ \bf{2.} & \bf{Modré - akcentace zákazníkem.} \end{array}$ 

- 1. Oranžové rodičovské úkoly, pr<br>**2.** Modré akceptace zákazníkem.<br>**3.** Zelené běžné úkoly, které tvoř 1. Oranžové - rodičovské úkoly, primární dělení proje<br>
2. Modré - akceptace zákazníkem.<br>
3. Zelené - běžné úkoly, které tvoří výstupy projektu.<br>
4. Bílé - nedokončené úkoly, popsané v kapitole 10.
	-
- 2. Modré akceptace zákazníkem.<br>
3. Zelené běžné úkoly, které tvoří výstupy projekt<br>
4. Bílé nedokončené úkoly, popsané v kapitole [10.](#page-72-0)
	-

Tato kapitola je věnovaná projektový přístupu, který pomohl minimalizovat zpoždění projektu a zpřehlednit jeho stav pro všechny strany.

## **9.1 Rizika**

Vývoj aplikace "Joaha" měl, stejně jako každý jiný projekt, svá rizika. Klíčová rizika jsou uvedená v tabulce [9.1.](#page-69-0) Bohužel se některá rizika naplnila, což vedlo k tomu, že projekt není v době odevzdání této práce ve finálním stavu. Úspěšnost projektu tím však není ohrožena – po domluvě se zákazníkem budu na vývoji dále pokračovat.

Podle mého názoru se většina rizik vyskytla kvůli absenci zkušeností v oblasti spolupráce s reálným zákazníkem, špatnému odhadu časové náročnosti projektu a zpoždění dodání designu aplikace.

## <span id="page-67-0"></span>**9.2 Řízení změn**

V projektu jsem použila tradiční metodu vývoje software. To znamená, že na začátku jsem udělala kompletní analýzu a návrh aplikace a teprve poté začal samotný vývoj. Výhodou tohoto přístupu je jednoduchost a přehlednost postupu. Ve fázi vývoje však přišlo od zákazníka několik požadavků na změny, které měly dopad na celý průběh projektu. Jednalo se jak o změny požadavků, tak o změnu výstupu projektu.

## **9.2.1 Změna požadavků**

V projektech se často stává, že zákazník během implementace přichází s návrhem na změnu či přidání některé funkcionality. Takové požadavky vyskytly i v aplikaci "Joaha". Většinou se jednalo o menší změny typu ukládání poslední pozice videa tak, aby uživatel mohl začít s přehráváním v místě, kde se předtím zastavilo.

Nové požadavky neměly velký vliv na časování projektu. Po domluvě se zákazníkem jsem je začala implementovat okamžitě, pouze jsem odsunula práci na požadavcích **Could Have.**

Veškeré změnové požadavky jsem zaznamenala do katalogu, který je uveden v tabulce [9.2.](#page-70-0) Na základě konzultace se zákazníkem jsem pro ně stanovila příslušnou prioritu a odhadovanou složitost. Používala jsem stejné systémy prioritizace jak i v katalogu požadavků.

## **9.2.2 Změna výstupu projektu**

Na začátku analýzy měla být výstupem projektu plně funkční aplikace, nasazená do prostředí a otestovaná zákazníkem. Aplikace měla být samostatnou jednotkou bez propojení s jinými webovými stránkami.

V průběhu vývoje se zákazník rozhodl změnit samotný koncept aplikace. Kvůli aktualizaci svých webových stránek se rozhodl dvě aplikace propojit. Od tohoto momentu jsem začala koordinovat své aktivity s dalším týmem programátorů. Kvůli tomu, že druhá aplikace je teď ve fázi analýzy, bylo propojení a nasazení aplikace "Joaha" posunuto na konec léta 2019.

Po domluvě se zákazníkem se tedy výstup projektu změnil z nasazené aplikace na zdrojové kódy, které druhý tým následně použije k propojení obou stránek.

<span id="page-69-0"></span>

| Riziko               | Dopad                   | Výskyt                                           | Eliminace                                     |
|----------------------|-------------------------|--------------------------------------------------|-----------------------------------------------|
| Změny specifi-       | Způsobuje několik pro-  | Během projektu se vy-                            | Před začátkem vývoje                          |
| kace                 | blémů, od zpoždění      | skytlo několik změn,                             | jsem provedla analýzu                         |
|                      | projektu do nemož-      | které jsou detailněji                            | zadokumentovala<br>$\mathbf{a}$               |
|                      | nosti jeho ukončení.    | popsány v podkapitole                            | jsem požadavky zá-                            |
|                      |                         | 9.2                                              | kazníka.<br>Ty<br>jsem                        |
|                      |                         |                                                  | rozdělila do priorit,                         |
|                      |                         |                                                  | což umožnilo posu-                            |
|                      |                         |                                                  | implementaci<br>nout                          |
|                      |                         |                                                  | Could Have poža-                              |
|                      |                         |                                                  | davků a věnovat se                            |
|                      |                         |                                                  | důležitějším změnám.                          |
|                      |                         |                                                  | eliminací<br>Další<br>je                      |
|                      |                         |                                                  | to, že zákazník ví o                          |
|                      |                         |                                                  | možnosti<br>zpoždění                          |
|                      |                         |                                                  | projektu a preferuje                          |
|                      |                         |                                                  | budou<br>počkat,<br>$a\check{z}$              |
|                      |                         |                                                  | všechny změny imple-                          |
|                      |                         |                                                  | mentovány.                                    |
| Neočekávaný          | Ukončení<br>projektu    | Na štěstí se toto riziko                         | Dobrou eliminací je                           |
| konec<br>spo-        | nebo pokračování v      | nenaplnilo.                                      | zodpovědná práce z                            |
| lupráce<br>se        | práci bez zákazníka.    |                                                  | mé strany a neustálý                          |
| zákazníkem.          |                         |                                                  | kontakt.                                      |
| Zpoždění v ko-       | Zpoždění projektu       | Riziko se naplnilo. V                            | I přes neustálou ko-                          |
| munikaci             |                         | době odevzdání práce                             | munikaci může riziko                          |
|                      |                         | nemám k dispozici                                | vzniknout. Proto nej-                         |
|                      |                         | podklady pro úpravu                              | lepší eliminací může                          |
|                      |                         | vzhledu.                                         | být informování zákaz-                        |
|                      |                         |                                                  | níka o možných zpož-                          |
| Nedostatečná         | Nemožnost<br>ukončit    | Riziko vzniklo na za-                            | děních.                                       |
|                      |                         |                                                  | Jedinou eliminací bylo                        |
| znalost<br>WordPress | projekt<br>nebo<br>jeho | čátku projektu, kdy                              | v tomto případě čtení<br>dokumentace a sezná- |
|                      | zpoždění                | šla implementace po-                             |                                               |
| z mé strany          |                         | malu. S časem jsem<br>se seznámila s $\rm CMS$ a | mení se s prostředím.                         |
|                      |                         |                                                  |                                               |
|                      |                         | mohla jsem pokračo-                              |                                               |
|                      |                         | vat rychleji.                                    |                                               |

**Tabulka 9.1:** Rizika projektu

<span id="page-70-0"></span>

| ID  | Název                   | Popis                      | Priorita  | Složitost |
|-----|-------------------------|----------------------------|-----------|-----------|
| CR1 | Ukládání pozice videa u | Systém ukládá pozici vi-   | CH        | Medium    |
|     | online kurzu            | dea online kurzu. Když     |           |           |
|     |                         | se k němu zákazník vrátí,  |           |           |
|     |                         | systém mu nabídne po-      |           |           |
|     |                         | kračovat v prohlédnutí.    |           |           |
| CR2 | Ukládání pozice videa u | Systém ukládá pozici vi-   | CH        | Medium    |
|     | videonávodu             | dea videonávodu. Když      |           |           |
|     |                         | se k němu zákazník vrátí,  |           |           |
|     |                         | systém mu nabídne po-      |           |           |
|     |                         | kračovat v prohlédnutí.    |           |           |
| CR3 | Kontrola před publikací | Před publikací systém      | SH        | Medium    |
|     |                         | uživateli zobrazí připo-   |           |           |
|     |                         | mínky,<br>například, že    |           |           |
|     |                         | musí definovat, zda je ná- |           |           |
|     |                         | vod placený, nebo přidat   |           |           |
|     |                         | náhledový obrázek.         |           |           |
| CR4 | Zobrazení návodu pro    | Před přidáním příspěvku    | <b>SH</b> | Low       |
|     | vkládání příspěvků uži- | systém zobrazí uživateli   |           |           |
|     | vatelem.                | návod, jakého formátu      |           |           |
|     |                         | musí být příspěvek.        |           |           |
| CR5 | Historie příspěvků      | Uživateli se zobrazí his-  | CH        | Medium    |
|     |                         | torie všech zobrazených    |           |           |
|     |                         | příspěvků v jeho profilu.  |           |           |
| CR6 | Hashtags                | Systém umožní uživate-     | CH        | Medium    |
|     |                         | lům přidávat hashtagy      |           |           |

**Tabulka 9.2:** Katalog změnových požadavků
#### **Kapitola 10**

#### **Aktuální stav práce**

V době odevzdání práce není projekt ukončen, ale blíží se k finální etapě. Po domluvě se zákazníkem budu s vývojem pokračovat i po odevzdání práce. Zákazník nemá se zpožděním problém z důvodů popsaných v podkapitole [9.2.](#page-67-0)

Zbývá provést následující aktivity:

- **.** Úprava vzhledu aplikace podle designu, který dodá třetí strana.
- **.** Provedení finálního UAT testování aplikace s hotovým designem.
- **.** Implementace případných změnových požadavků, které mohou vzniknout po finálním UAT testování.
- **.** Finální zaškolení zákazníka (počáteční školení proběhla během průběžných UAT testování).

#### **Kapitola 11**

#### **Vyhodnocení úspěšnosti projektu**

Podle mého názoru se dá projekt považovat za úspěšný. Byly implementovány všechny MH a SH požadavky v rozsahu stanoveném v analýze. Spolupráce se zákazníkem byla příjemná, žádné konflikty nevznikly. Naplněná rizika vedou pouze ke zpoždění projektu, se kterým zákazník souhlasí.

Úspěšnost projektu prokazuje také zpětná vazba zákazníka, kterou mi poskytla majitelka ateliéru ve formě pracovního posudku. Z její slov:

*"Daria svou práci vykonávala velmi svědomitě a zodpovědně, vždy včas dle domluveného termínu. Na schůzky byla pokaždé připravená a ochotně mi (a mým kolegům) vysvětlila vzníklé, či vznikající funkce aplikace. Kdykoliv jsem měla na vývoj aplikace nějaký požadavek, Daria v nejbližší době našla nejvhodnější řešení, přestože se s podobnou situací nikdy předtím nesetkala. Málokdo, na koho jsem v pracovní sféře narazila, byl tak proaktivní jako právě paní Daria, což si, myslím, je velmi důležité pro obor softwarového inženýrství. Kladné ohodnocení si zaslouží také pro rychlost její práce. Daria s úkoly dlouho neotálí, je tedy znát, že ji práce v jejím oboru opravdu baví. Jako jediné dva malé nedostatky bych zmínila drobnou jazykovou bariéru, kdy paní Daria není rodilou mluvčí a občasná stydlivost, která však po chvilce schůzky vždy opadla."*

Celý posudek lze najít v příloze [F.](#page-102-0) Za účelem ochrany osobních údajů byly razítko a podpis skryté.

#### **Kapitola 12**

#### **Závěr**

V rámci projektu byla provedena analýza požadavků zákazníka a prvotní návrh řešení stanoveného problému. Všechny požadavky byly zapsány do specifikace, která slouží pro definici rozsahu budoucího systému. Následně byly požadavky zpracovány do katalogu, kde jsou ve formě, jež se hodila pro sledování vývoje. Byl také vytvořen diagram případů užití, který popisuje omezení pro různé role uživatelů. Zpracovala jsem doménový model, který v daném případě slouží jako slovník pojmů, a diagram procesů, který popisuje nejkomplexnější procesy systému. Nedílnou součástí projektu byly wireframes, které pomáhaly při komunikaci se zákazníkem a při sběru požadavků. Další fází projektu byl výběr WordPressu jako CMS systému, ve kterém byla aplikace vyvíjena. Projekt pokračoval implementací aplikace podle zadání a uživatelským testováním. Výstupem projektu jsou podklady pro integraci s jiným systémem zákazníka, a to:

- **.** Specifikace aplikace. **.** Katalog požadavků.
- **Katalog požadavků.**
- **.** Domain model.
- 
- **.** Diagram procesů.
- **.** Návrhy obrazovek wireframes. **.** Zdrojové kódy aplikace
- 
- **.** Dokumentace aplikace a uživatelské manuály.

#### 12. Závěr **.......................................**

Cílem bylo provést analýzu, vytvořit návrh a implementovat aplikaci podle požadavků zákazníka. Následně bylo nutné systém otestovat a nasadit do reálného prostředí. Došlo k naplnění většiny cílů práce. Během projektu došlo ke změně zadání. Výstupem jsou tedy zdrojové kódy a veškeré podklady, nikoli nasazená aplikace. V době odevzdání práce není projekt ve finálním stavu kvůli zpoždění dodání designu, ale na něm budu dále pokračovat. Zákazník je s průběhem projektu spokojen, hodnotím ho tedy jako úspěšný.

Po ukončení implementační části projektu můžu říct, že správný výběr nástroje pro vývoj – CMS systému WordPress – ušetřil hodně času a je výsledná aplikace mnohem více škálovatelná a udržovatelná než v případě vlastní implementace. Tato práce může být podkladem pro vývojáře, který se začíná seznamovat s WordPressem. Snažila jsem se popsat základní práci s tímto CMS systémem tak, aby vše bylo pochopitelné i pro neznalého uživatele. Tím pádem čtenář má přehled o tom, jak funguje WordPress, a může rozhodnout o jeho použití ve svých projektech. Pro mě projekt byl přínosem jak z hlediska práce s reálným zákazníkem, tak i zkušenosti s novou technologií. Co se týká aplikace "Joaha", věřím, že po akceptaci zákazníkem a integraci s jinou webovou stránkou bude plnit svůj účel a podporovat komunikaci ateliéru s jeho klienty.

#### **Literatura**

- [1] *Atelier Mozaika* [online]. [cit. 2019-01-02]. Dostupné z: [http://](http://ateliermozaika.cz/) [ateliermozaika](http://ateliermozaika.cz/)*.*cz/.
- [2] *Best Node.js alternatives to WordPress in 2018* [online]. [cit. 2018- 12-15]. Dostupné z: https://react-etc*.*[net/page/best-node-js](https://react-etc.net/page/best-node-js-alternatives-to-wordpress-in-2018)[alternatives-to-wordpress-in-2018](https://react-etc.net/page/best-node-js-alternatives-to-wordpress-in-2018).
- [3] *BPMN Specification Business Process Model and Notation* [online]. 25.08.2018. [cit. 2018-12-17]. Dostupné z: [http://www](http://www.bpmn.org/)*.*bpmn*.*org/.
- [4] *Brizy Page Builder* [online]. [cit. 2019-05-04]. Dostupné z: [https:](https://cs.wordpress.org/plugins/brizy/) //cs*.*wordpress*.*[org/plugins/brizy/](https://cs.wordpress.org/plugins/brizy/).
- [5] *CoursePress Learning Management System* [online]. [cit. 2019-05-04]. Dostupné z: https://cs*.*wordpress*.*[org/plugins/coursepress/](https://cs.wordpress.org/plugins/coursepress/).
- [6] *Drupal features | PreviousNext* [online]. 22.11.2018. [cit. 2018-12-01]. Dostupné z: https://www*.*previousnext*.*com*.*[au/solutions/drupal/](https://www.previousnext.com.au/solutions/drupal/drupal-features) [drupal-features](https://www.previousnext.com.au/solutions/drupal/drupal-features).
- [7] *Elementor Page Builder* [online]. [cit. 2019-05-04]. Dostupné z: [https:](https://cs.wordpress.org/plugins/elementor/) //cs*.*wordpress*.*[org/plugins/elementor/](https://cs.wordpress.org/plugins/elementor/).
- [8] *Fix / Odebrat Wordpress Aktualizovat Chyba (automatické aktualizace WordPress se nepodařilo dokončit. - Prosím Pokus o aktualizaci znovu teď) - Stealth nastavení* [online]. 2011. [cit. 2019-03-20]. Dostupné z: https://cs*.*stealthsettings*.*[com/fix-remove-wordpress](https://cs.stealthsettings.com/fix-remove-wordpress-update-error-an-automated-wordpress-update-has-failed-to-complete-please-attempt-the-update-again-now.html)[update-error-an-automated-wordpress-update-has-failed-to](https://cs.stealthsettings.com/fix-remove-wordpress-update-error-an-automated-wordpress-update-has-failed-to-complete-please-attempt-the-update-again-now.html)[complete-please-attempt-the-update-again-now](https://cs.stealthsettings.com/fix-remove-wordpress-update-error-an-automated-wordpress-update-has-failed-to-complete-please-attempt-the-update-again-now.html)*.*html.

Literatura **.......................................**

- [9] *Function Reference/register post type « WordPress Codex* [online]. 03.04.2019. [cit. 2019-04-08]. Dostupné z: [https://](https://codex.wordpress.org/Function_Reference/register_post_type) codex*.*wordpress*.*[org/Function\\_Reference/register\\_post\\_type](https://codex.wordpress.org/Function_Reference/register_post_type).
- [10] *Ghost Blogging Review 2017 Pros, Cons & More* [online]. 20.12.2018. [cit. 2019-01-02]. Dostupné z: [https://www](https://www.comparakeet.com/best-blog-platform/ghost-blogging-review/)*.*comparakeet*.*com/best[blog-platform/ghost-blogging-review/](https://www.comparakeet.com/best-blog-platform/ghost-blogging-review/).
- [11] *Groups* [online]. [cit. 2019-05-04]. Dostupné z: [https:](https://cs.wordpress.org/plugins/groups/) //cs*.*wordpress*.*[org/plugins/groups/](https://cs.wordpress.org/plugins/groups/).
- [12] *Installing WordPress « WordPress Codex* [online]. 18.02.2019. [cit. 2019-03-19]. Dostupné z: [https://codex](https://codex.wordpress.org/Installing_WordPress#Famous_5-Minute_Installation)*.*wordpress*.*org/ [Installing\\_WordPress#Famous\\_5-Minute\\_Installation](https://codex.wordpress.org/Installing_WordPress#Famous_5-Minute_Installation).
- [13] *Jak vytvořit Child Theme ve WordPress* [online]. 2015. [cit. 2019-03-26]. Dostupné z: https://musilda*.*[cz/child-theme-ve-wordpress/](https://musilda.cz/child-theme-ve-wordpress/).
- [14] *Joomla! CMS review, advantages and disadvantages* [online]. [cit. 2019- 01-02]. Dostupné z: [http://whichcmstochoose](http://whichcmstochoose.com/joomla.html)*.*com/joomla*.*html.
- [15] *Knowledge Base LifterLMS* [online]. [cit. 2019-05-04]. Dostupné z: [https://lifterlms](https://lifterlms.com/docs/)*.*com/docs/.
- [16] *LearnPress WordPress LMS Plugin* [online]. [cit. 2019-05-04]. Dostupné z: https://cs*.*wordpress*.*[org/plugins/learnpress/](https://cs.wordpress.org/plugins/learnpress/).
- [17] *LifterLMS* [online]. [cit. 2019-05-04]. Dostupné z: [https://](https://cs.wordpress.org/plugins/lifterlms/) cs*.*wordpress*.*[org/plugins/lifterlms/](https://cs.wordpress.org/plugins/lifterlms/).
- [18] *Paid Memberships Pro* [online]. [cit. 2019-05-04]. Dostupné z: [https:](https://cs.wordpress.org/plugins/paid-memberships-pro/) //cs*.*wordpress*.*[org/plugins/paid-memberships-pro/](https://cs.wordpress.org/plugins/paid-memberships-pro/).
- [19] *PhpStorm: The Lightning-Smart IDE for PHP Programming by JetBrains* [online]. [cit. 2019-05-05]. Dostupné z: [https://www](https://www.jetbrains.com/phpstorm/)*.*jetbrains*.*com/ [phpstorm/](https://www.jetbrains.com/phpstorm/).
- [20] *Post Types « WordPress Codex* [online]. 18.02.2019. [cit. 2019-04-08]. Dostupné z: https://codex*.*wordpress*.*[org/Post\\_Types](https://codex.wordpress.org/Post_Types).
- [21] *Roles and Capabilities « WordPress Codex* [online]. 18.02.2019. [cit. 2019-04-08]. Dostupné z: [https://codex](https://codex.wordpress.org/Roles_and_Capabilities)*.*wordpress*.*org/ [Roles\\_and\\_Capabilities](https://codex.wordpress.org/Roles_and_Capabilities).
- [22] *Shortcode in Menus* [online]. [cit. 2019-04-29]. Dostupné z: [https://](https://cs.wordpress.org/plugins/shortcode-in-menus/) cs*.*wordpress*.*[org/plugins/shortcode-in-menus/](https://cs.wordpress.org/plugins/shortcode-in-menus/).
- [23] *Stažení* [online]. 2018. [cit. 2019-03-19]. Dostupné z: [https://](https://cs.wordpress.org/download/) cs*.*wordpress*.*[org/download/](https://cs.wordpress.org/download/).
- [24] *Taxonomies « WordPress Codex* [online]. 18.02.2019. [cit. 2019-04-08]. Dostupné z: https://codex*.*wordpress*.*[org/Taxonomies](https://codex.wordpress.org/Taxonomies).
- [25] *The new Gutenberg editing experience* [online]. [cit. 2019-05-04]. Dostupné z: [https://wordpress](https://wordpress.org/gutenberg/)*.*org/gutenberg/.
- [26] *UML 2 Use Case Diagramming Guidelines* [online]. 04.08.2018. [cit. 2018-12-17]. Dostupné z: http://www*.*[agilemodeling](http://www.agilemodeling.com/style/useCaseDiagram.htm)*.*com/style/ [useCaseDiagram](http://www.agilemodeling.com/style/useCaseDiagram.htm)*.*htm.
- [27] *Understanding Wireframes! Business Analyst Training Online* [online]. 26.12.2018. [cit. 2018-12-26]. Dostupné z: [http://myprojectanalysis](http://myprojectanalysis.com/index.php/business-analysis/item/295-understanding-wireframes)*.*com/index*.*php/business-analysis/ [item/295-understanding-wireframes](http://myprojectanalysis.com/index.php/business-analysis/item/295-understanding-wireframes).
- [28] *Usage Statistics and Market Share of Content Management Systems for Websites, December 2018* [online]. [cit. 2018-12-05]. Dostupné z: [https:](https://w3techs.com/technologies/overview/content_management/all) //w3techs*.*[com/technologies/overview/content\\_management/all](https://w3techs.com/technologies/overview/content_management/all).
- [29] *WAMP, MAMP and LAMP Stack : Softaculous AMPPS* [online]. [cit. 2019-05-05]. Dostupné z: [https://www](https://www.ampps.com/)*.*ampps*.*com/.
- [30] *Web Server* [online]. 2016. [cit. 2018-12-15]. Dostupné z: [https://](https://www.drupal.org/docs/8/system-requirements/web-server) www*.*drupal*.*[org/docs/8/system-requirements/web-server](https://www.drupal.org/docs/8/system-requirements/web-server).
- [31] *What Are the Pros and Cons of Joomla, Wordpress, and Drupal?* [online]. [cit. 2019-01-02]. Dostupné z: https://www*.*lifewire*.*[com/pros-and](https://www.lifewire.com/pros-and-cons-joomla-wordpress-drupal-756555)[cons-joomla-wordpress-drupal-756555](https://www.lifewire.com/pros-and-cons-joomla-wordpress-drupal-756555).
- [32] *WooCommerce Memberships WordPress Membership Plugin* [online]. [cit. 2019-05-04]. Dostupné z: [https://woocommerce](https://woocommerce.com/products/woocommerce-memberships/)*.*com/products/ [woocommerce-memberships/](https://woocommerce.com/products/woocommerce-memberships/).
- [33] *WordPress Disadvantages Not A Good Website Choice* [online]. 02.12.2018. [cit. 2019-01-02]. Dostupné z: [https://](https://www.tbrookswebdesign.com/blog-wordpress-disadvantages.html) www*.*tbrookswebdesign*.*[com/blog-wordpress-disadvantages](https://www.tbrookswebdesign.com/blog-wordpress-disadvantages.html)*.*html.
- [34] *WordPress/gutenberg* [online]. [cit. 2019-03-20]. Dostupné z: [https:](https://github.com/WordPress/gutenberg/issues) //github*.*[com/WordPress/gutenberg/issues](https://github.com/WordPress/gutenberg/issues).
- [35] *WordPress « WordPress Codex* [online]. 18.02.2019. [cit. 2019-04-08]. Dostupné z: [https://codex](https://codex.wordpress.org/WordPress)*.*wordpress*.*org/WordPress.
- [36] *WPBeginner Beginner's Guide for WordPress* [online]. 08.04.2019. [cit. 2019-04-08]. Dostupné z: [https://www](https://www.wpbeginner.com/)*.*wpbeginner*.*com/.
- [37] *WP Courses LMS* [online]. [cit. 2019-05-04]. Dostupné z: [https://](https://cs.wordpress.org/plugins/wp-courses/) cs*.*wordpress*.*[org/plugins/wp-courses/](https://cs.wordpress.org/plugins/wp-courses/).
- [38] *WP-Members Membership Plugin* [online]. [cit. 2019-05-04]. Dostupné z: https://cs*.*wordpress*.*[org/plugins/wp-members/](https://cs.wordpress.org/plugins/wp-members/).
- [39] *XAMPP Installers and Downloads for Apache Friends* [online]. 26.04.2019. [cit. 2019-05-05]. Dostupné z: [https:](https://www.apachefriends.org/index.html) //www*.*[apachefriends](https://www.apachefriends.org/index.html)*.*org/index*.*html.

Literatura **.......................................**

- [40] BHOWMIK, A. *Top 10 Benefits of using Drupal CMS as your website platform. | LinkedIn* [online]. 04/24/2015. [cit. 2018-12-01]. Dostupné z: https://www*.*linkedin*.*[com/pulse/top-10-benefits](https://www.linkedin.com/pulse/top-10-benefits-using-drupal-cms-your-website-platform-amit-bhowmik/)[using-drupal-cms-your-website-platform-amit-bhowmik/](https://www.linkedin.com/pulse/top-10-benefits-using-drupal-cms-your-website-platform-amit-bhowmik/).
- [41] BRENNAN, K. *A guide to the Business Analysis Body of Knowledge*r. International Institute of business analysis, version 2.0 edition, 2009. ISBN 978-0-9811292-1-1.
- [42] CARR, D. F. *Welcoming WordPress 5.0 And The New Editor* [online]. [cit. 2019-03-20]. Dostupné z: [https://www](https://www.forbes.com/sites/davidcarr/2018/12/06/welcoming-wordpress-5-0-and-the-new-editor/#78df5cb94a0f)*.*forbes*.*com/sites/ [davidcarr/2018/12/06/welcoming-wordpress-5-0-and-the-new](https://www.forbes.com/sites/davidcarr/2018/12/06/welcoming-wordpress-5-0-and-the-new-editor/#78df5cb94a0f)[editor/#78df5cb94a0f](https://www.forbes.com/sites/davidcarr/2018/12/06/welcoming-wordpress-5-0-and-the-new-editor/#78df5cb94a0f).
- [43] FOWLER, M. *Destilované UML*. Knihovna programátora. Grada, 3 edition, 2009. ISBN 9788024720623.
- [44] GHOST FOUNDATION. *Ghost Publishing Platform Features* [online]. 2013-2018. [cit. 2018-12-01]. Dostupné z: [https://ghost](https://ghost.org/features/)*.*org/ [features/](https://ghost.org/features/).
- [45] GHOST.ORG. *The Ghost Ecosystem Core Concepts* [online]. [cit. 2018- 12-01]. Dostupné z: https://docs*.*ghost*.*[org/concepts/ecosystem/](https://docs.ghost.org/concepts/ecosystem/#ghost-android) [#ghost-android](https://docs.ghost.org/concepts/ecosystem/#ghost-android).
- [46] KEMPKENS, A. *Joomla! Content Management System to build websites & apps* [online]. [cit. 2018-12-12]. Dostupné z: [https:](https://www.joomla.org/about-joomla.html) //www*.*joomla*.*[org/about-joomla](https://www.joomla.org/about-joomla.html)*.*html.
- [47] LARMAN, C. *Applying UML and patterns*. Prentice Hall PTR, 3rd ed. edition, 2005. ISBN 0-13-148906-2.
- [48] MARSH, A. *Benefits of Drupal website development over other CMS website builder* [online]. 2017. [cit. 2018-12-01]. Dostupné z: https://medium*.*[com/@marshasely/benefits-of-drupal-website](https://medium.com/@marshasely/benefits-of-drupal-website-development-over-other-cms-website-builder-3a9605162c56)[development-over-other-cms-website-builder-3a9605162c56](https://medium.com/@marshasely/benefits-of-drupal-website-development-over-other-cms-website-builder-3a9605162c56).
- [49] NGUYEN, D. Proč Node.js? In NGUYEN, O. D. (Ed.) *Node.js Okamžitě*. Computer Press, 1. vydání edition, 2016. s. 19–20. ISBN 9788025148204.
- [50] SEVERDIA, R. *Joomla! Benefits & Core Features: multilingual, well supported...* [online]. [cit. 2018-12-01]. Dostupné z: [https://](https://www.joomla.org/core-features) www*.*joomla*.*[org/core-features](https://www.joomla.org/core-features).
- [51] SILVER, B. *BPMN method and style*. Cody-Cassidy Press, 2nd ed. edition, 2011. ISBN 9780982368114.
- [52] WORDPRESS.ORG. *Překlady* [online]. [cit. 2018-12-01]. Dostupné z: https://cs*.*wordpress*.*[org/preklady/](https://cs.wordpress.org/preklady/).
- [53] WORDPRESS.ORG. *WordPress česky* [online]. [cit. 2018-12-01]. Dostupné z: [https://cs](https://cs.wordpress.org/)*.*wordpress*.*org/.

**........................................** Literatura

[54] WORDPRESS.ORG. *WordPress Mobile Apps* [online]. [cit. 2018-12-01]. Dostupné z: [https://wordpress](https://wordpress.org/mobile/)*.*org/mobile/.

#### **Seznam zkratek**

BPMN Business Process Modeling Notation

- CH Could požadavky podle systému MoSCoW
- CMS Content Management System
- CSS Cascading Style Sheets
- FAT Factory acceptance tests, funkčí testy
- IDE Integrated Development Environment, vývojové prostředí
- LMS Learning Management System
- MH Must požadavky podle systému MoSCoW
- MS Microsoft
- OS Operační systém
- SEO Search Engine Optimization
- SH Should požadavky podle systému MoSCoW
- UAT User acceptance test, uživatelské akceptační testy
- UML Unified Modeling Language
- WYSIWYG What you see is what you get editor, který uživateli rovnou zobrazuje finální vzhled textu.

#### **Slovník pojmů**

- **Admin Bar** Horní část administrátorské plochy, používá se jako navigační menu.
- **Admin Panel** Levá část administrátorské plochy, používá se jako primární nagvigace po administrátorské části webu.
- **Akce** Typ funkce ve WordPressu, která přijme data a zpracuje je. Nic nevrací.
- **Child theme** Česky "šablona-následník". Používá se pro úpravu funkcí ve WordPressu bez rizika ztráty úprav při aktualizaci. Využívá všechny soubory rodičovské šablony, dokud některý z nich není přepsán.
- **Codex** Online dokumentace systému WordPress.
- **Filter** Typ funkce ve WordPress, která přijme data, zpracuje je a vrátí.
- **Gutenberg** Vestavený vizuální editor WordPress.
- **MoSCoW** Systém prioritizace požadavků.
- **Shortcode** Česky "zkrácený kód". Výraz typu *[název]* nebo *[název] obsah [/název]*, který je přímým voláním funkce backendu z frontendu.
- **Slug** Slovo nebo několik slov, popisujících příspěvek, které se dají použít v URL. Například v odkazu *www.wordpress.org/post/welcome-post* je slugem, welcome-post".

**Taxonomie** Způsob grupování příspěvků, například kategorie.

#### Slovník pojmů **.....................................**

- **Wireframes** Jeden ze způsobů prototypování aplikace, který představuje návrh obrazovky (nejedná se o design, ale o předpokládané rozložení a přehled funkcí).
- **WP Core** Jádro WordPressu, veškerá vestavená funkcionalita.

# **Příloha A**

### **Specifikace**

**A.1 Požadovaná funkcionalita**

#### Specifikace aplikace Joaha

#### 01.12.2018

- SH 5. U placených fotonávodu se sdílí finální obrázek s vodotiskem a odkaz na návod
- SH 6. U placených videonávodů se sdílí zrychlená verze videa s vodotiskem a odkaz na návod.
- SH 7. Ke všem video a foto se automaticky přidává vodotisk
- SH 8. U online kurzů se sdílí úvodní lekce a odkaz na kurz

#### 4.2 Online kurzy

- MH 1. Libovolný uživatel vidí náhledové lekce online kurzu.
- MH 2. Libovolný uživatel může online kurz komentovat.
- MH 3. Libovolný uživatel vidí popis online kurzu.
- MH 4. Libovolný uživatel vidí osnovu online kurzu.
- MH 5. Účastník online kurzu může koukat na libovolné lekce.
- MH 6. Účastník online kurzu může přeskakovat na libovolnou lekci.
- MH 7. Účastník online kurzu může stahovat podklady pro kurz.
- MH 8. Libovolný uživatel, kromě účastníku kurzu, může online kurz koupit.
- CH 9. Účastník online kurzu ve svém profilu uvidí historii nakoupených kurzů.

#### 4.3 Členství

- MH 1. Přihlášený uživatel může zakoupit členství v libovolné kategorii, nebo ve všech kategoriích najednou (úplné členství).
- SH 2. Členství je časově omezené.
- CH<sub>3</sub>. Přihlášený uživatel s členstvím ve svém profilu uvidí historii svých členství.

#### 4.4 Návody

- MH 1. Přihlášený uživatel bez členství a nepřihlášený uživatel vidí jen zkrácenou verzi placeného fotonávodu
- MH<sub>2</sub>. Přihlášený uživatel bez členství a nepřihlášený uživatel vidí jen zrychlenou verzi placeného videonávodu.
- MH 3. Přihlášený uživatel s členstvím v kategorii návodu vidí celou verzi placeného foto/video návodu
- MH 4. Přihlášený uživatel s členstvím v kategorii návodu může stahovat podklady pro placený návod.
- MH 5. Libovolný uživatel vidí celou verzi neplaceného návodu.
- MH 6. Libovolný uživatel může stahovat podklady pro neplacený návod.
- MH 7. Libovolný uživatel může návod komentovat.
- SH 8. Přihlášený uživatel může přidávat své návody. Návody budou neplacené a budou přidané na web po kontrole administrátorem.
- MH 9. Přihlášený uživatel může přidat návod do oblíbených.
- MH 10. Libovolný uživatel může do komentářů přidat obrázek se svou zkušenosti.
- CH 11. Placené a neplacené návody budou graficky odlišné (na placených bude zámek)
- CH 12. Přihlášený uživatel dostane upozornění o tom, že byl vložen nový návod:
	- a. Frekvenci upozornění nastaví ve svém profilu
	- b. Způsob komunikace (mail, interně aplikaci) nastaví ve svém profilu

#### 4.5 Možnosti administrátora

- MH1. Administrátor může ručně měnit role uživatelů.
- MH<sub>2</sub>. Administrátor může mazat komentáře uživatelů.
- MH<sub>3</sub>. Administrátor může přidávat online kurzy a jednotlivé lekce.
- MH<sub>4</sub>. Administrátor může měnit online kurz.
- MH<sub>5</sub>. Administrátor přidává návody.
- MH<sub>6</sub>. Administrátor může měnit návody (název, obrázky apod.)
- MH<sub>7</sub>. Administrátor definuje, zda je návod placený.
- MH<sub>8</sub>. Administrátor může smazat návod.

**.........** A.2. Komentované návrhy obrazovek

#### **A.2 Komentované návrhy obrazovek**

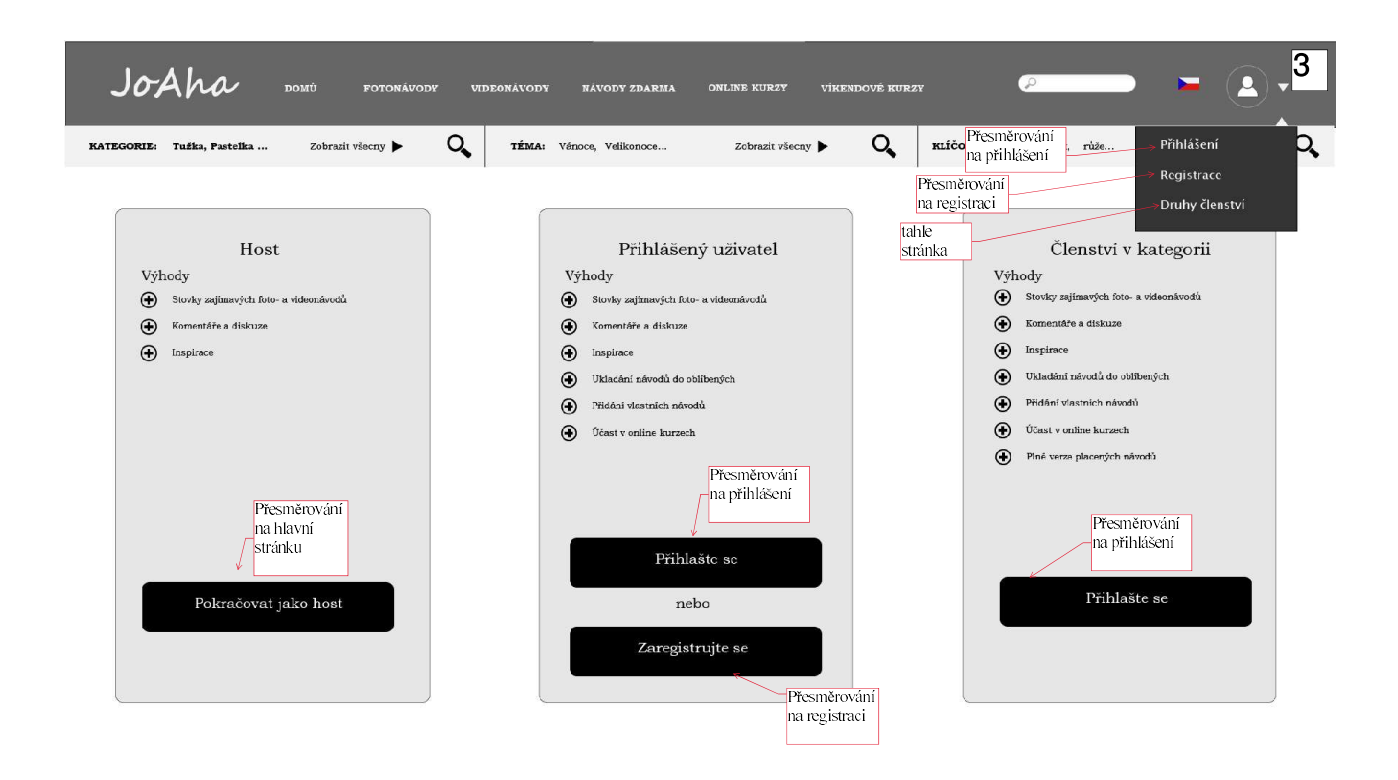

#### **Příloha B**

**Katalog požadavků**

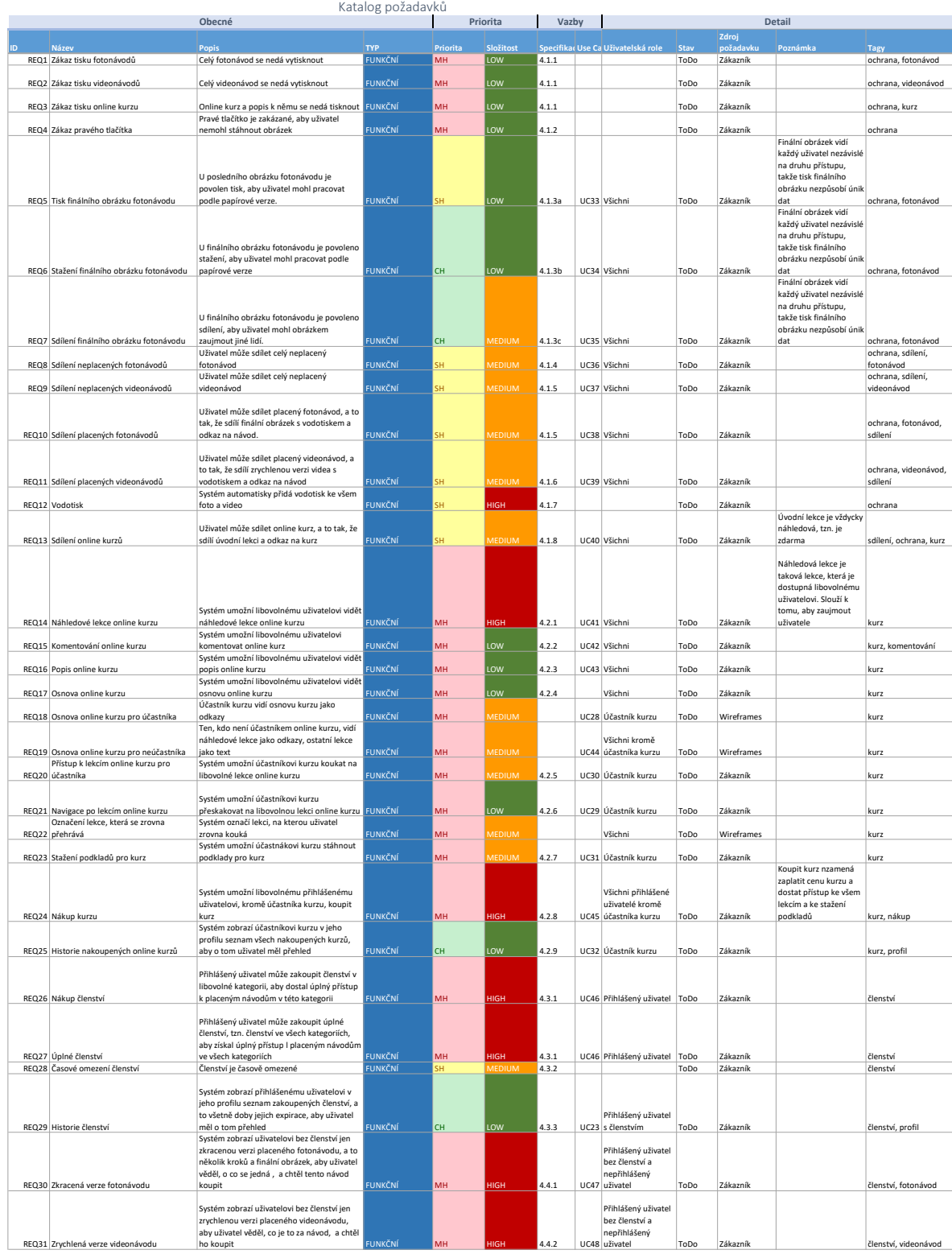

#### **Příloha C**

**Use case diagram**

**C.1 Případy užití pro administrátora**

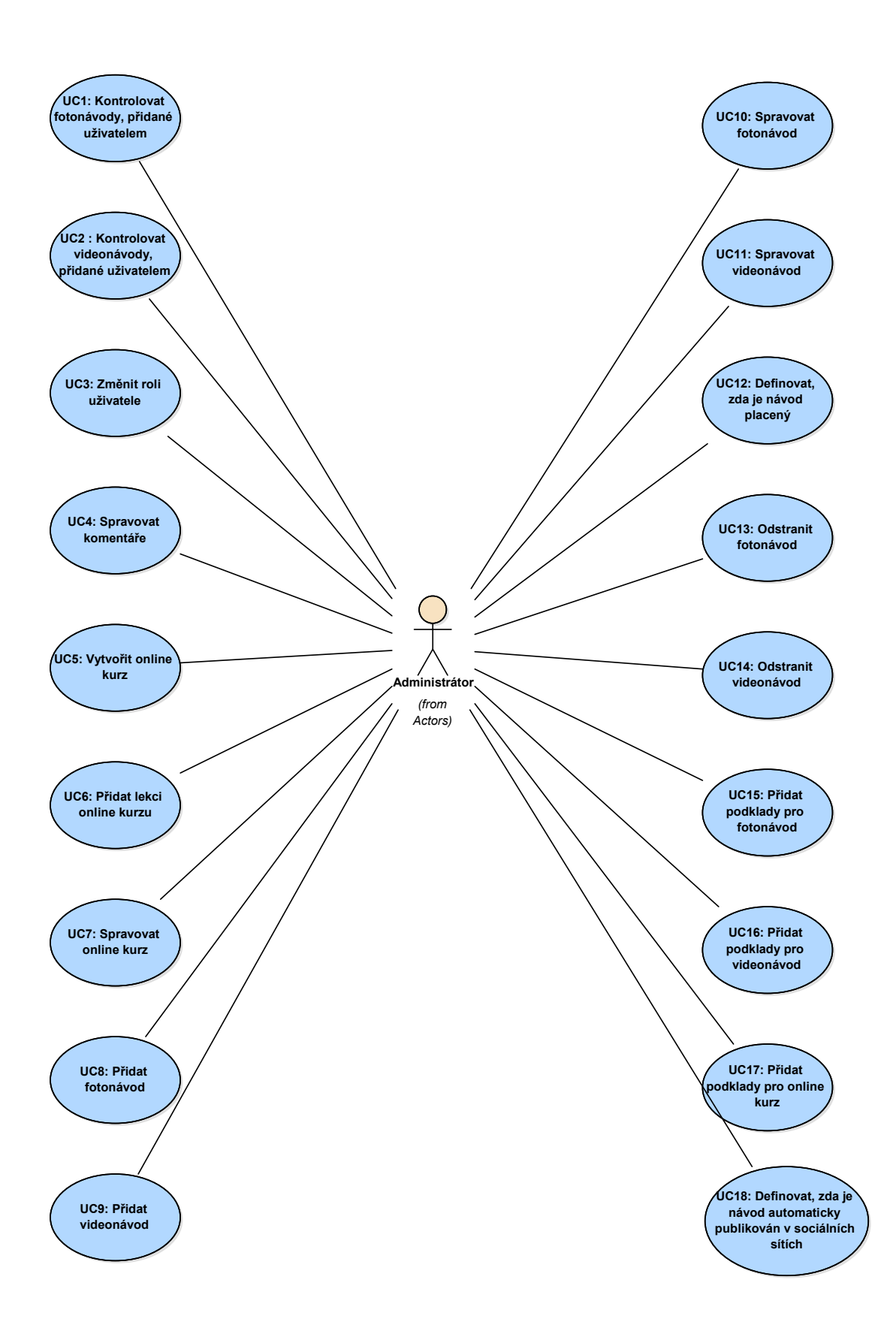

**..............** C.2. Případy užití pro nepřihlášeného uživatele

#### **C.2 Případy užití pro nepřihlášeného uživatele**

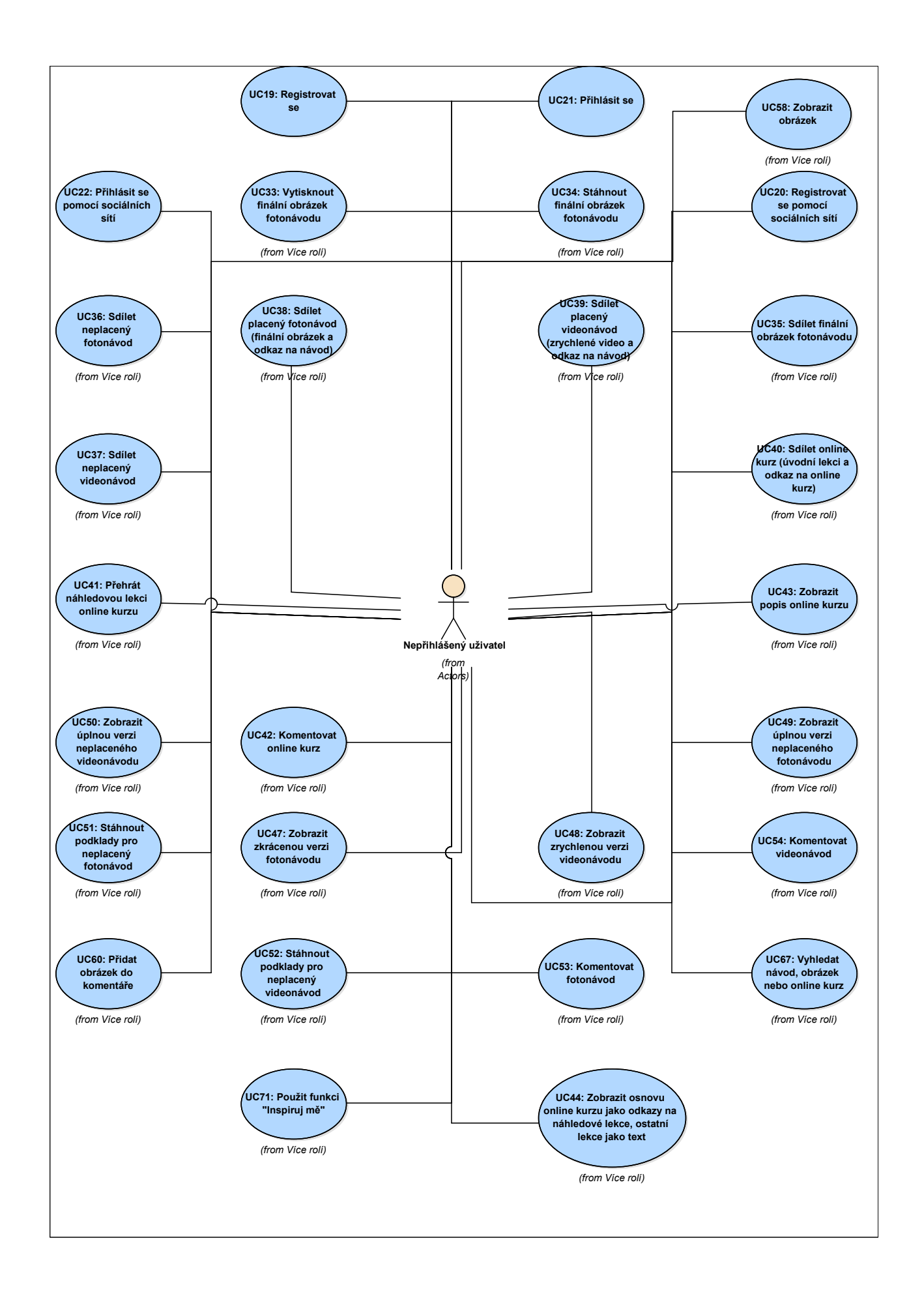

Příloha D

Domain model - online kurz

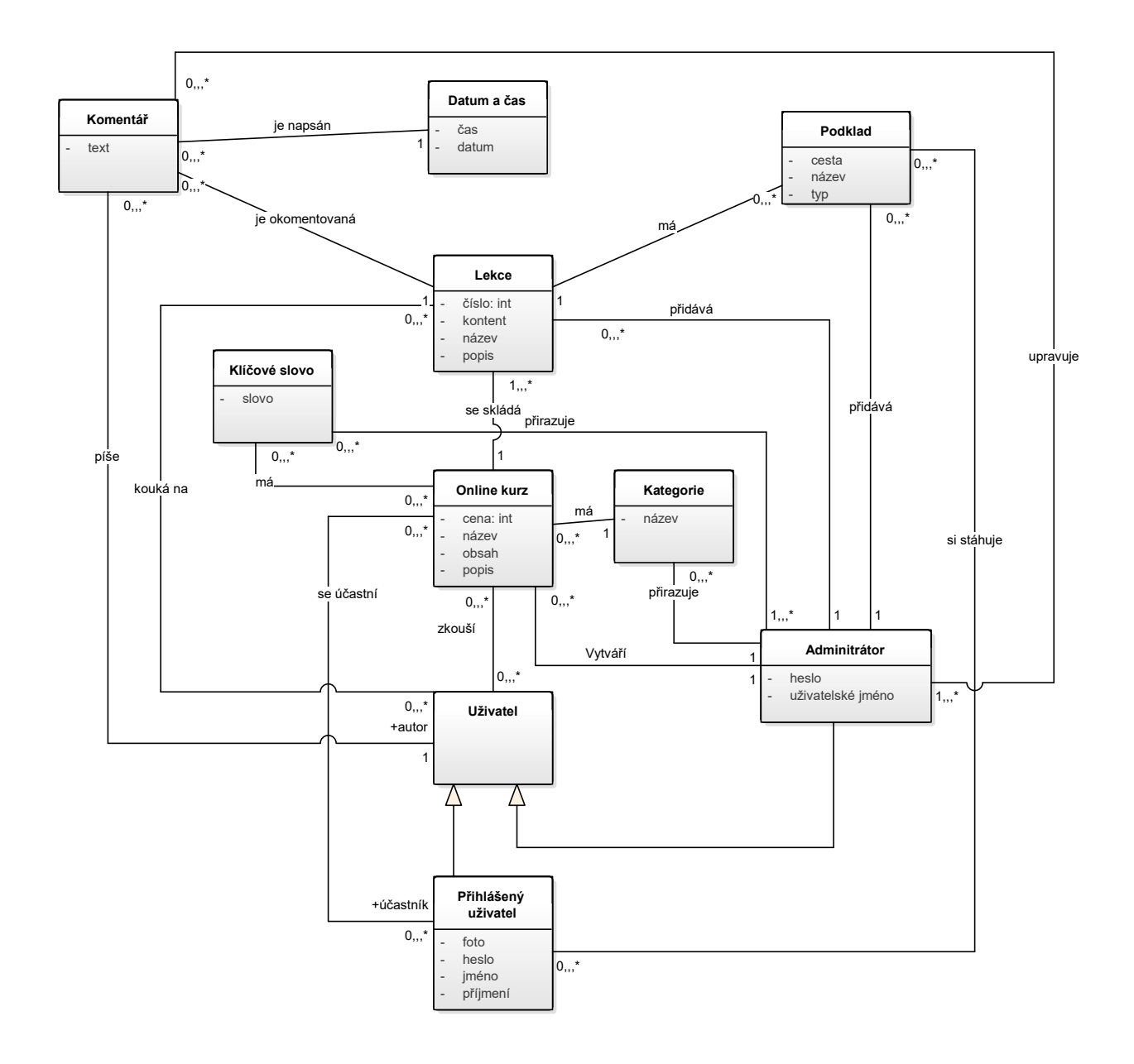

## 

Příloha E<br>Harmonogram

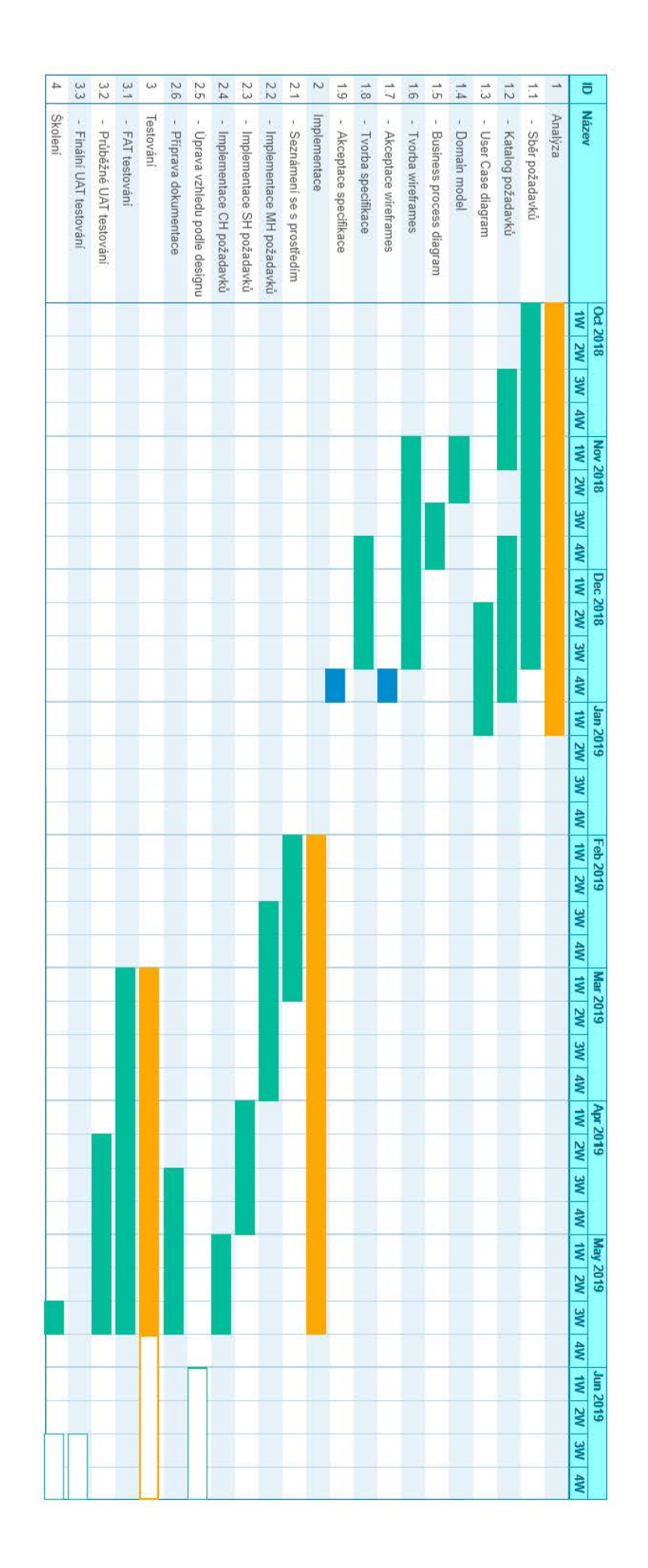

# <span id="page-102-0"></span>**Příloha F<br>Pracovní posudek**

V Praze dne 3.5. 2019 **Atelier Mozaika s. r. o.** 

#### Pracovní po§udek

Daria Kulynychenko pracuje pro firmu Atelier Mozaika s. r. o. se sídlem na praze 6 od 1. 10. 2018 do dnes.

PanÍDaria Kulynychenko, studentka softwarového inženýrství na fakultě FEL (univerzita čvuT) pro mou firmu Vytváří projekt v podobě webové aplikace. Hlavní náplní práce paní Daria je analýza <sup>a</sup> v'ývoj webové aplikace, která zprostředkovává klientům video a foto návody na kresbu a malbu.

Daria svou Práci vykonává velmi svědomitě a zodpovědně, vždy včas dle domluveného termínu. Na schůzky je pokaždé připravená a ochotně mi (a mým kolegům) vysvětluje vzniklé, či vznikající funkce aplikace. Kdykoliv mám na vývoj aplikace nějaký požadavek, Daria v nejbližší době najde nejvhodnější řešení, přestože se s podobnou situací nikdy předtím nesetkala. Málokdo, na koho jsem v pracovní sféře narazila. je tak proakťvní jako právě paní Daria, což si, myslím, je velmi důležité pro obor softwarového inŽenýrství. Kladné ohodnocení si zaslouží také pro rychlost její práce. Daria s úkoly dlouho neotálÍ, je tedy znát, že ji práce v jejím oboru opravdu baví. Jako jediné dva malé nedostatky bych zmínila drobnou jazykovou bariéru, kdy paní Daria není rodilou mluvčí a občasná stydlivost, která však po chvilce schůzky vždy opadne.

Celkově musím paní Daria pochválit za její pečlivou, několikaměsíční práci a mohu ji s nejčistějším svědomím doporučit dalším klientům.

pracovní posudek se vydává na žádost studentky Čvur Daria kulynychenko.

V Praze dne 3. května 2019

Pavla Macháčková, majitelka Atelieru Mozaika

Příloha G<br>Struktura CD

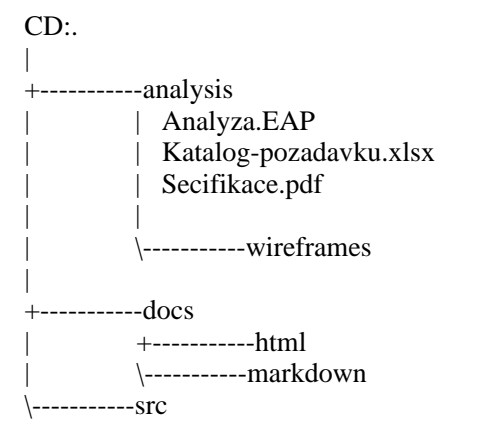